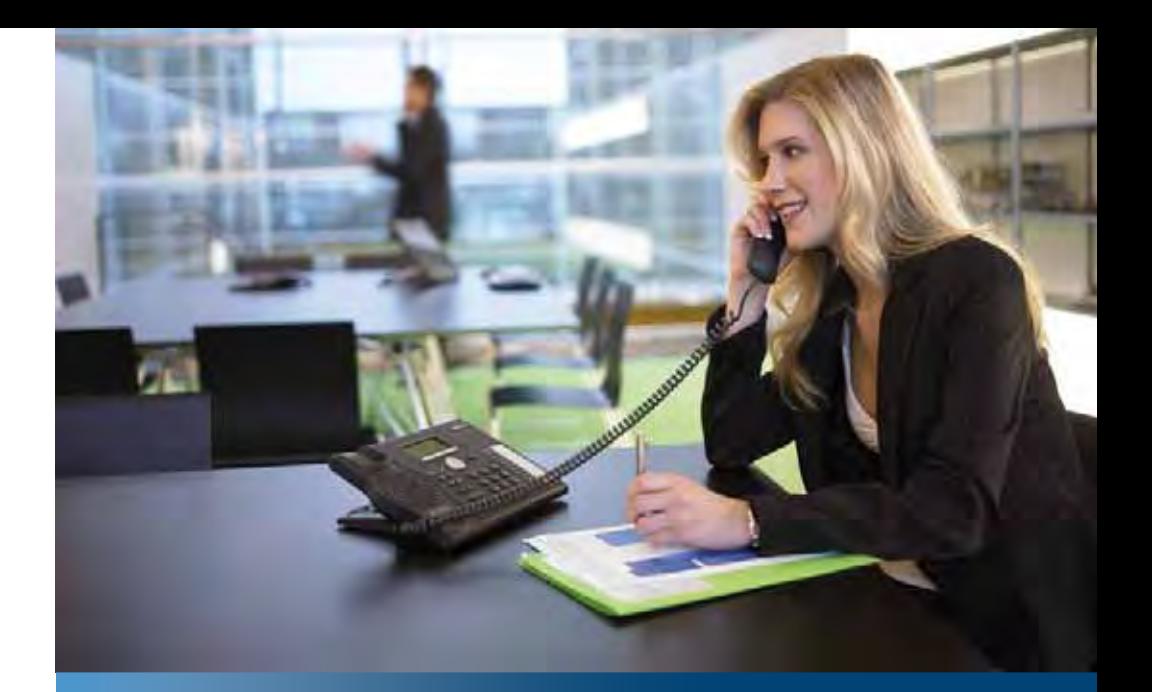

Soluzione di comunicazione per **ASTRA imprese di Aastra**

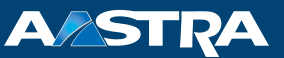

# **Aastra 5370 / Aastra 5370ip** Istruzioni per l'uso

**Piattaforme supportate:**

Aastra 415 Aastra 430 Aastra 470

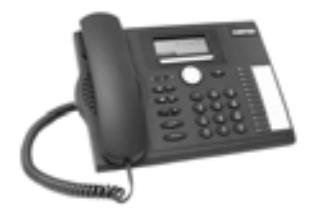

Le presenti istruzioni per l'uso descrivono le funzioni, la configurazione e l'utilizzo di Aastra 5300.

# **Elementi di comando e visualizzazione**

### **Elementi di comando**

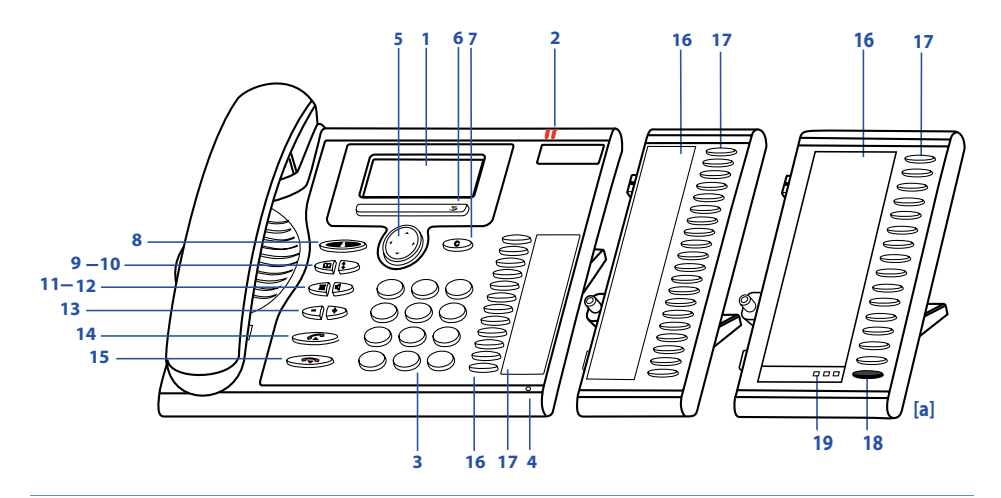

#### **1 Display**

- Nella parte superiore: display di stato con simboli.
- Nella parte centrale: display attuali relativi al traffico telefonico.
- Nella parte inferiore: display delle funzioni disponibili tramite i tasti Fox.

#### **2 LED di Attenzione**

- Il LED sinistro lampeggia: Chiamata.
- Il LED destro lampeggia: Messaggio vocale, messaggio o prenotazione automatica.

## $\Box$

**3 Blocco tasti** Inserire numeri o caratteri.

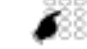

**4 Microfono Viva-voce**

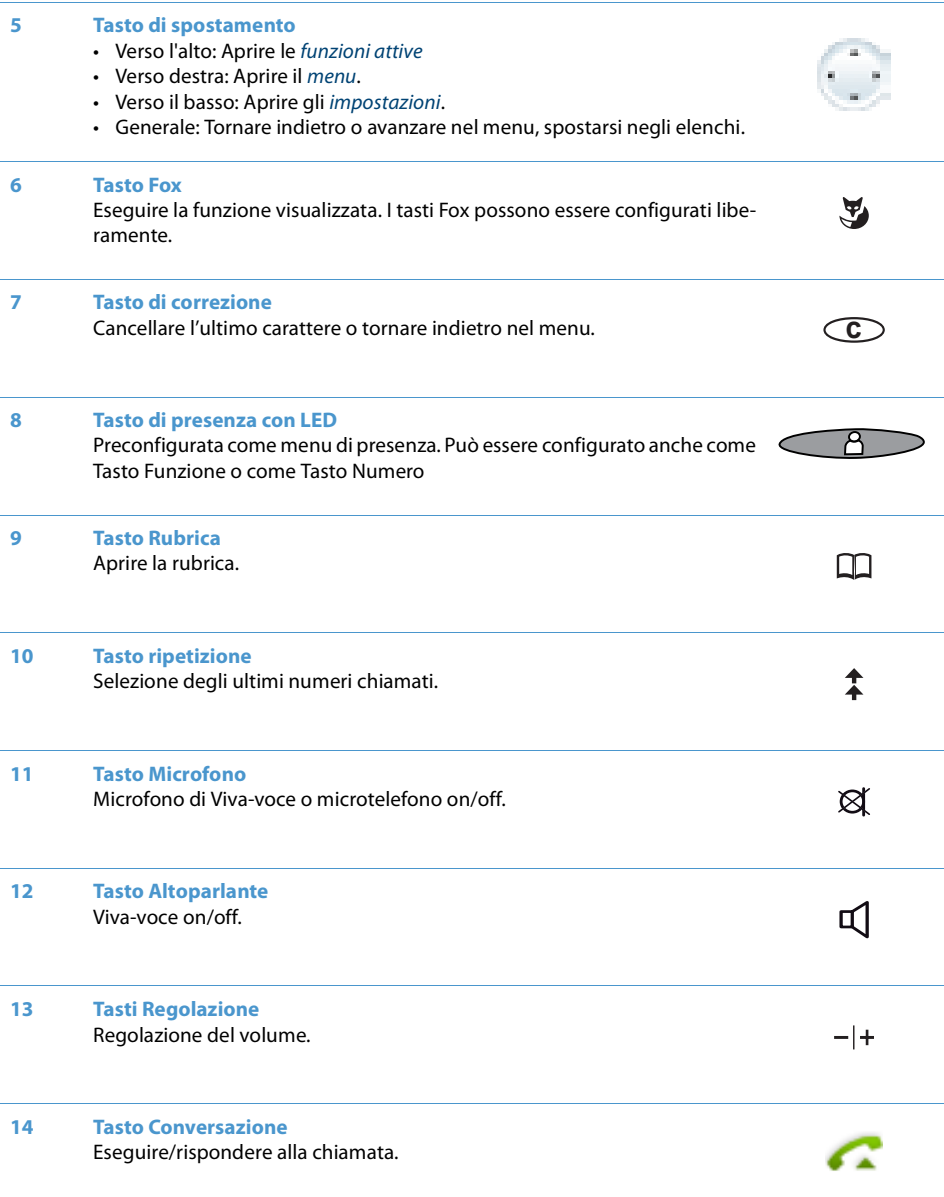

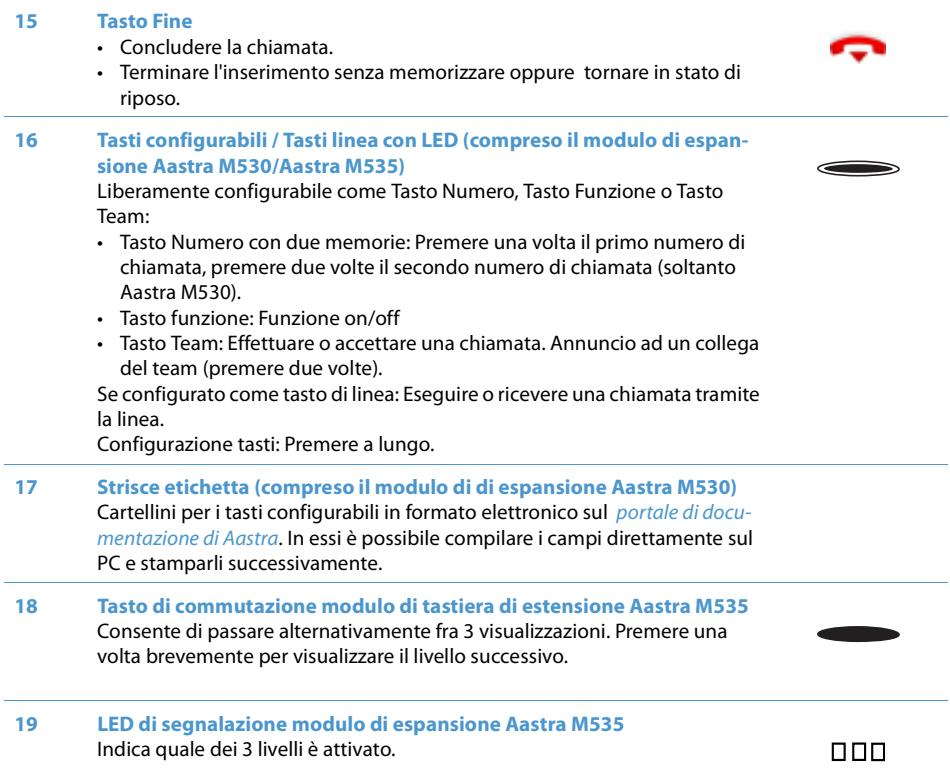

## **Simboli del Display**

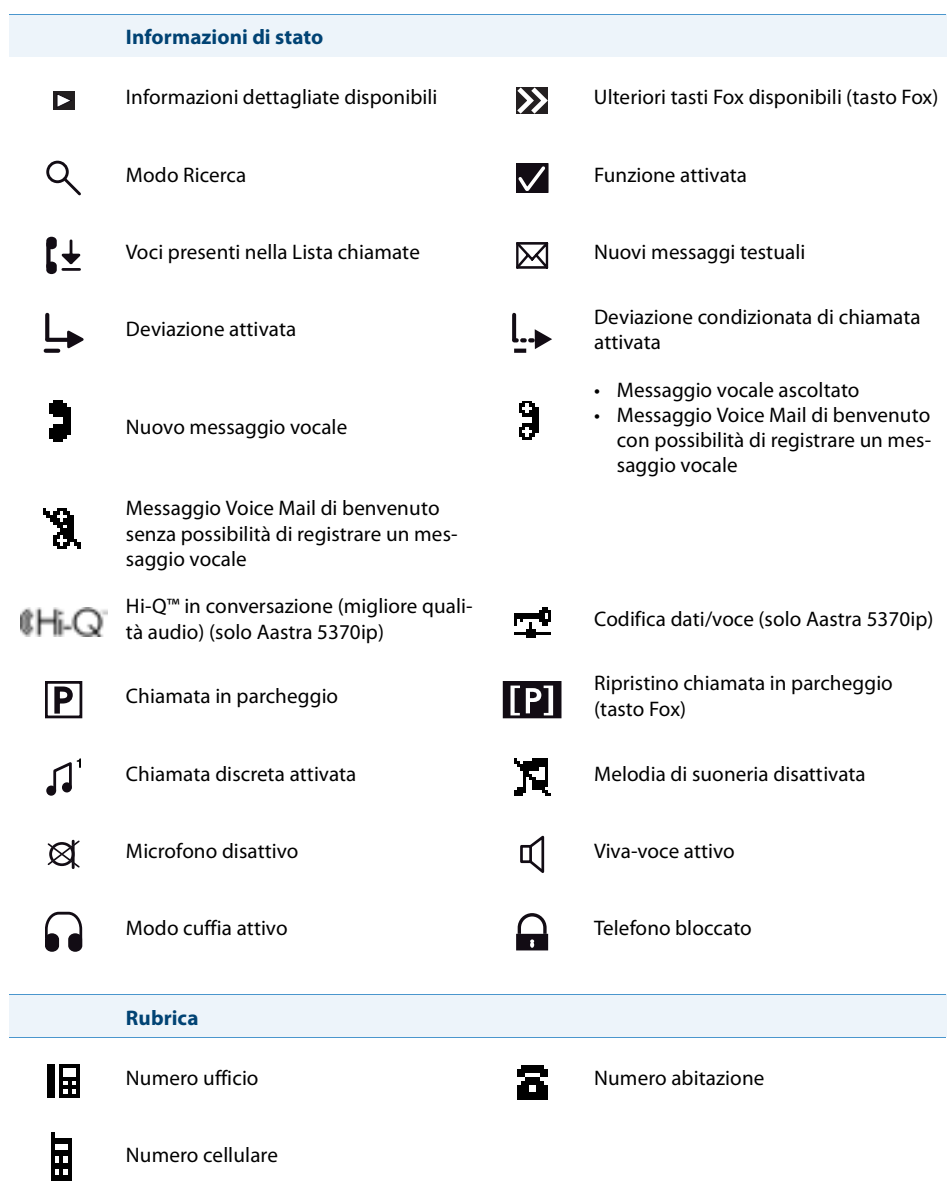

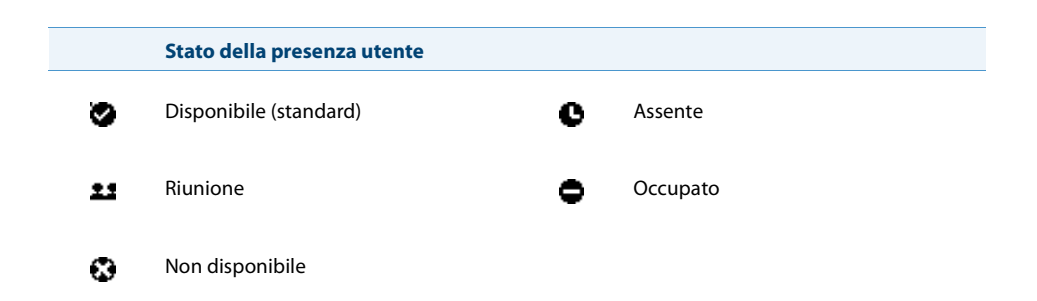

### **Simboli del Display Aastra M535**

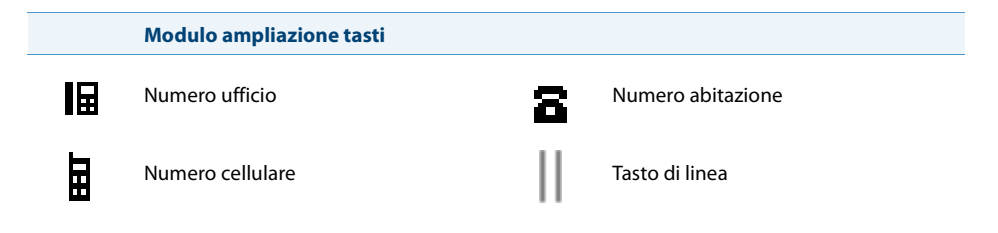

# **Informazioni sul prodotto**

#### **Norme di sicurezza**

La mancata osservanza di queste norme può causare pericoli e costituire una trasgressione delle leggi vigenti.

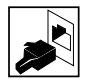

#### **Collegamenti**

Inserire i connettori del cavo telefonico soltanto nelle apposite prese. Non eseguire nessuna modifica sui connettori.

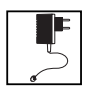

#### **Rete elettrica**

Utilizzare esclusivamente l'alimentatore originale. Collegare l'alimentatore esclusivamente a fonti di corrente elettrica che siano conformi a le specifiche dell'alimentatore. L'apparecchio non è pronto per il funzionamento se viene interrotta l'alimentazione del sistema di comunicazione.

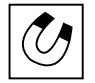

#### **Oggetti metallici**

I ricevitori generano campi magnetici che attirano piccoli oggetti metallici come clip o penne. Per non danneggiare la salute, non porre il ricevitore nelle immediate vicinanze di tali oggetti.

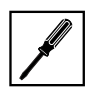

#### **Manutenzione**

L'installazione e le riparazioni devono essere sempre eseguite da un tecnico qualificato. Pulire l'apparecchio con un panno morbido, leggermente umido o antistatico. Non utilizzare detergenti o altre sostanze chimiche.

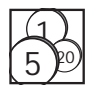

#### **Controllo dei costi e protezione dei dati**

Per evitare che qualcuno effettui delle chiamate a proprie spese, proteggere il telefono con un PIN. In tal modo si proteggono anche le impostazioni effettuate.

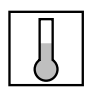

#### **Condizioni ambientali**

Utilizzare l'apparecchio solo in ambienti con una temperatura compresa fra +5 °C e +40 °C. ca. Evitare i raggi diretti del sole e altre fonti di calore.

Proteggere l'apparecchio dall'umidità, dalla polvere, dai vapori e dai liquidi corrosivi. Non esporre l'apparecchio a forti campi elettromagnetici (motori elettrici, elettrodomestici). La qualità della voce potrebbe esserne degradata. Evitare di posizionare il telefono nelle immediate vicinanze di computer, apparecchi radio, TV, video e altri apparecchi telefonici al fine di evitare disturbi.

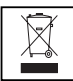

#### **Smaltimento**

Smaltire l'apparecchio e l'imballaggio nel rispetto delle norme di tutela dell'ambiente. Gli apparecchi elettrici non devono essere gettati nella spazzatura domestica. Riportarli agli appositi punti di raccolta.

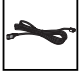

#### **Accessori**

Utilizzare esclusivamente accessori originali o specialmente indicati dal costruttore. L'utilizzo di altri accessori può compromettere le prestazioni del sistema e la sicurezza di funzionamento, nonché la sua salute e sicurezza.

#### **Informazioni per l'utente**

Portale di documentazione: www.aastra.com/docfinder

© Le informazioni, i grafici e i layout illustrati nelle informazioni per l'utente sono soggetti al diritto d'autore e non possono essere riprodotti, presentati o modificati senza l'autorizzazione scritta di Aastra Telecom Schweiz AG.

Il vostro prodotto viene fornito con una guida rapida, con norme di sicurezza e a seconda dei casi, con ulteriori informazioni specifiche del prodotto.

Il presente documento e ogni altro documento per l'utente possono essere scaricati dal portale di documentazione di Aastra: www.aastra.com/docfinder in forma di documento singolo o documentazione globale. Spetta all'utente aggiornarsi sulle funzioni, sull'impiego corretto e sull'utilizzo del prodotto.

- Controllare di essere in possesso di tutti i documenti per l'utente per utilizzare il prodotto in modo regolare ed efficiente.
- Controllare che le versioni dei documenti per l'utente corrispondano alla versione software dei prodotti Aastra 400 utilizzati e di essere in possesso delle edizioni più recenti.
- Leggere attentamente la documentazione per l'utente prima di utilizzare il vostro prodotto.
- Conservare le informazioni per l'utente in un luogo facilmente accessibile e utilizzarle in caso di dubbi durante l'uso del prodotto.
- Le relative informazioni per l'utente dovranno inoltre accompagnare il vostro prodotto anche nel caso venisse ceduto a terzi.

### **Funzionamento e destinazione d'uso**

Il presente prodotto fa parte della soluzione di comunicazione Aastra 400.

Aastra 400 è una soluzione modulare aperta per la comunicazione aziendale con più server di comunicazione aventi potenza e capacità differenti, una vasta gamma di telefoni e un gran numero di espansioni. Tra di esse un server di applicazioni per sevizi Unified Communications e multimediali, un controller FMC (Fixed Mobile Conversion) per l'integrazione di cellulari, un'interfaccia aperta per gli sviluppatori ed un numero considerevole di schede di espansione e moduli.

La soluzione per la comunicazione professionale con tutte le sue parti è stata progettata per soddisfare le esigenze di comunicazione di aziende ed organizzazioni in modo da essere facile da usare e richiedere poca manutenzione. I singoli prodotti e parti si adattano l'un l'altra e non devono essere utilizzate per altri scopi, né sostituite da parti o prodotti di terzi (eccetto che si tratti del collegamento di altre reti autorizzate, applicazioni e telefoni nelle interfacce certificate per tale scopo).

#### **Concetto di utenza One Number:**

Il gestore di sistema può configurare per l'utente più telefoni aventi tutti lo stesso numero (Concetto di utenza One Number). L'utente ha solo un nome e un numero con il quale viene identificato rispetto ai suoi interlocutori, indipendentemente dal telefono assegnatogli con il quale effettua la chiamata. Il vantaggio è la possibilità di essere sempre raggiungibili con lo stesso numero, indipendentemente da dove ci si trovi.

Con le funzioni Instradamento personalizzato e Ring Alone, è possibile definire dove devono essere deviate le chiamate entranti (vedere il capitolo "Instradamento personalizzato", pagina 58 und "Attivare la funzione Ring Alone", pagina 59). Il gestore di sistema può definire se l'utente è occupato o meno per tutte le ulteriori chiamate entranti (Occupato su occupato), quando è occupato su uno di questi telefoni. È possibile continuare a gestire le altre conversazioni in uscita dagli altri telefoni.

Tutte le liste chiamate e i contatti sono disponibili su tutti i telefoni e vengono registrati automaticamente.

Un annuncio viene segnalato su tutti i suoi telefoni che supportano l'annuncio.

### **Protezione contro l'ascolto e la registrazione**

La soluzione di comunicazione Aastra 400 comprende funzioni che consentono l'ascolto o la registrazione delle conversazioni senza che gli interlocutori se ne rendano conto. Tenere presente che queste funzioni possono essere utilizzate solo in conformità con le norme nazionali sulla protezione dei dati.

### **Esclusione di responsabilità**

Tutti i particolari e componenti della soluzione di comunicazione Aastra 400 sono prodotti applicando le norme ISO 9001 sulla qualità.

Le documentazioni corrispondenti sono state realizzate con la massima cura. Le funzioni dei prodotti Aastra 400 sono state verificate e autorizzate mediante numerosi test di conformità. Non è tuttavia possibile escludere completamente ogni tipo di guasto. Il costruttore non risponde di eventuali danni diretti o indiretti dovuti ad un errato utilizzo, ad un uso non regolamentare o a qualsiasi altro comportamento errato. I possibili pericoli sono riferiti nella sezione corrispondente nelle informazioni per l'utente. Si esclude in ogni caso la responsabilità per mancato guadagno.

### **Marchio registrato**

Aastra® è un marchio registrato di Aastra Technologies Limited.

Bluetooth® è un marchio registrato di Bluetooth SIG, Inc. Tutti gli altri marchi, nomi di prodotti e loghi sono marchi o marchi registrati dei rispettivi proprietari.

I nomi di software e hardware citati su questo documento sono marchi registrati e sono soggetti alle disposizioni legali.

### **Informazioni sul documento**

- Numero di documento: eud-1343
- Numero di versione: 1.0
- Valido da: R1.0
- Copyright © 03.2011 Aastra Technologies Limited
- Fare clic nel programma di visualizzazione PDF sul collegamento ipertestuale per scaricare l'ultima versione di questo documento:
- https://pbxweb.aastra.com/doc\_finder/DocFinder/eud-1343\_it.pdf?get&DNR=eud-1343

# **Sommario**

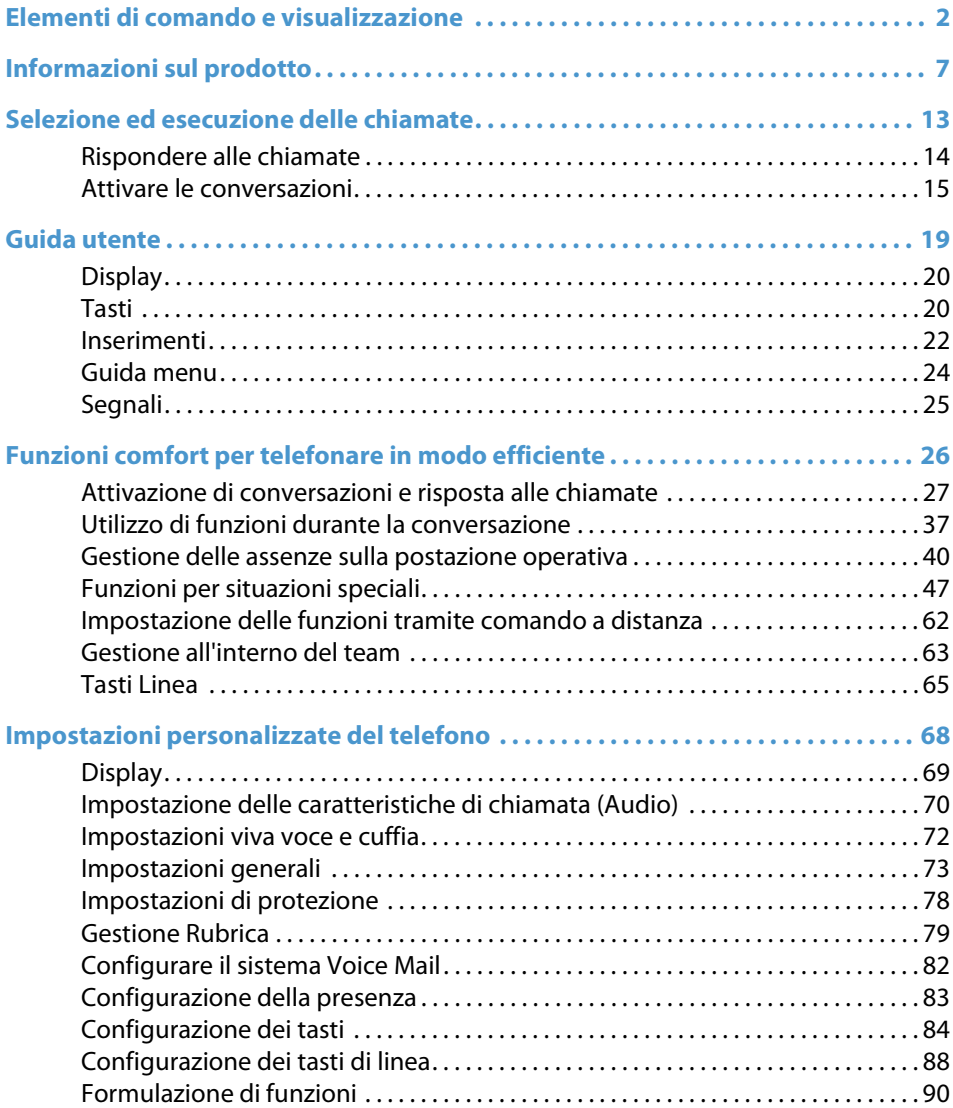

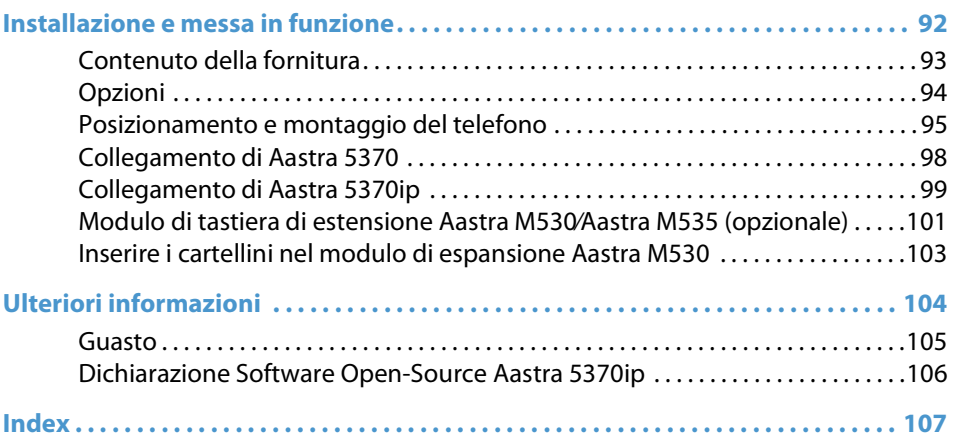

# **Selezione ed esecuzione delle chiamate**

**Nei seguenti capitoli è descritto come è possibile telefonare in modo semplice, con le funzioni offerte dal vostro telefono durante la ricezione di una chiamata.**

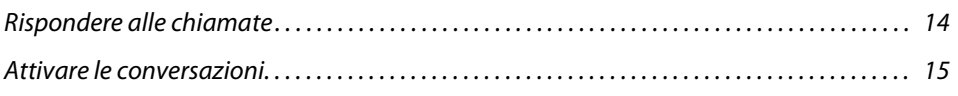

# *Rispondere alle chiamate*

#### **In questo capitolo illustreremo come rispondere ad una chiamata.**

#### **Per rispondere alla chiamata**

Il telefono squilla e il LED di Attenzione lampeggia. Si desidera rispondere alla chiamata.

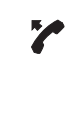

Sganciare il microtelefono.

#### **Nota:**

Se il numero del chiamante viene ricevuto, compare sul Display. Se il numero è memorizzato nella rubrica personale o nel sistema, sul Display compare anche il nome corrispondente.

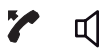

#### **Viva-voce:**

Premere il tasto Conversazione o Altoparlante.

#### **Note:**

- Il capitolo "Telefonate con la cuffia", pagina 18 spiega come telefonare con la cuffia.
- Il capitolo "Telefonate con il Viva-voce", pagina 17 o il capitolo "Viva voce automatico", pagina 72 descrivono come telefonare con il Viva voce o impostare il Viva voce automatico.

### **Si conclude la conversazione**

Si desidera concludere la conversazione.

Al termine della conversazione viene visualizzata la durata della conversazione. Dopo una conversazione esterna da voi effettuata vengono visualizzati anche i costi di chiamata, a condizione che il gestore della rete supporti tale funzione.

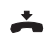

Riagganciare il microtelefono.

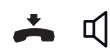

#### **Per uscire dal Viva voce:**

Premere il tasto Termina o Altoparlante.

#### **Note:**

- Per chiudere un collegamento è necessario riagganciare il microtelefono.
- Il capitolo "Telefonate con la cuffia", pagina 18 spiega come telefonare con la cuffia.
- Il capitolo "Telefonate con il Viva-voce", pagina 17 o il capitolo "Viva voce automatico", pagina 72 descrivono come telefonare con il Viva voce o impostare il Viva voce automatico.

## *Attivare le conversazioni*

#### **In questo capitolo illustreremo le possibilità offerte dal telefono per eseguire una chiamata.**

#### **Selezione con numero telefonico**

Se si desidera chiamare un utente, digitando il suo numero telefonico.

Nella preparazione della selezione è possibile inserire un numero e correggerlo se necessario, senza che la connessione venga attivata. La connessione si attiva solo se, ad esempio, si solleva il microtelefono.

Per poter riconoscere ed interpretare correttamente un numero esterno da ogni sistema di comunicazione (server di comunicazione, OIP, Microsoft Outlook, TwixTel) si consiglia di memorizzarlo nel formato canonico (+prefisso internazionale (indicativo nazionale) numero). Premere il tasto  $+$  per inserire il  $+$ . È possibile inserire il numero in uno dei seguenti formati:

- 0-004132655xxxx
- 004132655xxxx
- 9-004132655xxxx
- +41 (32) 655xxxx

**SE** 

<Numero di chiamata> Inserire un numero nella preparazione della selezione. Premere il tasto  $+$  per inserire il segno  $+$ . Per correggere i caratteri errati, utilizzare il Tasto Cancellazione.

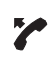

Sganciare il microtelefono. **Oppure:** Premere il tasto Fox Chiamare.. ➔L'utente viene chiamato.

### **Selezione con la ripetizione della selezione**

Se si desidera richiamare ad un utente che è stato già chiamato.

Nella lista riselezione il telefono memorizza automaticamente i numeri telefonici degli utenti chiamati e i loro nomi, se disponibili. È quindi possibile richiamare l'utente recuperando il numero dalla lista ripetizione.

La lista riselezione comprende max. 10 voci.

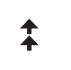

Premere il Tasto Ripetizione. ➔Viene visualizzata la Lista riselezione.

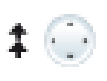

Per far scorrere gli ultimi numeri telefonici chiamati, premere più volte verso il basso il Tasto Riselezione o il Tasto Navigazione.

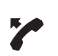

Sganciare il microtelefono. ➔Viene selezionato il numero visualizzato.

### **Telefonate con il coascolto**

Se si desidera che altre persone presenti nella stanza ascoltino la conversazione.

Con la funzione coascolto viene attivato oltre al microtelefono anche l'altoparlante.

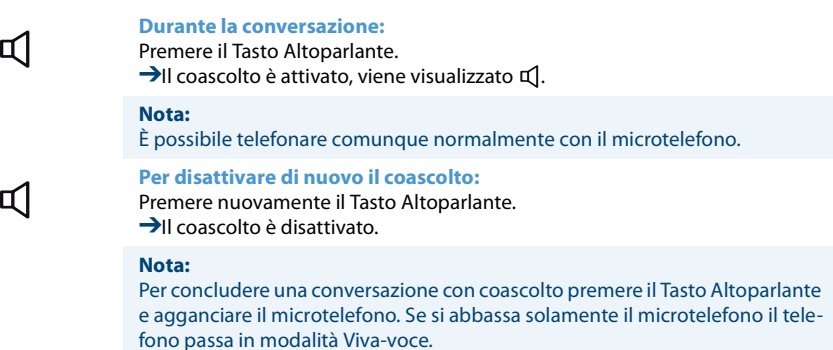

### **Telefonate con il Viva-voce**

Se si desidera che altre persone partecipino alla conversazione oppure se durante la conversazione si desidera avere le mani libere.

Con la funzione Viva voce, attivare l'altoparlante e il microfono.

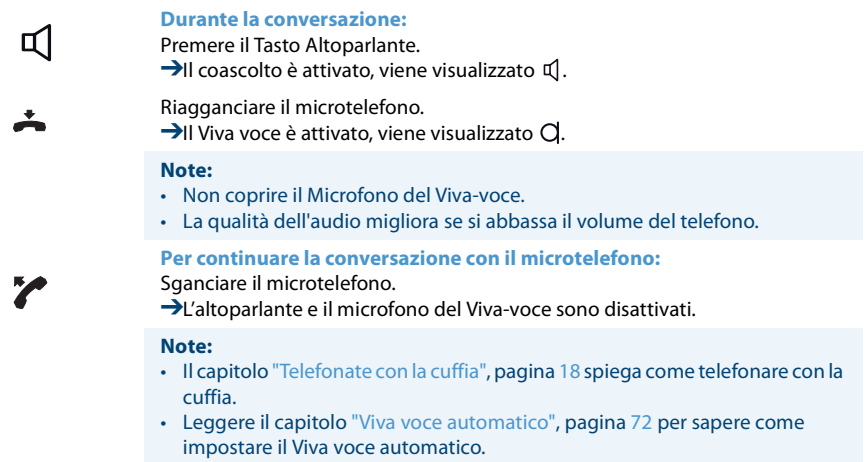

### **Esclusione del Microfono**

Mentre si telefona si desidera consultarsi brevemente con altre persone presenti nella stanza senza che l'interlocutore ascolti.

È possibile disattivare e attivare il Microfono durante la conversazione.

 $\boxtimes$ 

**Per disattivare il Microfono:** Premere il Tasto Microfono. →Il microfono è disattivato, viene visualizzato  $\otimes$ .

প্ৰ

**Per attivare di nuovo il microfono:** Premere di nuovo il Tasto Microfono.

### **Telefonate con la cuffia**

Si desidera telefonare con la cuffia.

Se nel modo auricolare si risponde ad una chiamata tramite il tasto Gancio/Conversazione oppure Altoparlante, essa viene ricevuta nell'auricolare. A scelta è possibile rispondere alla chiamata anche sollevando il microtelefono.

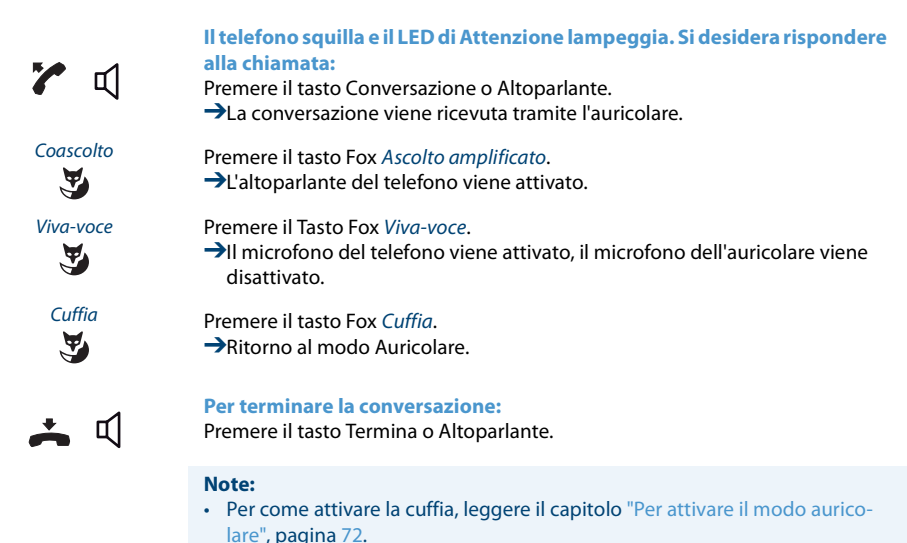

- Per chiamare un utente, selezionare i numero dell'utente chiamato, quindi premere il tasto Gancio o Altoparlante.
- Ulteriori informazioni sono contenute nel manuale d'uso della cuffia.

# **Guida utente**

**Nei seguenti capitoli è descritto come è possibile utilizzare il telefono in modo semplice e veloce.**

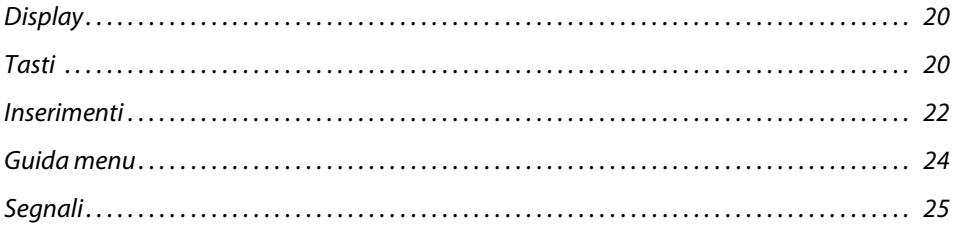

# *Display*

### **Simboli e testo sul display**

In caso di nuovi eventi, ad es. una chiamata senza risposta, un nuovo messaggio e/o funzioni attivate (ad es. deviazione), sul display in stato di riposo compare un simbolo o un testo. Con l'ausilio del Tasto Fox corrispondente è possibile richiamare le informazioni.

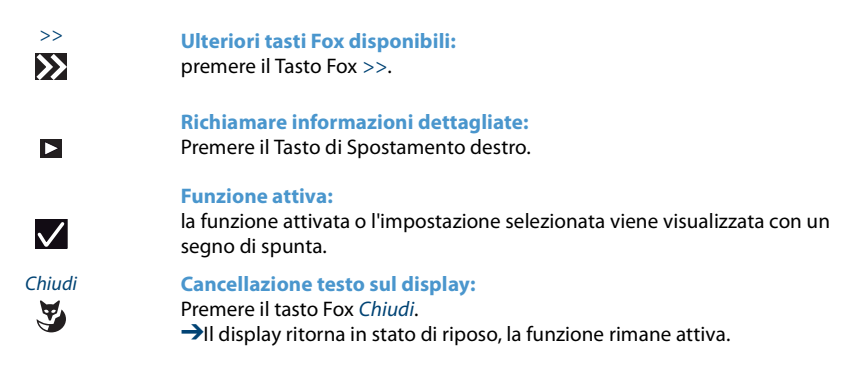

## *Tasti*

### **Utilizzo del Tasto Fox**

Il Tasto Fox può avere diverse funzioni che compaiono sopra il tasto. Sotto il Tasto Fox grande sono collocati diversi contatti, per cui il tasto deve essere premuto esattamente nella posizione sotto la funzione corrispondente.

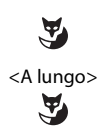

Premere il Tasto Fox nella posizione in cui il display mostra la funzione desiderata.

Tenere il Tasto Fox premuto per circa 2 secondi.

### **Utilizzo modulo di tastiera di estensione Aastra M535**

I tasti configurabili del modulo tastiera di espansione Aastra M535 possono essere utilizzati come gli altri tasti configurabili. Sono presenti anche le seguenti caratteristiche:

- Quando si rimuove un Aastra M535 o si modifica la sequenza dei moduli di tastiera di estensione collegati, la configurazione dei tasti rimane invariata.
- Il Contrasto display M535 vale per tutti i moduli di espansione collegati Aastra M535.
- Le impostazioni per l'illuminazione del display di Aastra M535 sono effettuate dal telefono.
- Aastra M535 è dotato da 3 livelli, ognuno con 15 tasti configurabili.

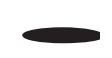

#### **Tasto di commutazione:**

Consente di passare alternativamente fra 3 visualizzazioni. Premere una volta brevemente per visualizzare il livello successivo.

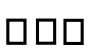

#### **LED di segnalazione:**

Indica quale livello è attivato.

➔Ad esempio, se ci si trova al livello 3 del modulo di espansione Aastra M535 e ha luogo un'azione sul livello 1, tale azione viene segnalata dal LED rosso lampeggiante in posizione 1.

# *Inserimenti*

### **Tasti numerici**

Ai tasti numerici sono assegnati i seguenti caratteri. Quindi premere il tasto numerico corrispondente più volte di seguito finché appare il carattere desiderato.

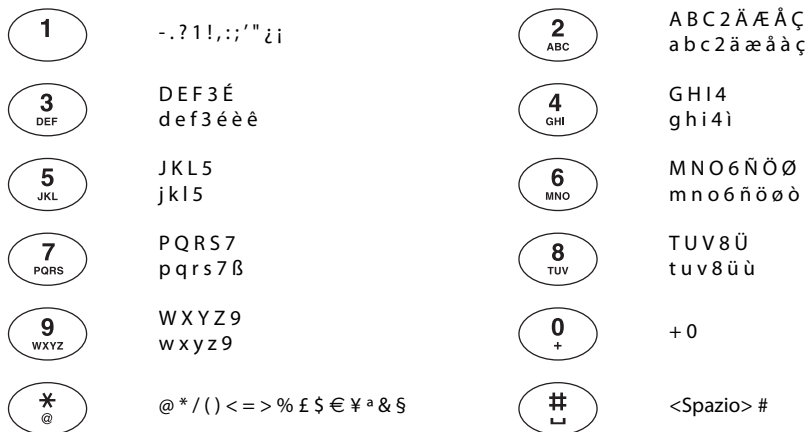

### **Inserimento numeri**

Con i tasti numerici è possibile inserire le cifre comprese tra 0 e 9.

### **Modo Testo**

I tasti numerici consentono anche l'inserimento di lettere e caratteri speciali. Ai tasti numerici sono infatti assegnati diversi caratteri.

Per inserire i caratteri usando i tasti numerici è necessario attivare il Modo Testo. Ciò viene attivato automaticamente se il telefono attende l'inserimento di testo. Durante l'inserimento è possibile passare dalle cifre ai caratteri e viceversa.

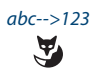

abc-->123 **Per alternare tra inserimento di cifre e caratteri in Modo Testo:** Premere il tasto Fox abc-->123 oppure 123-->abc.

### **Alternanza tra maiuscole e minuscole**

È stato attivato il Modo Testo e si vogliono immettere caratteri minuscoli o maiuscoli.

Quando si inserisce la prima lettera, sono automaticamente attivati i caratteri maiuscoli. Successivamente i caratteri diventano automaticamente minuscoli. Con il Tasto Fox è possibile alternare manualmente tra i caratteri maiuscoli e minuscoli.

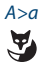

A>a **Per alternare caratteri maiuscoli e minuscoli in Modo Testo:** Premere il tasto Fox a>A oppure A>a.

### **Correzione dell'inserimento**

È stata inserita una cifra o un carattere errato. È possibile cancellare carattere per carattere o interrompere l'inserimento.

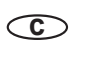

**Per cancellare l'ultimo carattere:** Premere il tasto Cancellazione.

**Nota:** Con i Tasti di Spostamento è possibile eseguire una ricerca mirata del carattere errato.

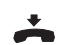

**Per terminare l'inserimento senza salvare:** Premere il tasto Fine.

### **Come muovere l'indicatore d'inserimento**

Si desidera navigare per inserire o correggere un determinato carattere.

Con i Tasti di Spostamento è possibile muovere l'indicatore d'inserimento verso sinistra o verso destra.

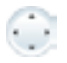

Spostare il cursore con il Tasto di Spostamento orizzontale.

# *Guida menu*

### **Accesso al menu**

Il telefono è a riposo:

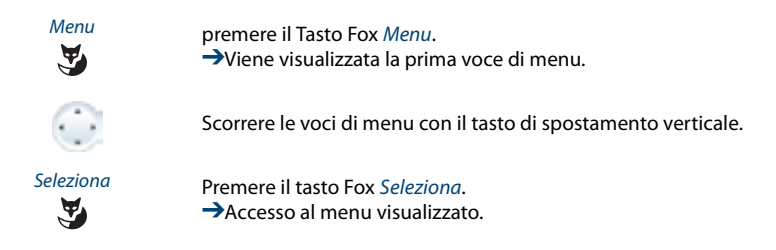

### **Utilizzo del tasto di navigazione**

Con il tasto di spostamento è ancora più facile ed efficiente richiamare una voce di menu desiderata. È possibile scorrere le diverse voci di menu in senso verticale e orizzontale.

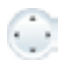

#### **Tasto di spostamento orizzontale:**

Sinistra: spostarsi indietro nel menu. Destra: aprire il menu visualizzato, spostarsi avanti nel menu, richiamare informazioni dettagliate.

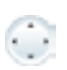

**Tasto di spostamento verticale:** In basso: aprire gliimpostazioni, spostarsi nell'elenco verso il basso.

In alto: Aprire Funzioni attive, spostarsi nell'elenco verso l'alto.

### **Annullamento delle operazioni compiute**

È possibile interrompere le fasi della procedura come segue:

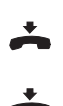

**Per terminare l'inserimento senza salvare:** Premere il tasto Fine.

**Per ritornare al menu in stato di riposo:** Premere il tasto Fine.

#### **Altre possibilità di spostamento**

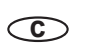

**spostarsi indietro nel menu:** Premere il tasto Cancellazione.

### **Ripristinare le funzioni attive**

Tutte le funzioni attive (ad es., deviazione, blocco) possono essere disattivate.

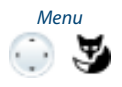

Menu Premere il Tasto di Spostamento su. ➔Tutte le funzioni attivate vengono visualizzate. **Oppure:** Richiamabile anche tramite menù: Menu > Funzioni attive.

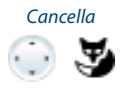

Cancella la funzione desiderata. **→La funzione è disattivata** 

# *Segnali*

### **Significato dei LED di attenzione**

A seconda della situazione, i LED di attenzione lampeggiano o si accendono.

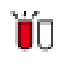

**Il LED sinistro lampeggia: →Telefono squilla.** 

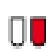

**Il LED destro lampeggia:** ➔Nuovo messaggio vocale, messaggio o prenotazione automatica ricevuto.

#### **Nota:**

Per il significato dei LED di attenzione del modulo di espansione Aastra M535 vedi capitolo"Utilizzo modulo di tastiera di estensione Aastra M535", pagina 21.

# **Funzioni comfort per telefonare in modo efficiente**

**Nei seguenti capitoli sono descritte le funzioni comfort del telefono utili nelle più svariate situazioni della vita quotidiana.**

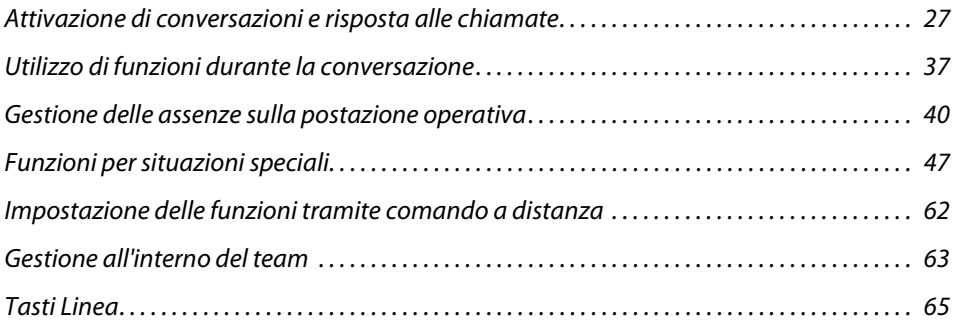

# *Attivazione di conversazioni e risposta alle chiamate*

#### **Questo capitolo illustra le modalità di utilizzo delle funzioni che facilitano la realizzazione delle conversazioni.**

### **Selezione nominativa - Selezione rapida**

Si desidera chiamare un utente utilizzando il rispettivo nome.

Con la selezione rapida è necessario premere i tasti numerici una sola volta per ciascuna lettera (anche se ad ogni tasto sono assegnate più lettere). Un algoritmo efficiente garantisce risultati di ricerca rapidi.

Premessa fondamentale: Il nome con il relativo numero di chiamata è memorizzato in una rubrica del sistema o in una rubrica esterna collegata.

Cognomi e nomi devono essere separati da uno spazio (Tasto #), ad esempio "ro m" (7 6 # 6) per Rossi Mario. Consultare il gestore del sistema per sapere se è necessario inserire prima le iniziali del cognome o del nome.

#### **Note:**

- Per poter cercare con la selezione rapida in una rubrica esterna, è necessario premere il tasto \*- o 0 davanti al primo carattere.
- A seconda della dimensione e del numero di rubriche collegate, il tempo di risposta può aumentare notevolmente.

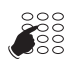

#### **Selezione rapida:**

Per le prime lettere del nome cercato, premere una volta il tasto numerico corrispondente.

➔Il display mostra per ogni lettera la corrispondente cifra, ad esempio un "6" per la lettera "n".

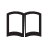

Premere il tasto Rubrica.

**→Il telefono avvia la ricerca selezionando i potenziali utenti.** 

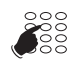

Se necessario inserire altre lettere fino a visualizzare un utente o un elenco di utenti.

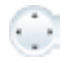

Scorrere l'elenco finché viene visualizzato l'utente cercato. Selezionare il numero di chiamata desiderato.

**Nota:**

Se il telefono non individua potenziali utenti, sul display compare l'indicazione Lista vuota.

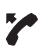

Sganciare il microtelefono. ➔Viene selezionato il numero visualizzato.

### **Selezione da rubrica**

È possibile eseguire la ricerca di un utente in una delle rubriche collegate.

Cognome e nome devono essere separati da uno spazio, ad esempio "ro m" per Rossi Mario. Consultare il gestore del sistema per sapere se è necessario inserire prima le iniziali del cognome o del nome.

Il capitolo "Creazione di una nuova voce della rubrica", pagina 79 spiega come inserire un nuovo contatto nella rubrica personale.

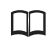

Premere il tasto Rubrica.

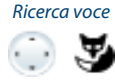

Ricerca voce Scorrere fino a Ricerca voce e premere il Tasto Fox Selez. Inserire le lettere iniziali del nome cercato (nome e cognome separati da uno spazio), finché compare l'utente o un elenco.

#### **Note:**

- L'inserimento delle lettere è attivato automaticamente.
- Gli spazi s'inseriscono con il tasto #.

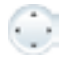

Scorrere l'elenco finché viene visualizzato l'utente cercato. Selezionare il numero di chiamata desiderato.

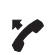

Sganciare il microtelefono. ➔Viene selezionato il numero visualizzato.

#### **Note:**

- I caratteri maiuscoli / minuscoli non hanno alcuna influenza ai fini della ricerca.
- Durante la ricerca nelle rubriche esterne è necessario inserire sempre parti del nome e del cognome ed eventualmente della località.

#### **Selezione da rubriche esterne**

Se si seleziona Ricerca avanzata, è possibile cercare direttamente nelle rubriche esterne collegate. Se nessuna rubrica esterna è collegata, questa funzione non è disponibile.

Cognomi, nomi e località devono essere separati da uno spazio, ad esempio "no s so" per Rossi Mario in Soleta. Consultare il gestore del sistema per sapere se è necessario inserire prima le iniziali del cognome o del nome.

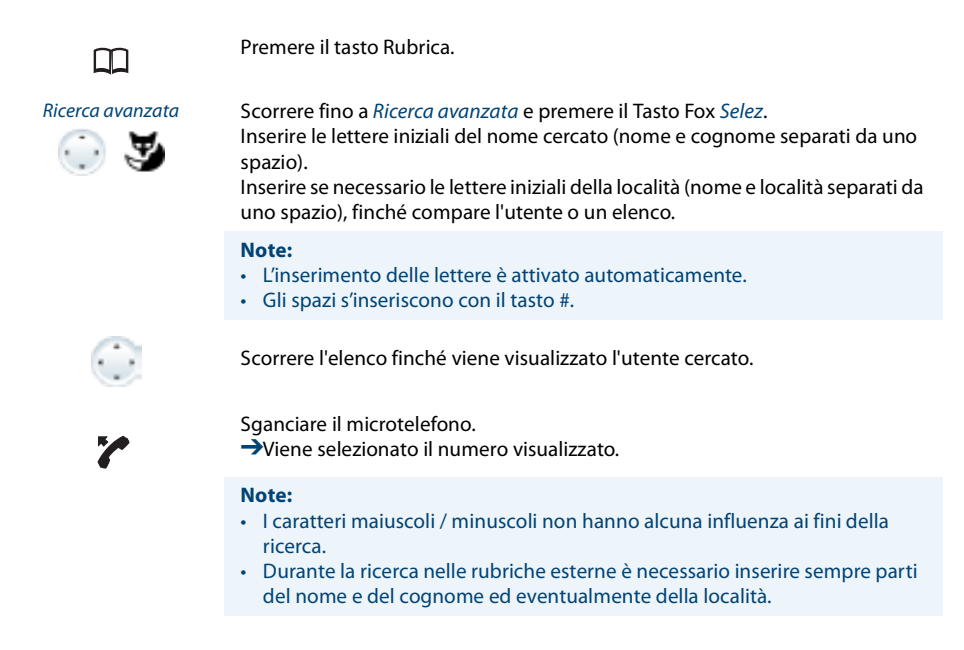

#### **Selezione da lista chiamate senza risposta**

Si desidera richiamare un utente che ha tentato di contattarci.

Il telefono memorizza automaticamente il numero di questo utente in una Lista chiamate e il display visualizza Chiamate senza risposta. È quindi possibile richiamare l'utente recuperando il numero da questa lista.

La lista chiamate senza risposta può contenere al massimo 10 chiamate.

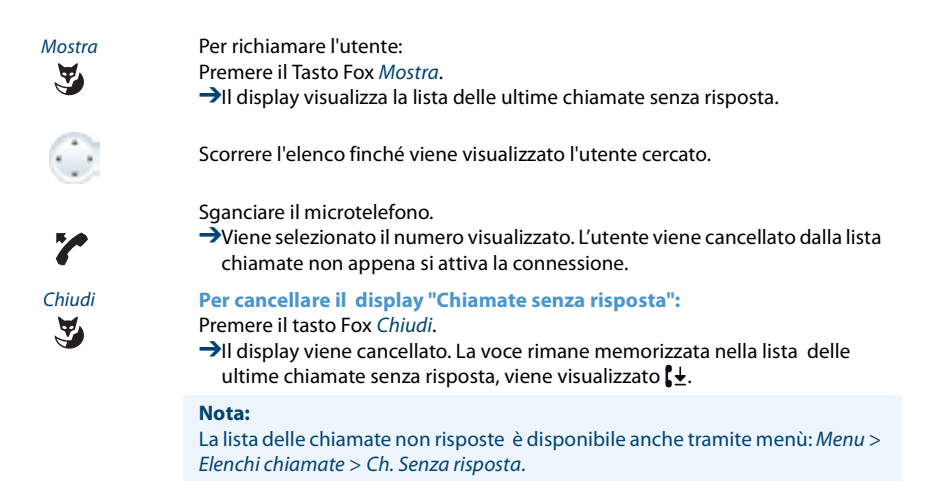

#### **Selezione da lista chiamate risposte**

Si desidera chiamare un utente di cui è stata precedentemente acquisita una chiamata.

Il telefono memorizza automaticamente il numero dell'utente all'interno della lista chiamate. È quindi possibile richiamare l'utente recuperando il numero dalla lista chiamate.

La lista delle chiamate risposte può contenere al massimo 10 chiamate.

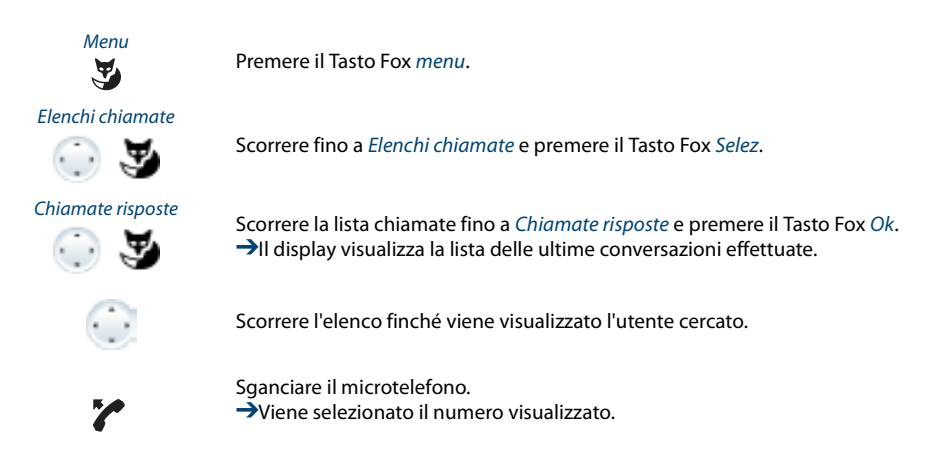

### **Selezione con la ripetizione della selezione**

Se si desidera richiamare ad un utente che è stato già chiamato.

Nella lista riselezione il telefono memorizza automaticamente i numeri telefonici degli utenti chiamati e i loro nomi, se disponibili. È quindi possibile richiamare l'utente recuperando il numero dalla lista ripetizione.

La lista riselezione comprende max. 10 voci.

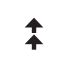

Premere il Tasto Ripetizione. ➔Viene visualizzata la Lista riselezione.

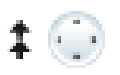

Per far scorrere gli ultimi numeri telefonici chiamati, premere più volte verso il basso il Tasto Riselezione o il Tasto Navigazione.

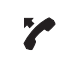

Sganciare il microtelefono. ➔Viene selezionato il numero visualizzato.

**Nota:** La lista di ripetizione della selezione è disponibile anche tramite menù: Menu > Elenchi chiamate > Lista riselezione.

### **Selezione con il tasto Fox**

Si desidera chiamare un utente il cui numero è memorizzato su un Tasto Fox.

È possibile richiamare l'utente premendo la posizione corrispondente sul Tasto Fox.

Leggere il capitolo "Configurazione dei tasti", pagina 84 per informazioni su come configurare un tasto Fox.

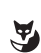

Premere il Tasto Fox configurato. **→Il numero memorizzato nel tasto compare sul display.** 

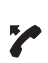

Sganciare il microtelefono. ➔Viene selezionato il numero visualizzato.

### **Selezione con Tasto Configurabile**

Si desidera chiamare un utente il cui numero è memorizzato su un Tasto Configurabile.

Per richiamare l'utente premere il corrispondente Tasto.

Per eseguire la configurazione dei tasti, leggere il capitolo "Configurazione dei tasti", pagina 84.

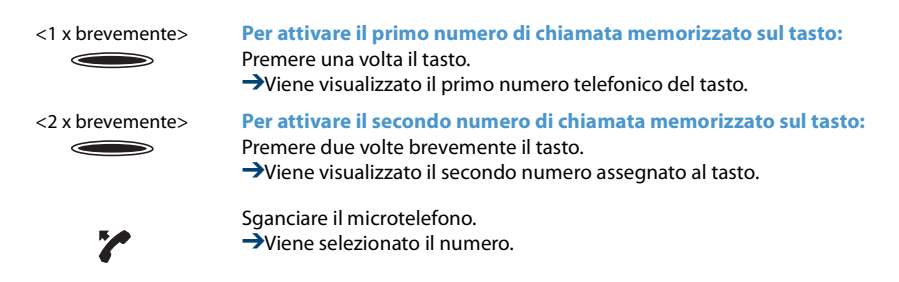

### **Richiesta di prenotazione automatica**

Si desidera parlare ad un utente. L'utente è occupato o non risponde. Le richieste di prenotazione automatica sono attivabili sia su utenti interni che su utenti esterni. Non tutti i gestori di rete sono in grado di supportare tale funzione.

Se l'utente è occupato è possibile attivare la prenotazione automatica della chiamata. In questo caso il proprio telefono attiverà la propria suoneria non appena l'utente avrà concluso la conversazione in corso. Sollevando il microtelefono, l'utente viene chiamato automaticamente.

Se l'utente non risponde è possibile prenotare nuovamente la chiamata. Successivamente l'utente riceve sul display un messaggio della sua richiesta.

> **Si chiama un utente e si sente il tono di occupato o il tono di controllo di chiamata.**

Prenotazione automa-

tica **Per attivare la prenotazione automatica:** Premere Prenotazione automatica.

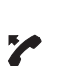

Riagganciare il microtelefono. ➔Sul display compare Chiamata attesa.

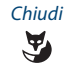

#### Chiudi **Per ritornare allo stato di riposo:** Premere il tasto Fox Chiudi.

**→La prenotazione automatica rimane attiva.** 

#### **Nota:**

Solo se non si risponde alla richiamata o se è stata cancellata dal sistema, essa viene salvata nel Menu > Funzioni attive.

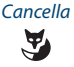

#### Cancella **Per disattivare la richiamata:** Premere il Tasto Fox Cancella. ➔La prenotazione automatica è disattivata.

**Nota:**

È possibile aver attivato solo una richiamata oppure può essere richiesta solo una richiamata dell'utente. La prenotazione automatica verrà automaticamente cancellata dal sistema dopo circa 30 minuti.

### **Risposta alla prenotazione automatica**

Un utente desidera essere richiamato. Tale situazione si riconosce dall'accensione del LED di attenzione in condizione di riposo. Sul display compare Prenotazione da...

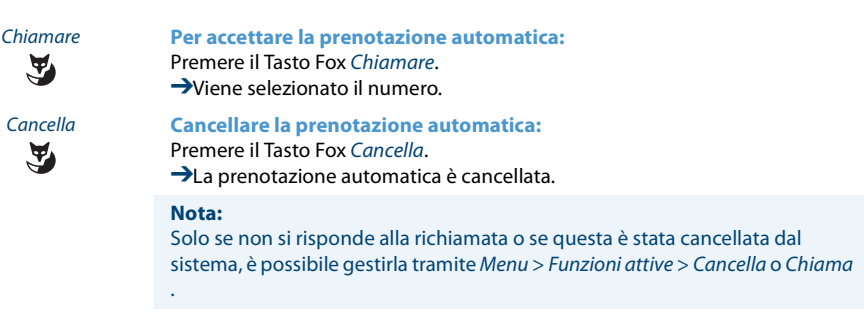

### **Avviso di chiamata in coda a un utente interno**

Si desidera parlare ad un utente interno. L'utente è occupato.

Inviando l'avviso di chiamata in coda l'utente riceverà un segnale acustico, mentre sul display verrà visualizzato il numero o il nome della persona che desidera parlargli. L'utente può acquisire, trasferire o rifiutare la chiamata.

Premessa fondamentale: L'utente interno non deve bloccare la funzione Avviso di chiamata sul suo telefono (per la configurazione, vedere capitolo "Protezione contro l'attivazione del tipo di chiamata", pagina 78).

Chiedere al gestore di sistema se la funzione Avviso di chiamata è abilitata nel sistema.

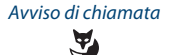

#### Avviso di chiamata **L'utente è occupato:**

Premere il Tasto Fox Avviso di chiamata. **→**Si sente il tono di invito a selezionare.

**Nota:**

Se l'utente rifiuta la chiamata in arrivo o se non è possibile inviare l'avviso di chiamata in coda, la connessione si interrompe (tono di occupato)- oppure viene deviata ad una destinazione predefinita.

#### **Risposta ad un avviso di chiamata in coda**

Nel corso di una conversazione si sente il tono di avviso di chiamata in coda. Questo significa che si è desiderati urgentemente da un utente.

È possibile acquisire, inoltrare o rifiutare la chiamata.

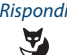

#### Rispondi **Per rispondere alla chiamata:**

chiamata in coda.

Premere il Tasto Fox Rispondere. ➔Il primo interlocutore è in attesa. Si attiva la connessione con l'utente della

**Nota:**

Ulteriori informazioni per poter eseguire la richiamata alternata fra gli interlocutori o per attivare una conferenza sono contenute nei capitoli "Richiamata alternata tra l'utente della richiamata e l'interlocutore", pagina 38 o capitolo"Attivazione di una conferenza", pagina 38.

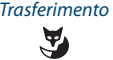

**SE** 

Trasferimento **Per trasferire una chiamata:** Premere il Tasto Fox Trasferimento.

<Numero di chiamata> Inserire il numero dell'utente e confermare con il Tasto Fox Ok. ➔L'utente della chiamata in coda viene trasferito.

#### **Nota:**

È possibile cercare il numero dell'utente cercato anche nella rubrica, nella lista riselezione o in una lista chiamate.

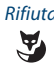

#### Rifiuta **Per rifiutare la chiamata:**

Premere il tasto Fox Rifiuta o il tasto Termina.

➔Si rimane connessi con il primo interlocutore. A seconda della configurazione del sistema, l'utente della chiamata avverte il tono di occupatooppure viene deviato ad una destinazione predefinita.

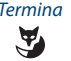

#### Termina **Per terminare la conversazione in corso:**

#### Premere il Tasto Fox Termina.

➔Si finisce la prima conversazione. Si attiva la connessione con l'utente della chiamata in coda.

### **Attivazione dell'annuncio**

Si desidera comunicare direttamente con gli utenti interni attraverso il loro altoparlante (se presente) senza attendere una risposta (analogamente a quanto succede quando si utilizza un impianto interfonico).

Premessa fondamentale: L'utente interno non può bloccare il proprio telefono agli annunci (per la configurazione, vedere il capitolo "Protezione contro l'attivazione del tipo di chiamata", pagina 78).

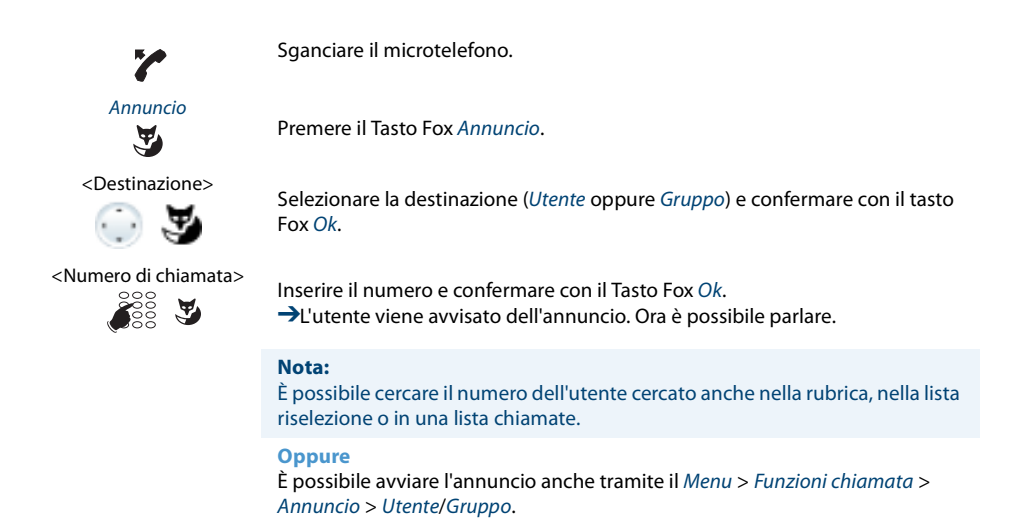

#### **Ricezione dell'annuncio**

L'utente viene avvisato dell'annuncio con un segnale acustico, il display visualizza Annuncio per . L'utente viene contattato direttamente attraverso il proprio altoparlante.

Si può interrompere l'annuncio o farlo proseguire come conversazione telefonica.

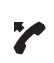

**Per far proseguire l'annuncio come conversazione telefonica:** Sganciare il microtelefono. ➔Si parla con l'utente che ha avviato l'annuncio.

#### **Nota:**

Se l'annuncio è stato avviato ad un gruppo, tutti gli altri destinatari vengono esclusi dall'annuncio.

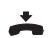

**Per abbattere l'annuncio:** Premere il tasto Fine.

#### **Chiamata privata con PIN**

Si desidera eseguire una chiamata privata con il proprio telefono o con quello di un altro utente.

Facendo uso del proprio numero PIN è possibile utilizzare qualunque telefono per una chiamata verso l'esterno con le proprie impostazioni personali, anche quando tale telefono è bloccato nei confronti di chiamate verso l'esterno. La persona chiamata vede sul display il vostro numero di chiamata personale e non quello del telefono da cui si sta effettuando la chiamata. Di conseguenza gli addebiti sostenuti saranno a loro carico.

Il numero di chiamata selezionato non viene memorizzato nella Lista Ripetizione.

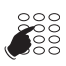

- 1. Digitare la procedura #46 seguito dal proprio numero utente interno.
- 2. Inserire il proprio PIN.
- 3. Inserire direttamente il numero di chiamata esterno, senza il numero di interfaccia di linea urbana.

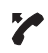

Sganciare il microtelefono.

➔L'apparecchio è sbloccato. L'utente esterno viene chiamato.

#### **Nota:**

La impostazione standard del PIN "0000" non è ammessa. Modificare innanzitutto il PIN come descritto nel capitolo "Modifica PIN", pagina 74 oppure con il codice funzione \*47 (vedi "User's Guide Function Codes" sul portale di documentazione Aastra : www.aastra.com/docfinder). Se si è dimenticato il proprio PIN, il gestore del sistema lo può reimpostare alle impostazioni standard.
## *Utilizzo di funzioni durante la conversazione*

#### **Questo capitolo illustra le modalità di utilizzo delle funzioni fornite dal telefono durante una conversazione.**

### **Richiamata durante la conversazione**

Si desidera chiamare brevemente un altro utente senza però chiudere la conversazione attualmente in corso. Subito dopo si desidera proseguire la conversazione con il proprio interlocutore.

Con la funzione di Richiamata è possibile chiamare un altro utente nel corso di una conversazione, mettendo in attesa il primo interlocutore. Le richiamate sono attivabili sia su utenti interni che su utenti esterni.

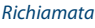

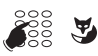

Richiamata **Si sta effettuando una conversazione:** Premere il Tasto Fox Richiamata.

> Digitare il numero utente su cui si desidera attivare la funzione di richiamata. ➔Viene richiamato l'utente su cui è stata attivata la funzione di richiamata, il primo interlocutore è in attesa.

#### **Nota:**

È possibile cercare il numero dell'utente cercato anche nella rubrica, nella lista riselezione o in una lista chiamate.

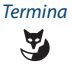

#### Termina **Per chiudere la richiamata:**

Premere il tasto Fox Termina oppure il tasto Termina. **→**A questo punto si è nuovamente collegati con il primo interlocutore.

#### **Note:**

- Se, alla fine della richiamata si abbassa erroneamente il microtelefono, durante i successivi 10 secondi verrà emesso un tono continuo che segnala la presenza dell'interlocutore in attesa. Se si preme il Tasto conversazione mentre viene emesso il tono continuo, si è nuovamente connessi con il primo interlocutore.
- Se l'altro utente non risponde, con il tasto Fox Termina è possibile interrompere la richiamata e riprendere la prima conversazione.

### **Richiamata alternata tra l'utente della richiamata e l'interlocutore**

Si sta parlando con un utente su cui è stata attivata la funzione di richiamata mettendo in attesa il primo interlocutore. Si desidera passare a piacere fra le due chiamate in corso.

Durante la richiamata è possibile utilizzare la funzione di richiamata alternata tra l'utente della richiamata e l'interlocutore in attesa. La richiamata alternata è attivabile sia su utenti interni che su utenti esterni. Tale funzione consente anche di alternare la conversazione tra un gruppo di utenti che partecipano ad una conferenza ed un utente su cui è stata attivata la funzione di richiamata.

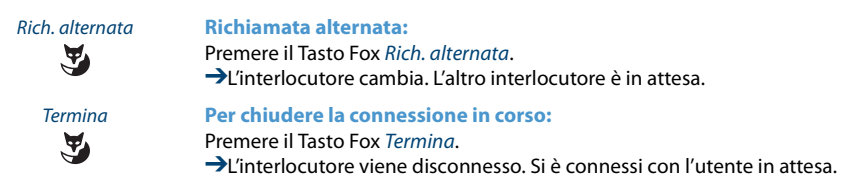

### **Attivazione di una conferenza**

Si effettua una conversazione e contemporaneamente si tiene in attesa un interlocutore. Si desidera che l'utente in attesa partecipi alla conversazione in corso attivando così una conferenza.

La conferenza consente di aggiungere alla conversazione in corso un utente in attesa. Da una conferenza è possibile attivare una richiamata su un altro utente. È possibile inoltre alternare la richiamata tra i partecipanti alla conferenza e il partner della richiamata.

A seconda del sistema è possibile far partecipare ad una conferenza fino a 6 utenti. La conferenza si può attivare sia con utenti interni che con utenti esterni.

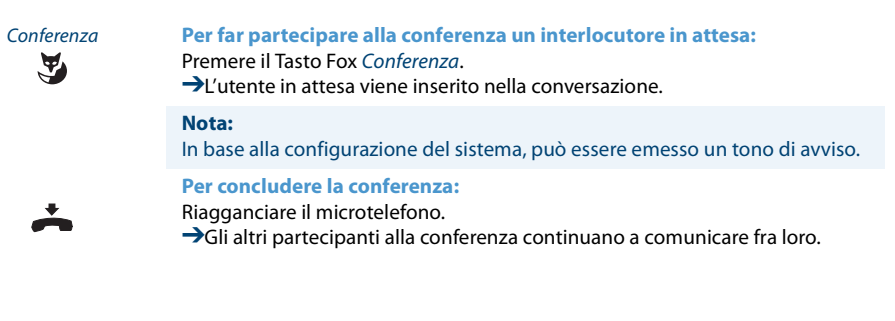

### **Trasferimento di chiamata**

Si desidera trasferire la chiamata del proprio interlocutore ad un altro utente.

Con la funzione di Richiamata è possibile trasferire la chiamata del proprio interlocutore ad un altro utente. È possibile collegare tra loro utenti interni ed esterni.

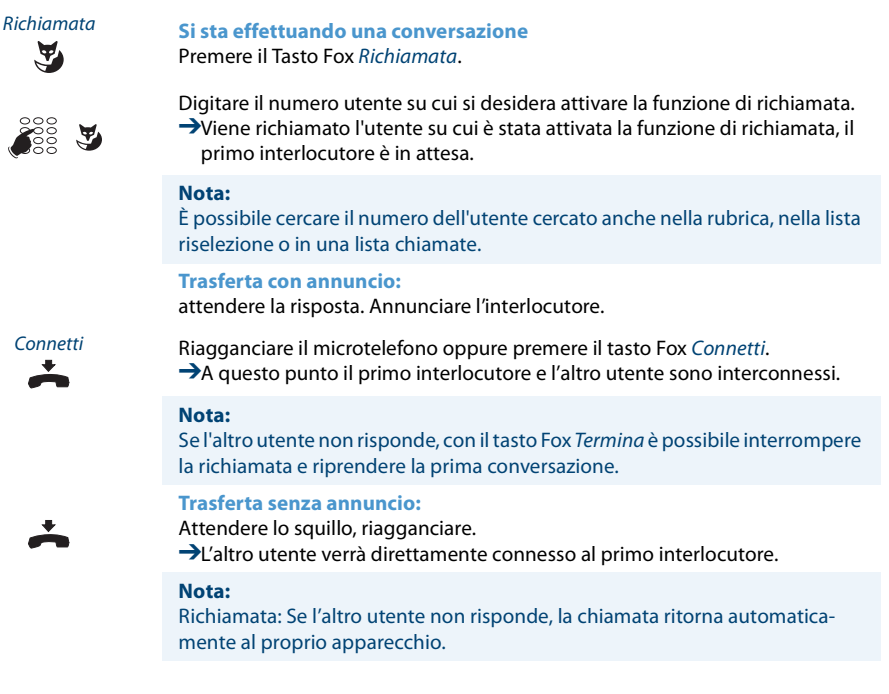

### **Parcheggio di un interlocutore**

Si desidera mettere in attesa un interlocutore senza impegnare alcuna linea telefonica.

L'utente può parcheggiare l'interlocutore a livello locale e riprenderlo su qualsiasi telefono assegnatogli.

Inoltre è possibile assegnare la funzione di parcheggio ad un Tasto configurabile liberamente (vedere il capitolo "Configurazione dei tasti", pagina 84).

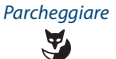

Parcheggiare premere il Tasto Fox Parcheggiare. →A questo punto l'interlocutore è parcheggiato a livello locale. P

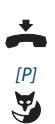

Riagganciare il microtelefono.

[P] **Per riprendere una conversazione parcheggiata:** Premere il Tasto Fox [P]. **→**Connessione in viva voce.

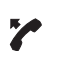

**Per conversare con il microtelefono:** Sganciare il microtelefono.

#### **Note:**

- Con il Tasto Fine, il display ritorna in stato di riposo. Finché l'interlocutore non riaggancia, rimane parcheggiato. Tramite Menu > Funzioni attive > [P] è possibile riprendere l'interlocutore parcheggiato.
- I codici funzione per il parcheggio centrale sono riportati in "User's Guide Function Codes" sul portale di documentazione Aastra : www.aastra.com/docfinder.

## *Gestione delle assenze sulla postazione operativa*

**Questo capitolo illustra le modalità di utilizzo fornite dal telefono quando ci si voglia assentare dalla propria postazione operativa.**

**Con la funzione Presenza è possibile impostare velocemente il proprio stato di presenza personale. La funzione fornisce inoltre direttamente l'informazione se l'utente voluto è raggiungibile o è assente, senza dover telefonare. Le informazioni dettagliate dipendono dal tipo di telefono.**

#### **Gestione dell'assenza con il tasto presenza**

Il telefono è dotato di un tasto di presenza a cui è possibile assegnare diversi profili di presenza. Premendo semplicemente il tasto Presenza, è possibile attivare la deviazione di chiamata.

#### **Nota:**

Il tasto Presenza può essere configurato come qualsiasi altro Tasto Configurabile (vedi capitolo "Configurazione dei tasti", pagina 84).

Sono disponibili 5 profili di presenza, con cui gestire il proprio stato di presenza:

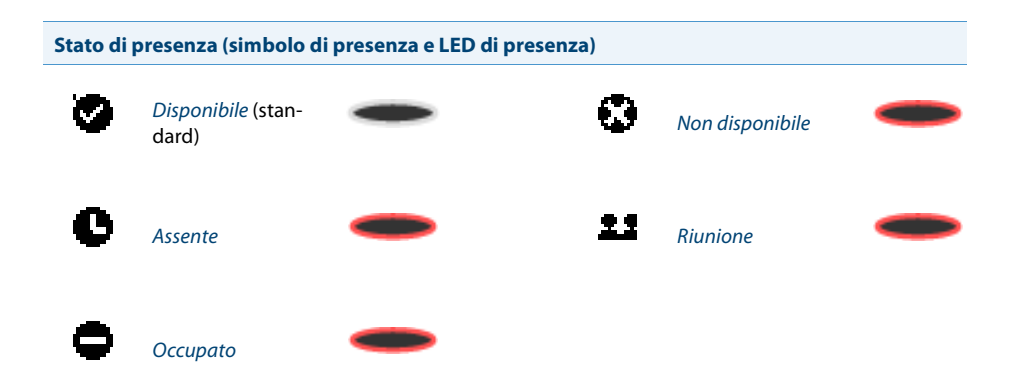

Nelle situazioni seguenti è possibile controllare la presenza dell'utente desiderato (sempre che tale utente abbia un telefono con profili di presenza):

- chiamando un utente interno;
- nella rubrica o nella lista chiamate;
- durante la selezione nominativa;
- tramite un tasto team (viene visualizzato solo lo stato occupato; su Aastra M535 viene visualizzato inoltre il relativo simbolo di presenza).

#### **Note:**

- Per controllare la presenza di un utente, l'utente deve possedere un telefono con profili di presenza.
- Applicazioni esterne come Open Interfaces Platform (OIP) possono influire sulle informazioni di presenza dello stato di presenza. Rivolgersi al proprio gestore di sistema per maggiori informazioni.

A

<Profilo di presenza> **Attivazione del profilo di presenza:**

Premere il tasto Funzione per <Profilo di presenza>. **Oppure:** Il profilo di presenza è disponibile anche tramite menù: Menu > Impostazioni > Generale > Presenza. **Oppure:**

Selezionare il profilo desiderato tramite il menù Presenza e premere il tasto fox Ok.

**→Il profilo è attivato.** 

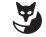

#### <Profilo di presenza> **Disattivazione del profilo di presenza:**

Premere il tasto Funzione per <Profilo di presenza>. **Oppure:**

☛

Selezionare il nuovo profilo tramite il menù Presenza e premere il tasto fox Ok. **→Il profilo è disattivato.** 

#### **Controllare la presenza di un utente:**

Immettere un nome interno completo e premere il tasto presenza. **Oppure:** Selezionare l'utente desiderato nella rubrica o in una lista chiamate.

**Oppure:**

Premere il tasto di presenza e quindi un tasto team.

➔Lo stato di presenza viene visualizzato.

premere il Tasto Fox Chiamare.

➔Viene selezionato il numero.

Premere il tasto Fox Chiudi.

➔L'utente non viene chiamato e non viene aggiunta nessuna voce della lista delle chiamate.

### **Deviare le chiamate (deviazione chiamata)**

Si desidera abbandonare il proprio posto di lavoro. Le chiamate in arrivo devono essere deviate su un'altra destinazione (telefono, Voice Mail, impianto cercapersone).

Con la deviazione di chiamata è possibile deviare le chiamate in arrivo su un'altra destinazione.

#### **Note:**

- Una deviazione vale per tutti i telefoni collegati.
- È possibile attivare solo una variante di deviazione alla volta.

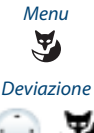

Premere il Tasto Fox menu.

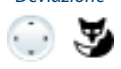

Scorrere fino a Deviazione e premere il Tasto Fox Selez.

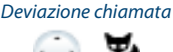

Scorrere fino a Deviazione chiamata e confermare con il Tasto Fox Ok.

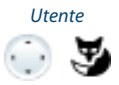

Utente Scorrere fino a Utente e confermare con il tasto Fox Ok. Inserire il numero dell'utente e confermare con il Tasto Fox Ok. ➔La deviazione è attivata.

#### **Note:**

- È possibile cercare il numero dell'utente cercato anche nella rubrica, nella lista riselezione o in una lista chiamate.
- Se si vuole che la chiamata venga deviata solo quando si è già impegnati, selezionare Deviazione su occupato.
- Inoltre è possibile deviare le chiamate su Voice Mail (vedere il capitolo "Deviazione su Voice Mail", pagina 44) o su Informazione (vedere il capitolo "Deviazione su informazione", pagina 45).
- Con Menù > Funzioni attive > Cancella è possibile disattivare di nuovo la deviazione.
- È possibile attivare la deviazione anche tramite comando a distanza, vedere il capitolo "Impostazione delle funzioni tramite comando a distanza", pagina 62.

### **Deviazione condizionata di chiamata (Dev. ritardata)**

Si desidera che le chiamate in arrivo siano segnalate anche ad un'altra destinazione.

Lo squillo della chiamata verrà quindi emesso dal proprio telefono e dall'altro telefono a cui essa è destinata. La configurazione del sistema prevede la possibilità che lo squillo sul telefono di destinazione avvenga con un determinato ritardo. Chi solleva per primo il microtelefono attiva la conversazione. A seconda della configurazione del sistema, la deviazione condizionata di chiamata può attivarsi anche quando il proprio telefono è occupato.

#### **Note:**

- Una deviazione vale per tutti i telefoni collegati.
- È possibile attivare solo una variante di deviazione alla volta.

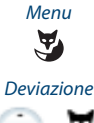

Premere il Tasto Fox menu.

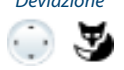

Scorrere fino a Deviazione e premere il Tasto Fox Selez.

Deviazione condizio-

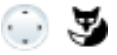

nata di chiamata Scorrere fino a Dev. condizionata di chiamata e confermare con il Tasto Fox Ok.

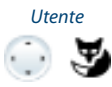

Utente Scorrere fino a Utente e confermare con il tasto Fox Ok. Inserire il numero della destinazione per la quale deviare le chiamate e confermare con il Tasto Fox Ok. ➔La deviazione è attivata.

#### **Note:**

- È possibile cercare il numero dell'utente cercato anche nella rubrica, nella lista riselezione o in una lista chiamate.
- Inoltre è possibile eseguire la deviazione condizionata di chiamata su Voice Mail (vedere il capitolo"Deviazione su Voice Mail", pagina 44).
- Con Menù > Funzioni attive > Cancella è possibile disattivare di nuovo la deviazione.
- È possibile attivare la deviazione anche tramite comando a distanza, vedere il capitolo "Impostazione delle funzioni tramite comando a distanza", pagina 62.

#### **Deviazione su Voice Mail**

Non si è reperibili sul proprio apparecchio. Se si esegue una deviazione di chiamata su Voice Mail, un utente può lasciarvi un messaggio.

È possibile utilizzare il messaggio di saluto globale o privato (vedere il capitolo "Configurare il sistema Voice Mail", pagina 82).

Per ulteriori informazioni sulla Voice Mail vedi "User's Guide Voice Mail Systems" sul portale documentazione Aastra: www.aastra.com/docfinder.

#### **Note:**

- Una deviazione vale per tutti i telefoni collegati.
- È possibile attivare solo una variante di deviazione alla volta.

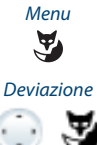

Premere il Tasto Fox menu.

Scorrere fino a Deviazione e premere il Tasto Fox Selez.

#### Deviazione chiamata

Scorrere fino a Deviazione chiamata e confermare con il Tasto Fox Ok.

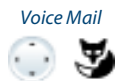

Voice Mail<br>Scorrere fino a *Voice Mail* e confermare con il tasto Fox Ok.<br>La deviazione è attivata. **→La deviazione è attivata.** 

#### **Note:**

- È possibile definire se il Voice Mail deve rispondere direttamente (Deviazione chiamata) o con ritardo (Dev. Ritardata (DCC)) oppure solo se si è già impegnati al telefono (Deviazione su occupato).
- Con Menù > Funzioni attive > Cancella è possibile disattivare di nuovo la deviazione.
- Un nuovo messaggio vocale viene segnalato con un messaggio testuale sul display e con l'accensione del LED di attenzione in stato di riposo.

#### **Deviazione su informazione**

Non si è reperibili sul proprio apparecchio. Se chiama un utente interno, egli riceverà successivamente un messaggio di testo. Il chiamante avverte il tono di occupato e riceve un messaggio sul display.

Premessa fondamentale: L'utente interno possiede un telefono in grado di ricevere messaggi. Gli utenti i cui telefoni non possono ricevere messaggi di testo vengono deviati sul telefono o ad una destinazione predefinita nel sistema.

È possibile utilizzare direttamente uno dei messaggi testuali memorizzati nel sistema, modificarlo o creare un nuovo messaggio.

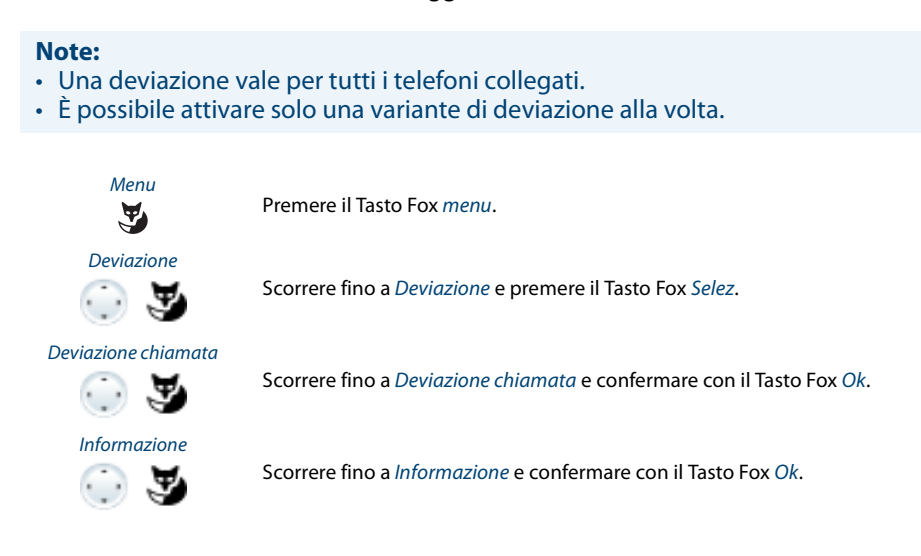

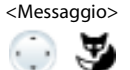

<Messaggio> Selezionare uno dei messaggi testuali memorizzati nel sistema e premere il Tasto Fox Selez. Adattare o ampliare il testo e confermare con Tasto Fox Ok. ➔La deviazione è attivata. **Nota:**

Se si attiva un'altra deviazione, l'informazione lasciata viene disattivata.

### **Blocco del telefono**

Lasciando il proprio posto di lavoro si vuole impedire ad altri di modificare le impostazioni del proprio apparecchio, accedere ai dati personali o effettuare chiamate esterne.

È possibile bloccare l'apparecchio con un PIN composto da 2 a 10 cifre. La modifica può essere effettuata tramite menù (vedi capitolo "Modifica PIN", pagina 74) o con il codice funzione \*47 (vedi"User's Guide Function Codes" sul portale di documentazioneAastra: www.aastra.com/docfinder).

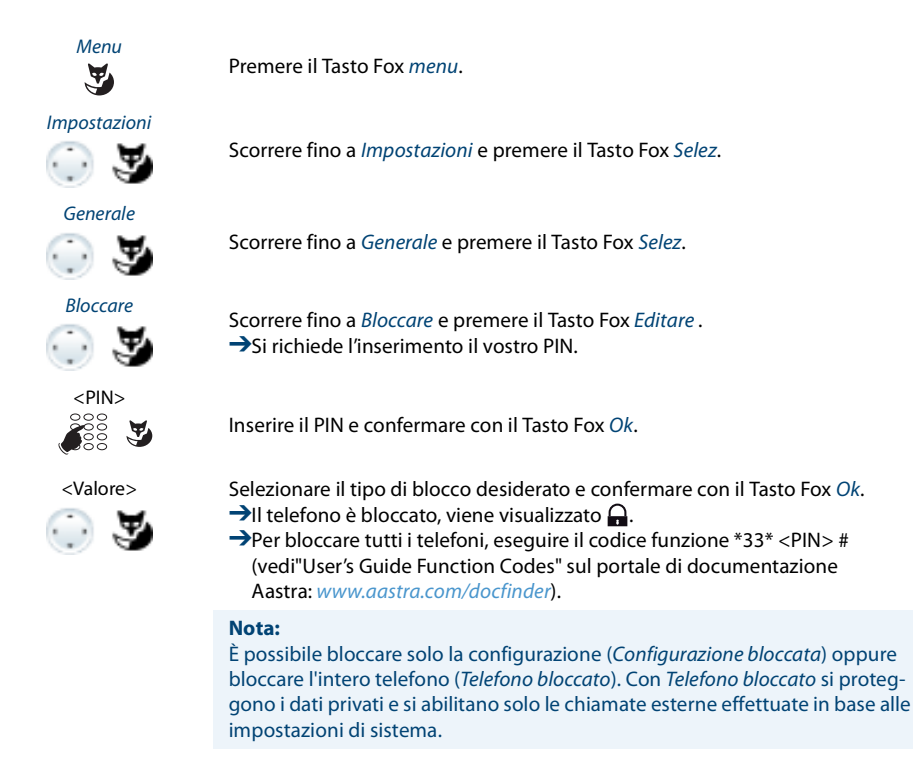

### **Sblocco del telefono**

Si desidera sbloccare l'apparecchio.

Con il PIN è possibile sbloccare il telefono. Se avete dimenticato il PIN, il vostro gestore del sistema lo può reimpostare alle impostazioni standard.

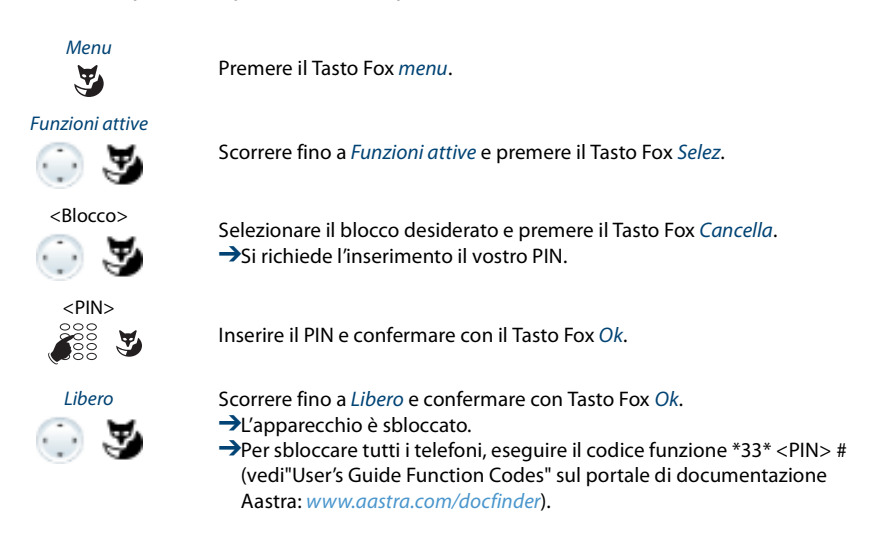

## *Funzioni per situazioni speciali*

#### **Questo capitolo illustra le modalità di utilizzo fornite dal telefono per gestire anche le situazioni che esulano dal normale uso quotidiano.**

### **Selezione della funzione per tasto configurabile**

In questo paragrafo è elencata una lista di tutte le funzioni che possono essere salvate tramite menù su uno dei tasti configurabili. Rivolgersi al proprio gestore di sistema per maggiori informazioni.

Ulteriori informazioni, come salvare le funzioni su un tasto configurabile per mezzo di comandi funzione e codice funzione, sono riportate nel capitolo"Formulazione di funzioni", pagina 90.

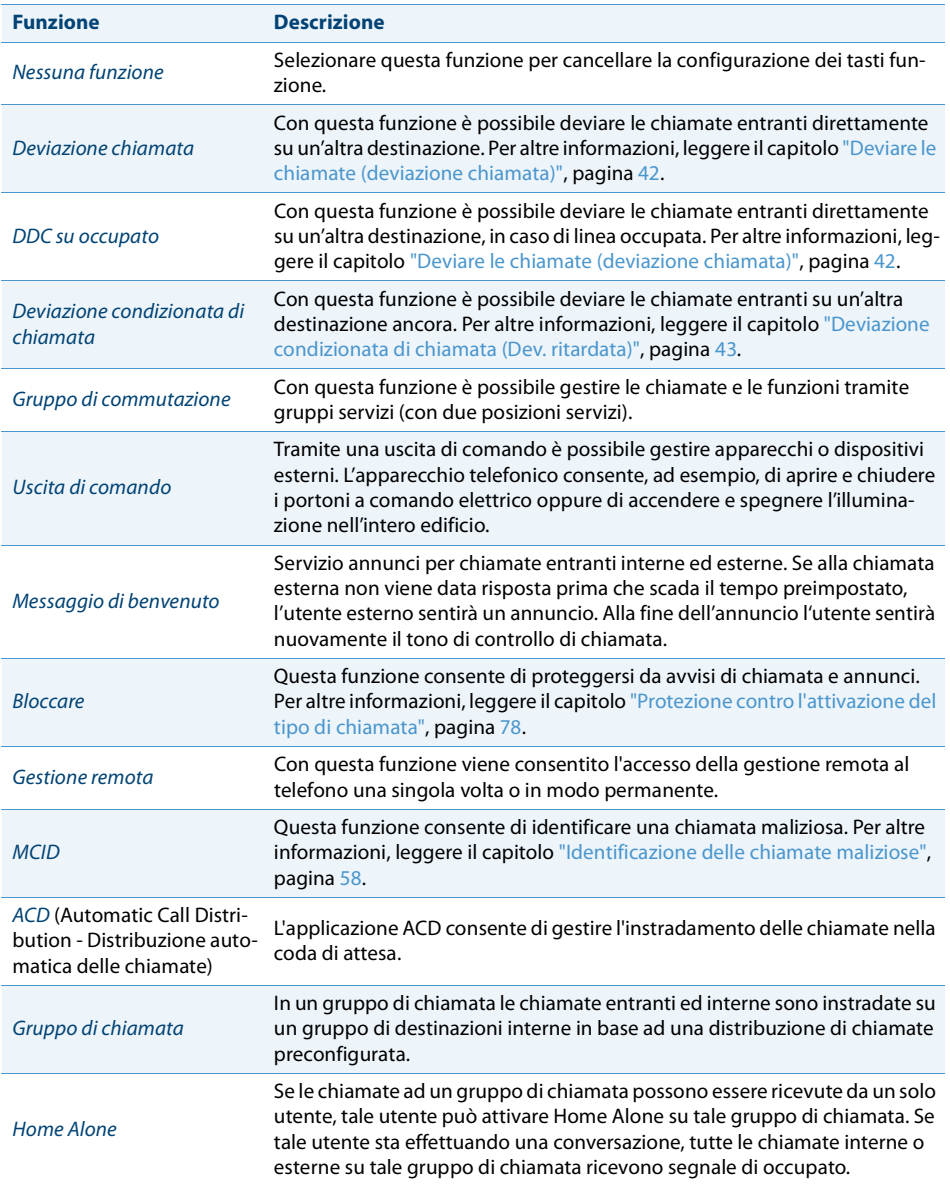

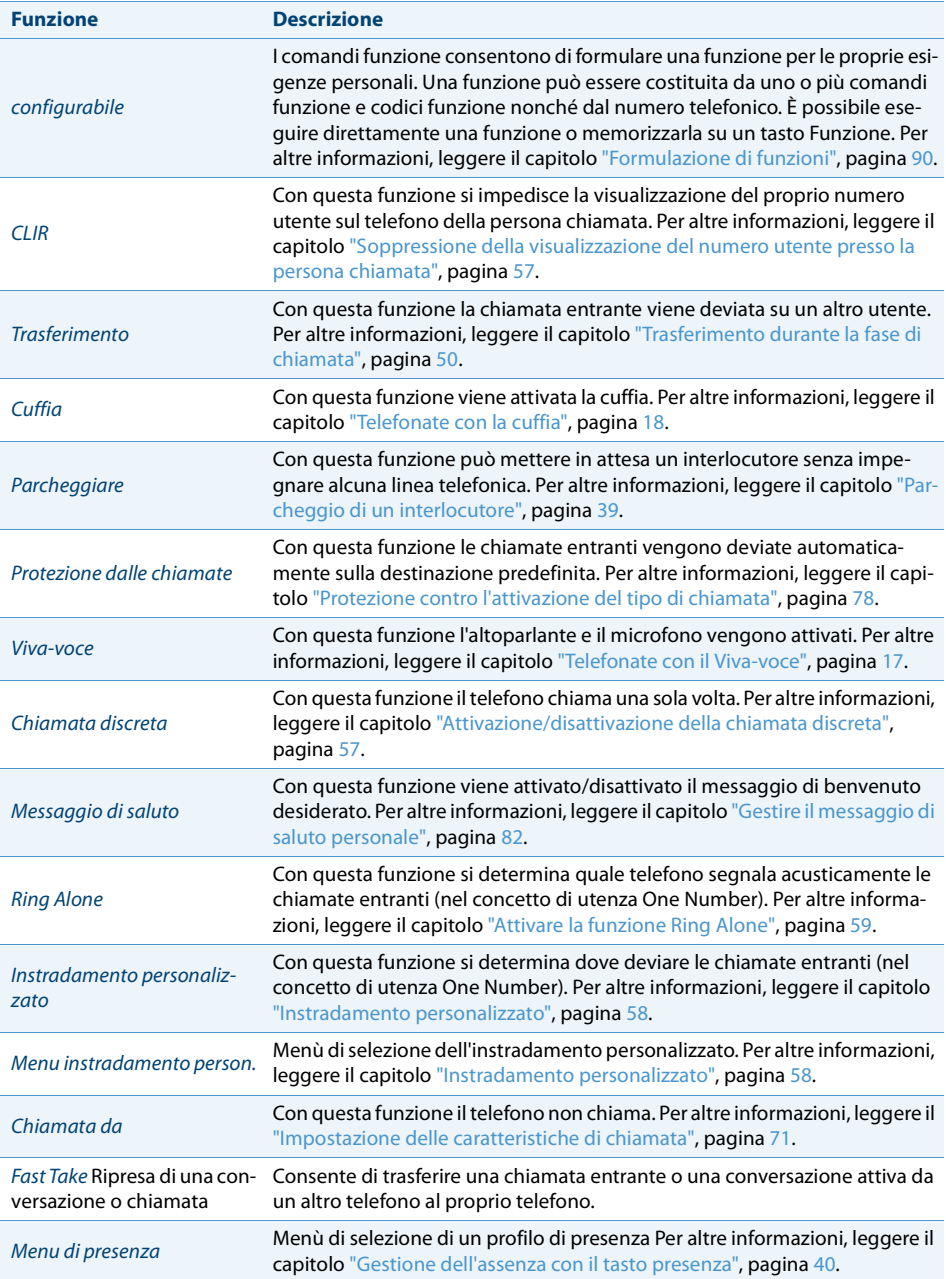

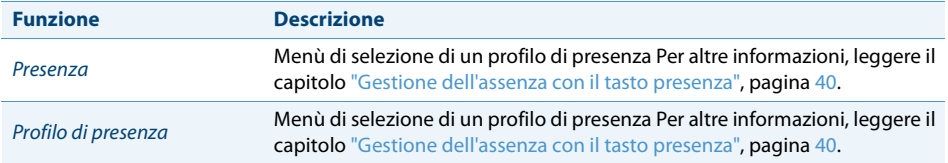

### **Trasferimento durante la fase di chiamata**

Non si desidera rispondere a una chiamata ma inoltrarla a un altro utente.

Con la funzione Trasferimento è possibile trasferire una chiamata durante la fase di chiamata ad un utente interno o esterno oppure al proprio sistema Voice Mail.

Il telefono squilla e il LED di Attenzione lampeggia. Si desidera inoltrare la chiamata.

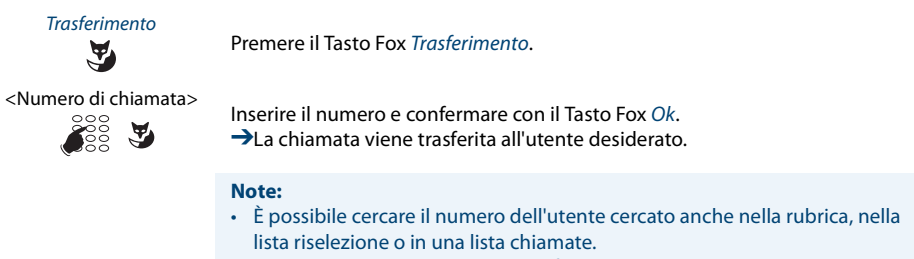

• Se l'utente al quale si desidera trasferire la chiamata è occupato, la chiamata non può essere trasferita. Sul display compare l'indicazione Occupato e il telefono continua a squillare.

### **Rifiutare chiamata durante la fase di chiamata**

Non desidera rispondere a una chiamata.

È possibile rifiutare una chiamata già durante la fase di chiamata.

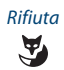

Rifiuta Premere il tasto Fox Rifiuta o il tasto Termina.

 $\rightarrow$ La connessione viene rifiutata e, a seconda della configurazione del sistema, l'utente della chiamata avverte il tono di occupato oppure viene deviato ad una destinazione predefinita.

### **Ascolto di messaggi vocali**

Il display mostra Voice Mail da e il LED di attenzione si illumina in rosso.

#### **Nota:**

In funzione della configurazione di sistema, il gestore del sistema può stabilire di informarle l'utente per e-mail al ricevimento di un nuovo messaggio vocale (con messaggio vocale allegato). Rivolgersi al proprio gestore di sistema per maggiori informazioni.

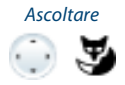

Ascoltare **Ascoltare un nuovo messaggio:** Premere il Tasto Fox Ascoltare. **→Il messaggio viene riprodotto. Oppure:** I messaggi vocali sono disponibili anche tramite menù: Menu > Elenenchi chiamate > Senza risposta > Ascoltare.

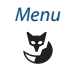

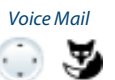

Menu **Per cancellare un messaggio:**<br>Premere il Tasto Fox menu. Premere il Tasto Fox menu.

Scorrere fino a Voice Mail e premere il tasto Fox Selez.

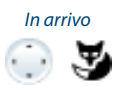

Scorrere fino a In arrivo e premere il Tasto Fox Selez.

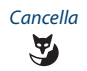

Cancella Premere il Tasto Fox Cancella.<br> **Cancella** Premere il Tasto Fox Cancella. ➔Il messaggio vocale è cancellato.

#### **Note:**

- Il capitolo "Deviazione su Voice Mail", pagina 44 spiega come configurare una deviazione su Voice Mail
- La configurazione di una Voice Mail è illustrata nel capitolo"Configurare il sistema Voice Mail", pagina 82 o nella "User's Guide Voice Mail Systems" sul portale di documentazioneAastra: www.aastra.com/docfinder.

### **Invio di messaggi di testo**

Si desidera scrivere una comunicazione ad un utente interno.

È possibile inviare un messaggio di testo ad un utente interno. Il messaggio di testo compare sul display dell'utente.

Premessa fondamentale: L'utente interno possiede un telefono in grado di ricevere messaggi di testo.

È possibile utilizzare direttamente uno dei messaggi testuali memorizzati nel sistema, modificarlo o creare un nuovo messaggio di testo.

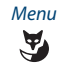

Premere il Tasto Fox menu.

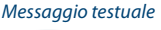

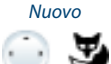

Scorrere fino a Nuovo e premere il Tasto Fox Selez.

Scorrere fino a Messaggio testuale e premere il Tasto Fox Selez.

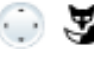

<Messaggio testuale> Selezionare uno dei messaggi testuali memorizzati nel sistema e premere il Tasto Fox Selez.

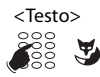

Adattare o ampliare il testo e premere il Tasto Fox Invia.

Selezionare la destinazione e premere il Tasto Fox Selez.

<Destinazione>

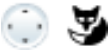

<Numero di chiamata> ☛

Per l'utente e il gruppo: Digitare il numero e premere il Tasto Fox Invia . ➔Il messaggio di testo viene inviato.

#### **Nota:**

Se sul display compare l'indicazione Non disponibile , significa che non è stato possibile trasmettere il messaggio di testo.

### **Lettura dei messaggi di testo**

Il display mostra Nuovo messaggio e il simbolo della busta. Si accende il LED destro di attenzione.

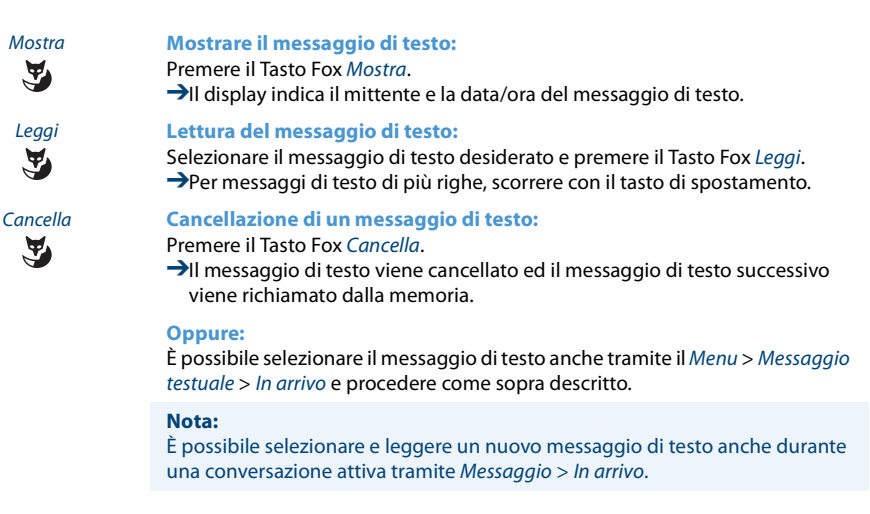

#### **Risposta per assente**

Si sente una chiamata proveniente da un telefono vicino e si vuole rispondere alla chiamata.

Con la funzione R.x assente è possibile rispondere dal proprio telefono alla chiamata inoltrata ad un altro telefono.

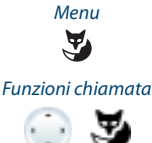

Premere il Tasto Fox menu.

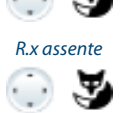

Scorrere fino a R.x assente e confermare con Tasto Fox Ok.

Scorrere fino a Funzioni chiamata e premere il Tasto Fox Selez.

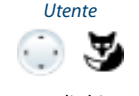

Utente Scorrere fino a Utente e confermare con il tasto Fox Ok. ➔Il display visualizza il numero utente per il quale è stata eseguita l'ultima risposta per assente.

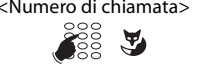

<Numero di chiamata> Digitare il numero utente dell'apparecchio di cui si desidera prelevare la chiamata e confermare con il Tasto Fox Ok. **→**A questo punto si è connessi con il chiamante.

### **Attivazione/disattivazione del modo di selezione DTMF**

Si desidera utilizzare il proprio telefono per gestire altri sistemi o attivare servizi fra cui l'interrogazione a distanza della segreteria telefonica. A tal fine è necessario disporre della modalità di selezione DTMF (selezione a toni).

Nel Modo DTMF, premendo qualsiasi tasto si genera un segnale acustico. Se, ad esempio, durante una conversazione si digita un numero telefonico, l'interlocutore sente questi segnali acustici.

È possibile definire, se in linea di massima, se il Modo DTMF deve essere attivo o disattivo (vedi capitolo "Configurazione della selezione multifrequenza (DTMF)", pagina 74). Come impostazione predefinita è attivato il modo di selezione DTMF.

Se il Modo DTMF è disattivo, è possibile attivarlo temporaneamente durante una conversazione e disattivarlo nuovamente.

> **Si sta conversando e il Modo DTMF è disattivato. Si desidera attivare temporaneamente il modo DTMF.**

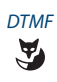

DTMF Premere il Tasto Fox DTMF.

**→Sul display compare l'indicazione Introd. numero DTMF. Ora è possibile inse**rire i caratteri DTMF.

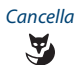

Cancella **Disattivare il modo DTMF:** Premere il Tasto Fox Cancella.

> **Nota:** Dopo il riaggancio, il modo DTMF è disattivato automaticamente.

### **Effettuare una chiamata con un telefono di terzi**

Si desidera effettuare una chiamata con le proprie impostazioni personali da un altro telefono, ad esempio di un collega di lavoro o in una sala riunioni.

È possibile sbloccare un altro telefono per una chiamata interna o esterna con le proprie impostazioni personali, anche se il telefono in questione è bloccato per le chiamate esterne.

È possibile sbloccare il telefono per una chiamata per affari oppure per una chiamata privata.

Dopo aver sbloccato il telefono tramite un codice funzione e il proprio PIN, e disponibile la rubrica personale.

La persona chiamata vede sul display il vostro numero di chiamata personale e non quello del telefono da cui si sta effettuando la chiamata.

Di conseguenza gli addebiti sostenuti saranno a loro carico.

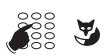

- 1. Digitare la procedura #36.
- 2. Inserire il proprio numero interno.
- 3. Inserire il proprio PIN.
	- 4. Inserire il numero di chiamata interno o il numero di chiamata esterno con numero di interfaccia di linea urbana.

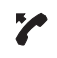

Sganciare il microtelefono.

➔Viene selezionato il numero visualizzato.

#### **Nota:**

Al riaggancio sono disponibili per un minuto, la selezione nominativa e la rubrica personale per effettuare un'ulteriore conversazione.

#### **Oppure:**

- 1. Procedura #46 per una chiamata privata.
- 2. Inserire il proprio numero interno.
- 3. Inserire il proprio PIN.
- 4. Inserire direttamente il numero di chiamata esterno, senza il numero di interfaccia di linea urbana.
- 5. Sganciare il microtelefono.
- →Il telefono è abilitato, l'utente esterno viene chiamato.

#### **Nota:**

La impostazione standard del PIN "0000" non è ammessa. Modificare innanzitutto il PIN come descritto nel capitolo "Modifica PIN", pagina 74 oppure con il codice funzione \*47 (vedi "User's Guide Function Codes" sul portale di documentazione Aastra : www.aastra.com/docfinder). Se si è dimenticato il proprio PIN, il gestore del sistema lo può reimpostare alle impostazioni standard.

### **Ricerca utente tramite la suoneria centralizzata**

Non è possibile raggiungere un utente interno con il quale si desidera comunicare.

Se sul sistema è stata configurata una suoneria centralizzata, sarà possibile ricercare un utente tramite essa. L'utente interno desiderato può rispondere da qualsiasi apparecchio.

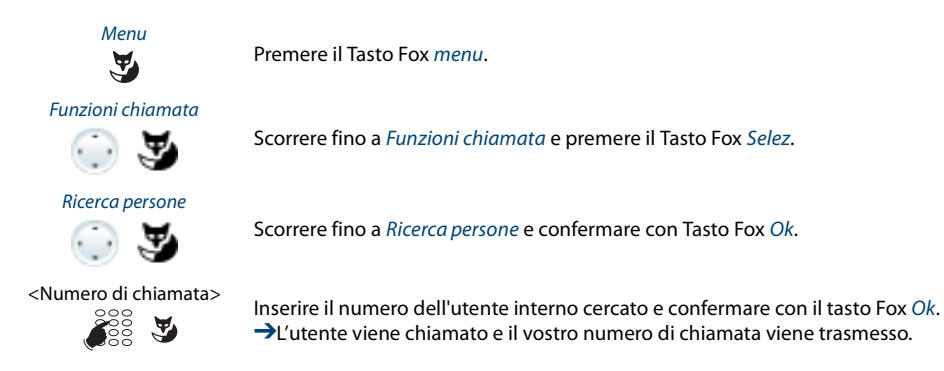

### **Risposta alla suoneria centralizzata**

Attraverso la suoneria centralizzata si sente il proprio pattern di suoneria personale o il segnale generale di chiamata. Le chiamate con la destinazione Suoneria centralizzata possono essere segnalate in modo visivo o acustico tramite un dispositivo supplementare. È possibile rispondere alla chiamata da qualsiasi telefono.

Chiedere al gestore di sistema se è configurata una suoneria centralizzata.

È possibile rispondere alla chiamata da qualsiasi apparecchio interno.

Premere il Tasto Fox menu.

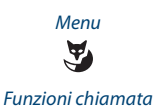

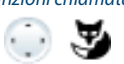

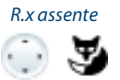

Scorrere fino a R.x assente e confermare con Tasto Fox Ok.

Scorrere fino a Funzioni chiamata e premere il Tasto Fox Selez.

Suoneria centralizzata

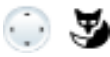

Scorrere fino a Suoneria central. e confermare con il tasto Fox Ok.

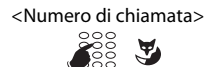

<Numero di chiamata> Inserire il numero interno specifico e confermare con Tasto Fox Ok. **→**A questo punto si è connessi con l'utente che desidera essere contattato.

> **Nota:** È possibile rispondere ad una suoneria centralizzata anche con il codice di funzione \*82 (pattern di suoneria personalizzata) e \*83 (Segnale di chiamata).

#### **Attivazione/disattivazione della chiamata discreta**

Si desidera non essere disturbati dallo squillo del proprio telefono. Tuttavia non si desidera spegnere il telefono.

In alternativa allo squillo normale il telefono offre la chiamata discreta. Se è stata attivata la chiamata discreta, il telefono squilla solo una volta.

La funzione deve essere attivata con un tasto Fox o un tasto funzione (vedere il capitolo "Configurazione dei tasti", pagina 84).

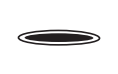

**Nel stato di riposo:** Premere il Tasto Funzione <Chiamata discreta>. →Chiamata discreta è attivata, *I* viene visualizzato.

### **Soppressione della visualizzazione del numero utente presso la persona chiamata**

Si desidera impedire che sul display del telefono di una persona chiamata nella rete pubblica appaia il proprio numero utente.

Sono disponibili due possibilità:

- Se non si desidera visualizzare il numero, impostare CLIR Permanente .
- Quando si desidera sopprimere la visualizzazione del proprio numero utente solo per determinate chiamate, prima di selezionare il numero, scegliere la funzione CLIR per chiamata.

La funzione deve essere attivata con un tasto Fox o un tasto funzione (vedere il capitolo "Configurazione dei tasti", pagina 84).

È possibile eseguire la funzione anche con un codice funzione (vedere "User's Guide Function Codes" sul portale di documentazione di Aastra : www.aastra.com/docfinder).

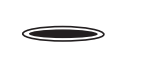

**Prima della conversazione:** Premere il Tasto Funzione <CLIR>. **Note:** • Il CLIR funziona solo con chiamate esterne.

• Questa funzione dipende dal servizio del proprio gestore.

### **Identificazione delle chiamate maliziose**

Si è minacciati o infastiditi da un utente indesiderato. Si desidera identificare l'utente.

Con la funzione Cattura (MCID: Malicious Call Identification - Registrazione di chiamate moleste) il gestore della rete registra i seguenti dati delle conversazioni: Numero, numero del chiamante nonché data e ora della chiamata.

L'identificazione (MCID) dev'essere abilitata dal proprio gestore di rete. Egli comunica la modalità di accesso ai dati registrati delle chiamate.

La funzione deve essere attivata con un tasto Fox o un tasto funzione (vedere il capitolo "Configurazione dei tasti", pagina 84).

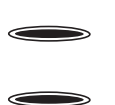

**Durante la conversazione:**

premere il Tasto Funzione per l'identificazione della chiamata (MCID).

Dopo la conversazione non riagganciare e durante il tono di occupato premere il Tasto Funzione per l'identificazione (MCID).

### **Instradamento personalizzato**

È necessario stabilire quale telefono squilla in caso di chiamate in arrivo.

Se il gestore di sistema ha configurato un numero con più telefoni e i 5 instradamenti, è possibile determinare tramite l'instradamento personalizzato su quali telefoni viene segnalata una chiamata. Il gestore di sistema può configurare max. 5 instradamenti. L'utente può rispondere ad una chiamata solo sui telefoni ai quali viene segnalata la chiamata. Rivolgersi al proprio gestore di sistema per maggiori informazioni.

È possibile attivare un instradamento per tutti i telefoni. Se non vi sono instradamenti configurati, viene utilizzata l'impostazione predefinita (tutti i telefoni squillano).

La funzione deve essere attivata con un tasto Fox o un tasto funzione (vedere il capitolo "Configurazione dei tasti", pagina 84).

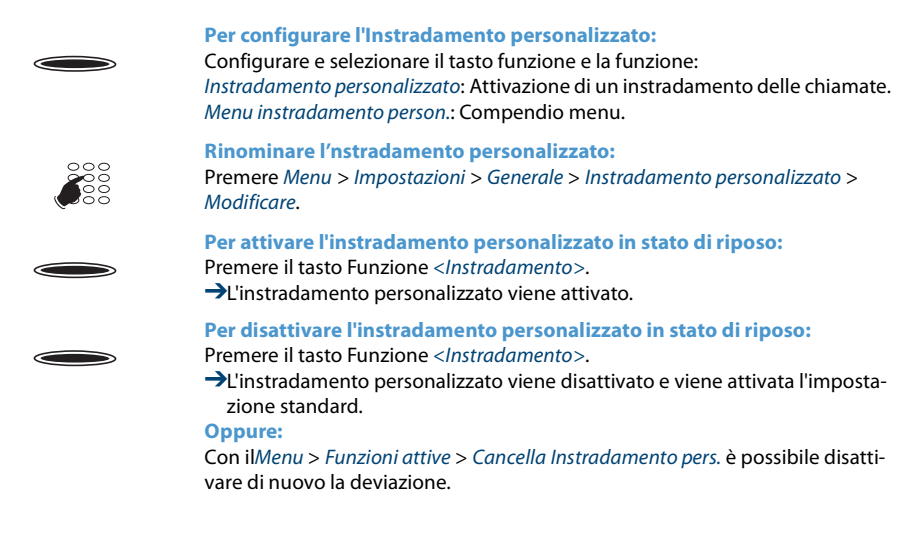

### **Attivare la funzione Ring Alone**

È necessario stabilire quale telefono squilla in caso di chiamate in arrivo.

Se il gestore di sistema ha configurato un numero con più telefoni, è possibile definire tramite Ring Alone, su quale telefono una chiamata viene segnalata in modo acustico.

Appena viene attivata l'opzione Ring Alone su un telefono, viene disattivata la suoneria per tutti gli altri telefoni (T). Una chiamata in arrivo viene segnalata sul display di tutti i telefoni. È possibile rispondere alla chiamata su ciascun telefono.

#### **Nota:**

Se per un telefono si attiva contemporaneamente l'opzione Ring Alone e si disattiva l'instradamento personalizzato, una chiamata in arrivo non viene segnalata in modo acustico ma viene segnalata solo sul display.

La funzione deve essere attivata con un tasto Fox o un tasto funzione (vedere il capitolo "Configurazione dei tasti", pagina 84).

#### **Nel stato di riposo:**

Premere il tasto funzione per <Ring Alone>. ➔L'opzione Ring Alone viene attivata/disattivata.

### **Inclusione non segnalata**

Inclusione non segnalata è una variante della funzione Inclusione che viene utilizzata soprattutto nei call center.

Un altro utente può inserirsi in una conversazione attiva ed ascoltare la conversazione, senza che l'utente o l'interlocutore se ne rendano conto. A differenza della funzione Inclusione, l'utente non riceve segnalazione acustica o ottica.

In tal modo non è possibile rifiutare una inclusione non segnalata. Il microfono del terzo utente resta disattivato. Il terzo utente può tuttavia inserirsi nella conversazione abilitando il proprio microfono o premendo il tasto funzione *Inclusione*.

La funzione può essere impostata dall'amministratore di sistema su un tasto configurabile.

#### **Note:**

- L'inclusione non segnalata deve essere abilitata. Rivolgersi al proprio gestore di sistema per maggiori informazioni.
- L'Inclusione non segnalata può violare le norme sulla protezione dei dati vigenti nel paese o essere consentita sono in determinate condizioni.
- Informare gli interlocutori precedentemente se desiderate attivare questa funzione.

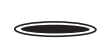

- 1. Digitare il numero di chiamata dell'utente desiderato.
- 2. Quando si sente la tonalità di occupato, premere il tasto 4.

➔Viene attivata l'inclusione non segnalata.

#### **Free seating**

L'utente non possiede una propria workstation e condivide scrivania e telefono con altri lavoratori.

#### **Collegare:**

Con free seating è possibile registrarsi su un telefono previsto a tale scopo. Una volta effettuata la registrazione, sono immediatamente disponibili gli elenchi di chiamata personali, la rubrica personale e tutte le altre impostazioni personali e configurazioni di tasti.

Se il profilo personale comprende moduli di espansione, ma non il telefono dal quale l'utente si è registrato, questi tasti non sono a disposizione. Diverse sequenze dei moduli di espansione vengono riconosciute come corrette.

#### **Note:**

- È possibile registrarsi solo da un telefono sul quale non sono ancora registrati altri utenti free seating.
- È possibile registrarsi una sola volta su un telefono free seating. Quando un utente si registra ad un altro telefono free seating, viene scollegato automaticamente dal primo telefono.

#### **Scollegare:**

Per abilitare nuovamente un telefono, è necessario scollegarsi. Affinché un telefono non sia bloccato per altri utenti, qualora l'utente si dimentichi di scollegarsi, il gestore di sistema può impostare un processo di logout automatico in tempi prestabiliti:

- Un certo tempo dopo un login (p. es. dopo 6 ore e 30 minuti).
- Ad un'ora determinata (p. es. alle ore 18.30 )

#### **Note:**

- Se ad un telefono free seating non è registrato nessun utente, in funzione della configurazione di sistema, sono possibili solo chiamate d'emergenza.
- Se l'utente non possiede un proprio telefono e non è neppure registrato ad un telefono free seating, la persona che sta chiamando riceve, in funzione della configurazione di sistema, la tonalità di occupato o viene deviata su una destinazione preconfigurata.

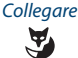

#### Collegare **Collegare free seating:**

Premere il tasto Fox Collega. **Oppure:**

Free seating è disponibile anche tramite menù: Menu > Impostazioni > Collega.

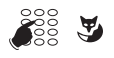

Inserire il numero e il PIN e confermare con il Tasto Fox Ok.

➔L'utente è collegato e può utilizzare ora il telefono free seating con le sue impostazioni personali.

#### **Nota:**

La impostazione standard del PIN "0000" non è ammessa. Modificare innanzitutto il PIN come descritto nel capitolo "Modifica PIN", pagina 74 oppure con il codice funzione \*47 (vedi "User's Guide Function Codes" sul portale di documentazione Aastra : www.aastra.com/docfinder). Se si è dimenticato il proprio PIN, il gestore del sistema lo può reimpostare alle impostazioni standard.

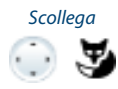

Scollega **Scollegare da free seating:**

Premere il Tasto Fox Scollega.

➔Viene visualizzato il display con numero di chiamata.

A seconda della configurazione del sistema, inserire il PIN e confermare con il tasto Fox Ok.

➔L'utente si è scollegato, il telefono free seating è nuovamente libero per altri utenti.

**Nota:**

L'utente è scollegato automaticamente se il gestore di sistema ha impostato una procedura di logout automatico.

## *Impostazione delle funzioni tramite comando a distanza*

#### **Questo capitolo spiega come poter modificare le impostazioni del telefono anche se non ci si trova direttamente al telefono.**

Si è lontani dalla propria postazione operativa e si desidera impostare da un altro telefono le funzioni del proprio apparecchio.

Molte funzioni del proprio telefono si possono attivare / disattivare da un altro apparecchio tramite il comando a distanza.

Il comando a distanza si attiva tramite un determinato codice funzione. Successivamente è necessario inserire i comandi operativi ed i codici per l'attuazione delle funzioni.

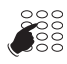

#### **Per eseguire il comando a distanza da un telefono di terzi:**

- 1. Digitare la procedura #36.
- 2. Immettere il numero del proprio apparecchio.
- 3. Inserire il proprio PIN.
- 4. Per attivare e disattivare la funzione voluta immettere il codice funzione.

Sganciare il microtelefono.

➔Viene emesso un tono di conferma.

Riagganciare il microtelefono. ➔La funzione è attivata/disattivata.

#### **Nota:**

La impostazione standard del PIN "0000" non è ammessa. Modificare innanzitutto il PIN come descritto nel capitolo "Modifica PIN", pagina 74 oppure con il codice funzione \*47 (vedi "User's Guide Function Codes" sul portale di documentazione Aastra : www.aastra.com/docfinder). Se si è dimenticato il proprio PIN, il gestore del sistema lo può reimpostare alle impostazioni standard.

## *Gestione all'interno del team*

#### **Questo capitolo illustra le modalità di utilizzo fornite dal telefono per gestire la comunicazione all'interno di un team.**

### **Utilizzo del Tasto Team**

Si desidera essere costantemente reperibili come team insieme ai propri colleghi, potendo anche mettersi rapidamente in contatto l'uno con l'altro.

Premendo un solo tasto è possibile chiamare il collega di un team o effettuare la risposta al suo posto.

Se il collega effettua una chiamata, il tasto Team corrispondente si illumina; in questo modo si sa quando un collega è occupato. Il tasto Team lampeggia se il collega viene chiamato.

Ad esempio, se è attivato il livello 3 del modulo di tastiera di espansione Aastra M535 e il tasto team sul livello 1 riceve una chiamata, essa viene segnalata dal LED rosso lampeggiante in posizione 1. Ulteriori informazioni relative al modulo di tastiera di estensione Aastra M535 sono contenute nel capitolo "Utilizzo modulo di tastiera di estensione Aastra M535", pagina 21.

### **Effettuare una chiamata ad un collega del team**

Si desidera chiamare il collega di un team il più rapidamente possibile.

Premessa fondamentale: un Tasto Configurabile è stato impostato come Tasto Team e vi è stato memorizzato il numero utente del collega (vedi capitolo "Configurazione dei tasti", pagina 84).

Premere il Tasto Team relativo al collega.

➔Il numero utente ed eventualmente il nome del collega vengono visualizzati sul display. Il collega riceve la chiamata.

 $\qquad \qquad \Longleftrightarrow$ 

### **Supplenza di un collega del team**

Il collega di un team riceve una chiamata. Il tasto Team lampeggia. Poiché il collega è momentaneamente assente, si desidera rispondere alla chiamata in arrivo.

Con il Tasto Team si può rispondere alla chiamata del collega assente. Il suo numero sarà nuovamente libero non appena viene data risposta alla sua chiamata.

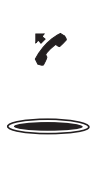

#### **Finché il tasto Team lampeggia:**

Sganciare il microtelefono.

**→Si sente il tono di invito a selezionare.** 

Premere il Tasto Team. ➔Si è connessi con l'utente che ha chiamato il proprio collega.

**Nota:** A seconda di come è configurato un tasto Team, dopo aver sganciato il microtelefono si può essere immediatamente connessi con il chiamante del vostro collega.

### **Attivazione dell'annuncio su un collega di team**

Si desidera comunicare qualcosa al collega di un team senza attendere una sua risposta.

Con il Tasto Team è possibile attivare l'annuncio sul collega di un team.

Premessa fondamentale: Il collega non deve aver bloccato la funzione di annuncio sul suo telefono (per la configurazione, vedere il capitolo "Protezione contro l'attivazione del tipo di chiamata", pagina 78).

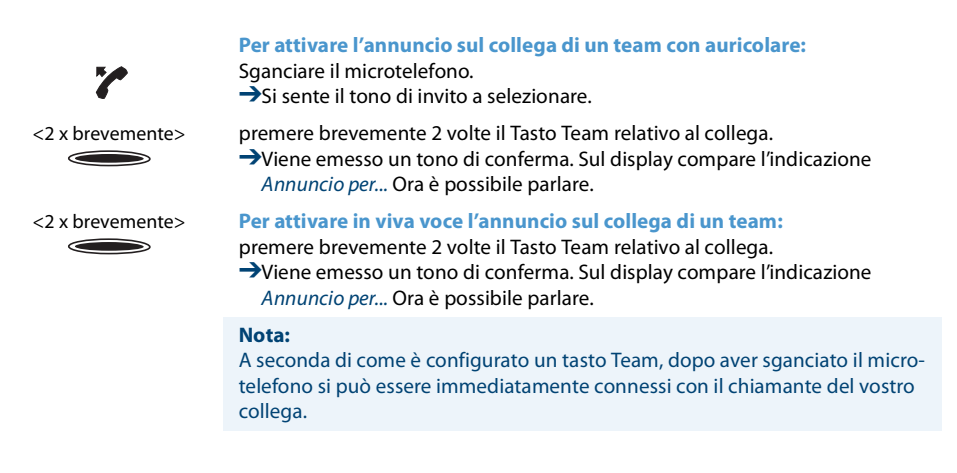

## *Tasti Linea*

**Questo capitolo illustra le modalità di utilizzo fornite dal telefono qualora il gestore del sistema abbia assegnato uno o più Tasti Configurabili come Tasti Linea. La presenza dei Tasti Linea trasforma l'apparecchio in un selettore di linea.**

Una linea possiede un numero che consente di effettuare una chiamata esterne o interna. A tale linea possono essere collegati uno o, di regola, più apparecchi telefonici (ad es. tutti gli impiegati di un'agenzia viaggi che si occupano delle destinazioni europee). Il Tasto Linea visualizza tramite LED lo stato della linea corrispondente e consente di rispondere alle chiamate entranti su tale linea.

Ad esempio, se è attivato il livello 3 del modulo di espansione Aastra M535 e il tasto di linea sul livello 1 riceve una chiamata, essa viene segnalata dal LED rosso lampeggiante in posizione 1. Ulteriori informazioni relative al modulo di tastiera di estensione Aastra M535 sono contenute nel capitolo "Utilizzo modulo di tastiera di estensione Aastra M535", pagina 21.

È possibile selezionare liberamente il proprio tasto personale.

### **Risposta ad una chiamata sul Tasto Linea**

Si riceve una chiamata su uno o più Tasti Linea. I tasti di linea lampeggiano velocemente. Si desidera rispondere alla chiamata su un Tasto di linea.

Se l'utente desidera rispondere dapprima ad una chiamata su un altro tasto di linea, deve premere il tasto di linea per accettare la chiamata. Se si sgancia il microtelefono senza premere alcun Tasto Linea, si viene collegati alla chiamata della linea con il livello di priorità più elevato.

Sganciare il microtelefono.

➔Si è collegati alla linea con il livello di priorità più elevato.

- **Oppure:**
- 1. Premere il tasto Linea. **→La linea viene selezionata.**
- 2. Sganciare il microtelefono.
- 
- ➔Si viene collegati alla linea selezionata.

#### **Nota:**

Quando si tiene premuto il tasto Linea finché resta illuminato per circa 2 secondi, viene visualizzata il numero del chiamante.

### **Attivazione delle chiamate tramite tasto di linea**

Si desidera effettuare una chiamata tramite un Tasto Linea.

È possibile effettuare la chiamata usando uno qualsiasi dei Tasti Linea liberi. Ogni Tasto Linea dispone di un proprio numero di linea esterna, ciò significa che effettuando una chiamata si trasmette il numero associato al Tasto Linea utilizzato.

Gli addebiti vengono registrati separatamente per ogni Tasto Linea.

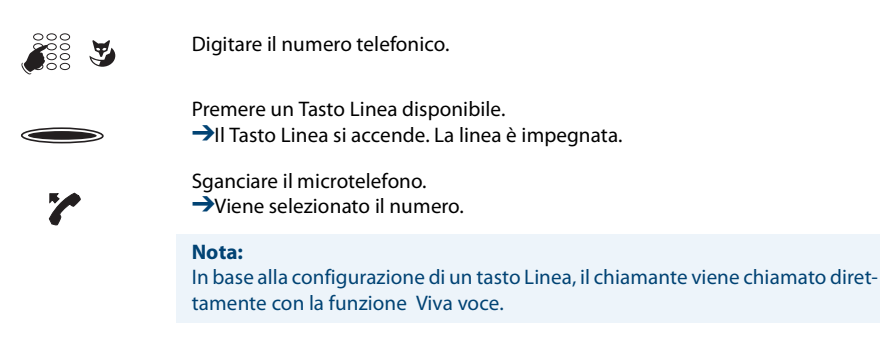

### **Parcheggiare la chiamata sul tasto di linea**

Si desidera parcheggiare la chiamata in corso con un interlocutore a cui si è connessi tramite un tasto Linea.

È possibile parcheggiare il proprio interlocutore sul Tasto Linea attualmente in uso.

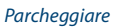

Parcheggiare **Parcheggiare chiamata:** premere il Tasto Fox Parcheggiare. **→Il Tasto Linea lampeggia lentamente.** 

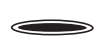

**Per riprendere una conversazione parcheggiata:** premere il relativo Tasto Linea.

➔A questo punto si è nuovamente collegati con l'interlocutore parcheggiato.

### **Cambio di linea attiva**

Nel corso di una conversazione si desidera rispondere alla chiamata in arrivo su un altro Tasto Linea o effettuare una nuova chiamata.

È possibile cambiare la linea premendo il tasto. La conversazione attiva viene parcheggiata automaticamente a livello locale.

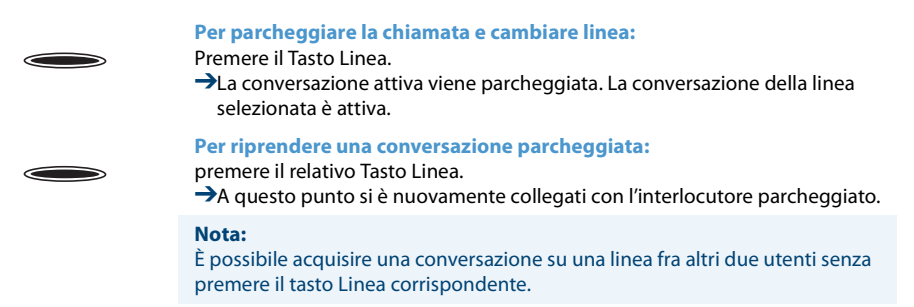

# **Impostazioni personalizzate del telefono**

**Nei seguenti capitoli è descritto come adattare le impostazioni del telefono alle proprie esigenze personali.**

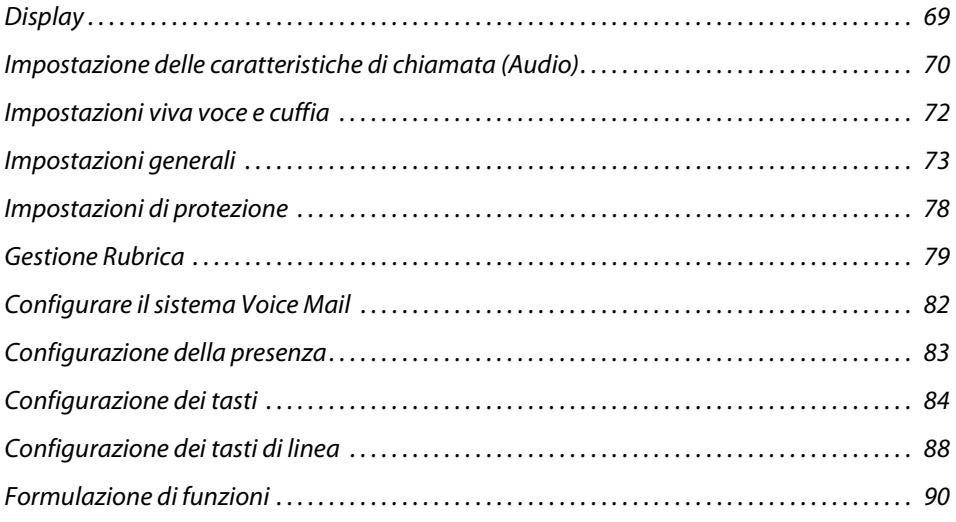

## *Display*

#### **Questo capitolo spiega come impostare le funzioni del display.**

premere il Tasto Fox Menu.

**Impostazioni del display**

Se il display è troppo chiaro o troppo scuro.

È possibile regolare il Contrasto display.

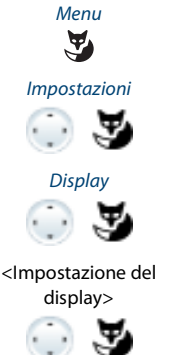

Scorrere fino a Impostazioni e premere il Tasto Fox Selez.

Scorrere fino a Display e premere il Tasto Fox Selez.

display> Scorrere fino all'impostazione del display desiderata e premere il tasto Fox Editare.

<Valore>
Selezionare l'impostazione desiderata e confermare con Tasto Fox Ok.<br>
→L'impostazione è memorizzata. ➔L'impostazione è memorizzata.

### **Impostazioni del display Aastra M535**

È possibile regolare il Contrasto display M535.

L'impostazione dell'illuminazione per il display di Aastra M535 viene eseguita dal telefono.

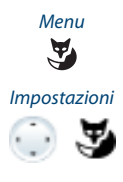

premere il Tasto Fox Menu.

Scorrere fino a Impostazioni e premere il Tasto Fox Selez.

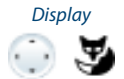

Scorrere fino a Display e premere il Tasto Fox Selez.

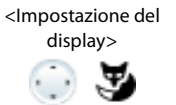

Scorrere fino all'impostazione del display desiderata e premere il tasto Fox Editare.

Selezionare l'impostazione desiderata e confermare con Tasto Fox Ok. ➔L'impostazione è memorizzata.

## *Impostazione delle caratteristiche di chiamata (Audio)*

#### **Questo capitolo spiega come impostare la Suoneria.**

### **Impostazione volume durante la chiamata**

Si desidera modificare il volume del tono di suoneria.

È possibile regolare il volume del tono di suoneria mentre questo viene emesso.

- $-1+$ Più basso: Premere il tasto –.
- $-1+$ Più alto: Premere il tasto +.

### **Regolazione del volume durante la conversazione**

Si desidera modificare il volume durante una conversazione. Il volume del microtelefono e dell'altoparlante devono essere impostati separatamente.

Il nuovo volume impostato viene mantenuto anche dopo la conversazione.

- Più basso: Premere il tasto –.  $-+$
- Più alto: Premere il tasto +.  $-+$

### **Impostazione delle caratteristiche di chiamata**

Si desidera modificare il modo in cui il proprio telefono squilla.

È possibile regolare il Volume suoneria, la Melodia interna, la Melodia esterna e il Ritmo.

Se l'utente non vuole essere disturbato per un determinato periodo di tempo, può stabilire con Suoneria off, che il telefono non squilli più. Se la suoneria è disattivata viene visualizzata con  $\beta$ .

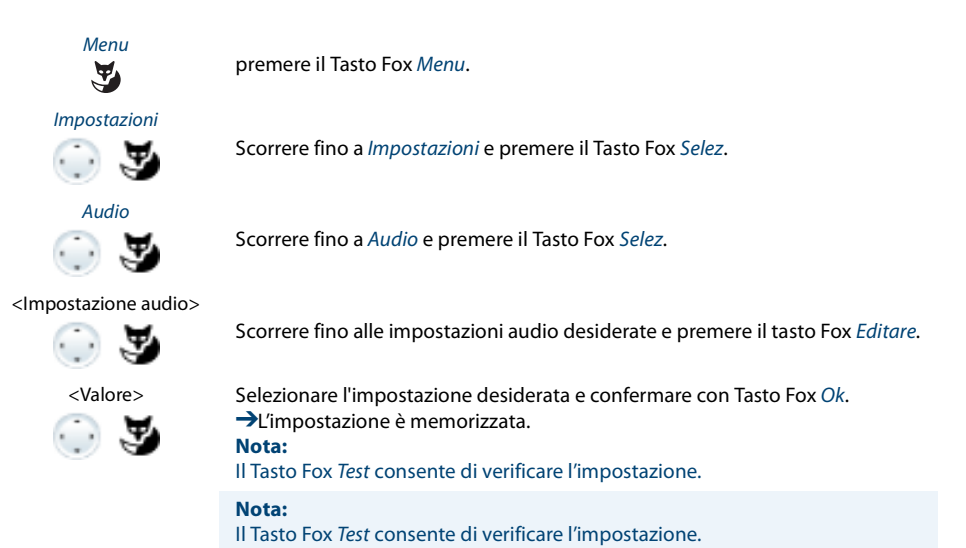

## *Impostazioni viva voce e cuffia*

#### **Questo capitolo spiega come poter effettuare chiamate anche con il vostro il telefono.**

#### **Viva voce automatico**

Si desidera rispondere ad una chiamata senza sganciare il microtelefono o premere un tasto.

È possibile selezionare se il telefono attiva automaticamente il viva voce in caso di una chiamata interna o un annuncio dopo un squillo.

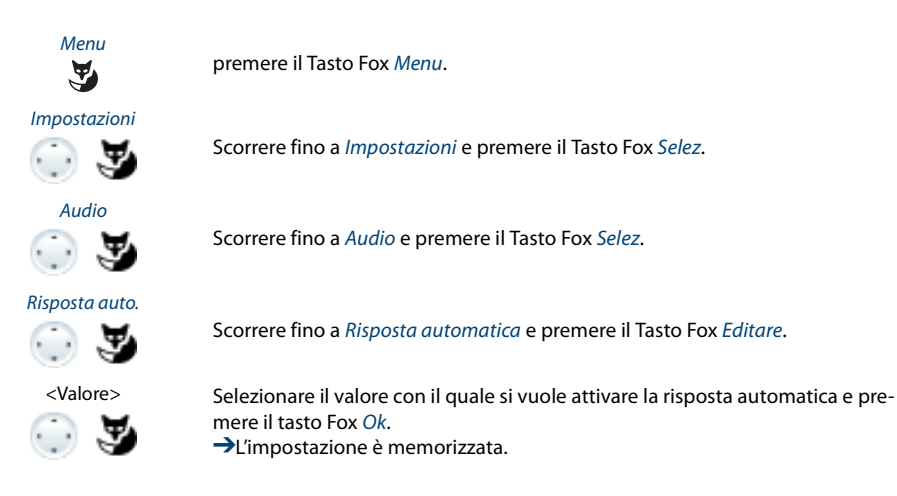

### **Per attivare il modo auricolare**

L'auricolare è stato collegato e ora si desidera attivare il modo auricolare.

In parallelo al microtelefono è possibile collegare una cuffia. A tal fine è possibile attivare o disattivare il modo auricolare.

Se nel modo auricolare si risponde ad una chiamata tramite il tasto Gancio/Conversazione oppure Altoparlante, essa viene ricevuta nell'auricolare. A scelta è possibile rispondere alla chiamata anche sollevando il microtelefono.

Questo telefono supporta cuffie senza filo secondo lo standard DHSG, consentendo di eseguire e terminare una conversazione dall'auricolare. Verificate presso il vostro rivenditore qual è l'auricolare adatto a questo telefono.
### **Nota:**

Il capitolo "Telefonate con la cuffia", pagina 18 spiega come telefonare con la cuffia.

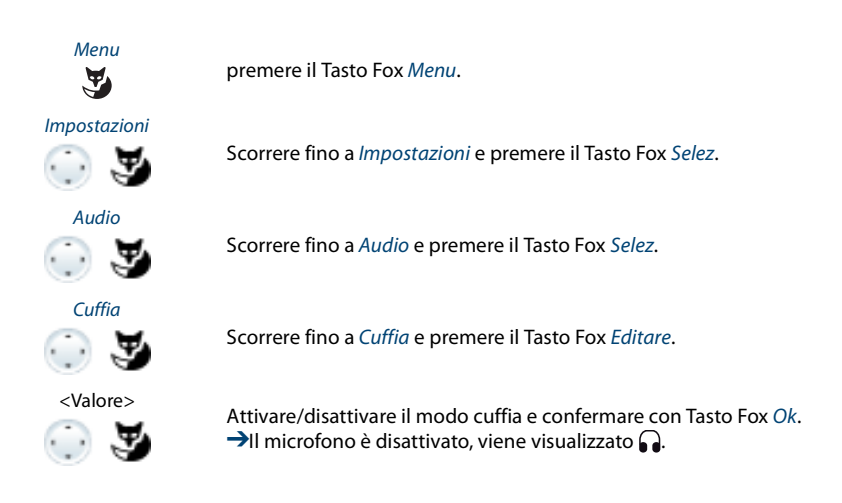

## *Impostazioni generali*

### **Questo capitolo spiega altre impostazioni che potete utilizzare sul telefono.**

### **Selezione della lingua**

Il testo del display non compare nella lingua desiderata.

È possibile selezionare un'altra lingua. L'opzione menu in cui è possibile selezionare la lingua è contrassegnata da \*" prima della parola per lingua, ad esempio "\*Lingua" per l'italiano.

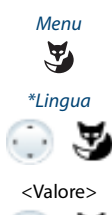

premere il Tasto Fox Menu.

\*Lingua Scorrere fino a \*Lingua e premere il tasto Fox Editare .  $\rightarrow$ La lingua impostata viene visualizzata con $\sqrt{ }$ .

<Valore> Selezionare la lingua desiderata e confermare con Tasto Fox Ok. **→Il testo del display compare nella lingua scelta.** 

## **Configurazione della selezione multifrequenza (DTMF)**

Si vuole attivare o disattivare la selezione multifrequenza (DTMF) nel proprio apparecchio.

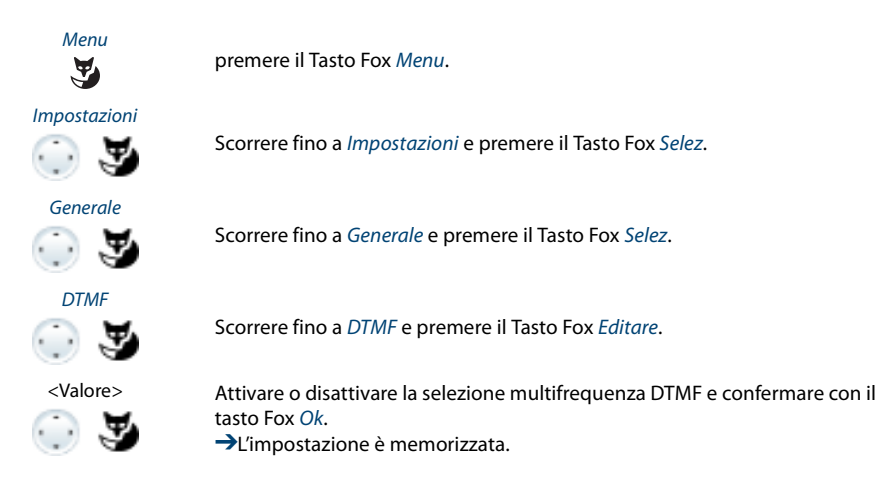

## **Modifica PIN**

Si desidera modificare il PIN con il quale poter bloccare/sbloccare il telefono (vedere capitolo "Blocco del telefono", pagina 46 e "Sblocco del telefono", pagina 47).

Per default è impostata la combinazione di numeri "0000". Per il nuovo PIN è possibile scegliere una qualsiasi combinazione da 2 a 10 cifre.

Se avete dimenticato il PIN, il vostro gestore del sistema lo può reimpostare alle impostazioni standard. Questa funzione è disponibile secondo le impostazioni di sistema.

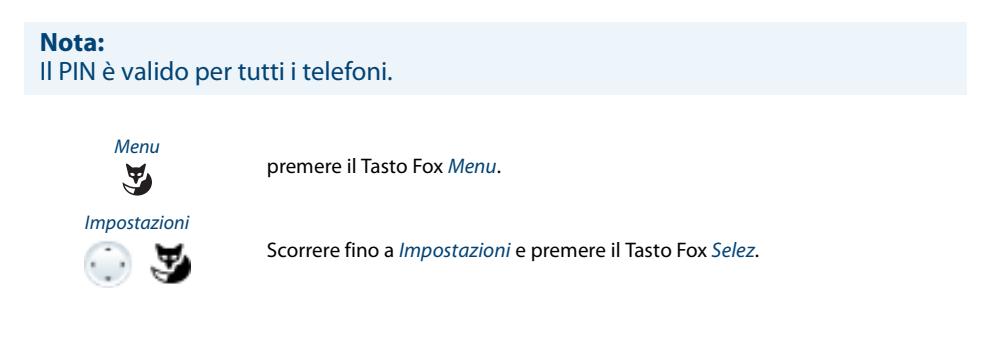

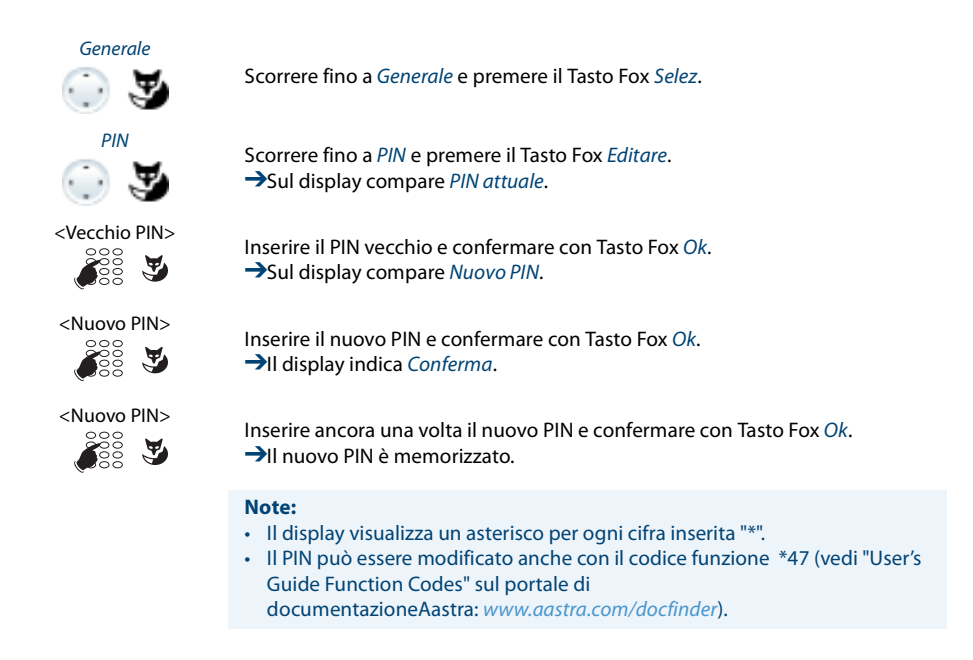

### **Inserimento testo di segnalazione per lo stato di riposo**

Si desidera modificare il testo che il telefono visualizza a riposo.

Oltre alla data e ora, è possibile inserire un testo personalizzato che viene visualizzato dal telefono a riposo.

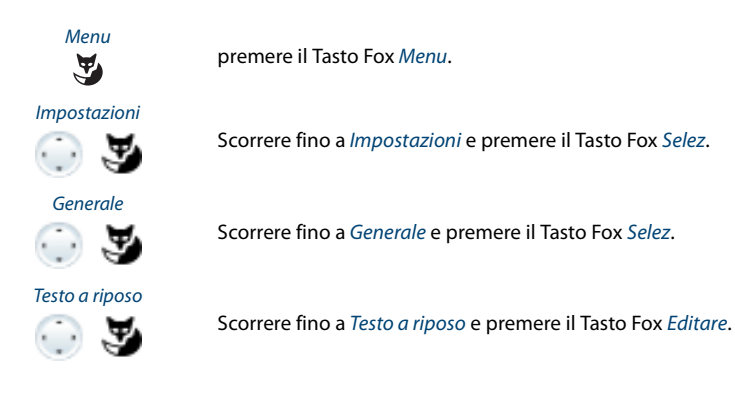

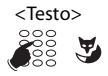

<Testo><br>
ago Inserire il testo e confermare con Tasto Fox Ok.<br>
ago VI →Il testo è stato memorizzato **→Il testo è stato memorizzato.** 

### **Note:**

- La modalità testo per l'immissione dei caratteri si attiva automaticamente.
- Per correggere i caratteri errati, utilizzare il Tasto Cancellazione.

## **Attivazione del salvaschermo (solo Aastra 5370ip)**

Per attivare il salvaschermo visualizzato dal telefono dopo alcuni minuti di stato di riposo.

Per il salvaschermo è possibile selezionare il tipo di orologio rotondo o quadrato.

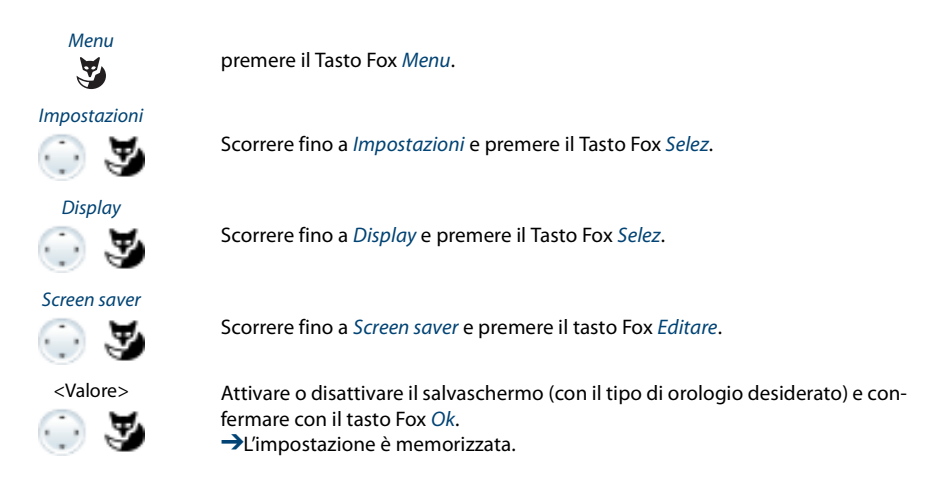

## **Identificazione del sistema di comunicazione**

Questo telefono può essere collegato a diversi sistemi di comunicazione Aastra. È possibile visualizzare su quale sistema è collegato il telefono.

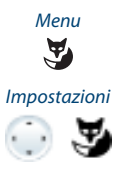

premere il Tasto Fox Menu.

Scorrere fino a Impostazioni e premere il Tasto Fox Selez.

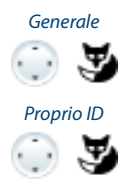

Scorrere fino a Generale e premere il Tasto Fox Selez.

Proprio ID<br>Scorrere fino a Proprio ID e premere il Tasto Fox Selez. ➔Compaiono il nome, il numero e il sistema di comunicazione.

## **Impostazioni IP locali (Aastra 5370ip)**

In questo menu sono memorizzati i dati relativi a IP del vostro telefono. L'inserimento di questi dati è protetto da password e pertanto può essere eseguito solo dal gestore di sistema. Tuttavia, è possibile richiamare tali dati.

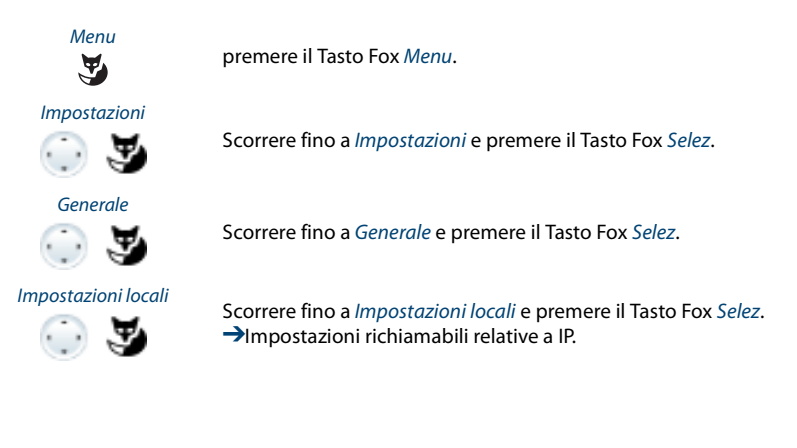

# *Impostazioni di protezione*

### **Questo capitolo spiega come proteggersi da determinati tipi di chiamata.**

**Protezione contro l'attivazione del tipo di chiamata**

Si desidera attivare la protezione da determinati tipi di chiamata.

È possibile impostare queste funzioni in modo che non siano abilitate sul vostro telefono:

- Non disturbare: Le chiamate entranti vengono deviate automaticamente sulla destinazione predefinita.
- Avviso di chiamata: È già in conversazione. Un tono di chiamata in attesa oppure il numero e il nome sul display indicano che un altro utente sta chiamando. È possibile prendere oppure rifiutare questa seconda chiamata.
- Inclusione: Un terzo utente si può aggiungere alla chiamata attiva ed ascoltare la conversazione.
- Annuncio: Se si desidera comunicare direttamente con gli utenti interni attraverso l'altoparlante (se presente) senza attendere una risposta (analogamente a quanto succede quando si utilizza un impianto interfonico).
- Deviazione: Le chiamate in arrivo vengono deviate direttamente sul telefono.

Chiedere al gestore di sistema se queste funzioni sono abilitate nel sistema.

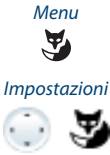

premere il Tasto Fox Menu.

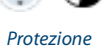

 $\odot$  2

Scorrere fino a Protezione e premere il Tasto Fox Selez.

Scorrere fino a Impostazioni e premere il Tasto Fox Selez.

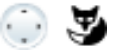

<Impost. protezione> Scorrere fino all'impostazione di protezione desiderata e premere il tasto Fox Editare.

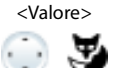

<Valore> Selezionare l'impostazione desiderata e confermare con Tasto Fox Ok. ➔L'impostazione è memorizzata.

### **Nota:**

È possibile disattivare una protezione attiva tramite il Menu > Funzioni attive > Tasto Fox Disattivare.

## *Gestione Rubrica*

### **Questo capitolo spiega come inserire una voce nella rubrica e come modificare o cancellare una voce.**

## **Creazione di una nuova voce della rubrica**

Si desidera memorizzare numeri di telefono privati. È possibile memorizzare numeri specifici nella rubrica personale.

Si ha la possibilità di eseguire più voci di chiamata per un contatto (ufficio, privato, cellulare. È possibile specificare uno di questi numeri come numero standard, che viene utilizzato se non si adotta una scelta definita.

Per poter riconoscere ed interpretare correttamente un numero esterno da ogni sistema di comunicazione (server di comunicazione, OIP, Microsoft Outlook, TwixTel) si consiglia di memorizzarlo nel formato canonico (+prefisso internazionale (indicativo nazionale) numero). Premere il tasto + per inserire il +. È possibile salvare il numero in uno dei seguenti formati:

- 0-004132655xxxx
- 004132655xxxx
- 9-004132655xxxx
- $+41$  (32) 655xxxx

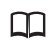

Premere il tasto Rubrica.

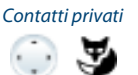

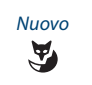

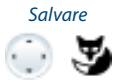

Scorrere fino a Contatti privati e premere il Tasto Fox Selez.

Premere il Tasto Fox Nuovo.

Salvare Inserire i dati del contatto (nome, ufficio, cellulare, privato) dell'utente. Con il tasto di navigazione è possibile scorrere da una voce all'altra. Premere il tasto Esci se si desidera uscire dalla voce senza salvare. Confermare con il tasto Fox Salva. ➔Il contatto è stato memorizzato.

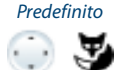

### Predefinito **Definizione di numeri standard:**

- 1. Selezionare il contatto desiderato.
- 2. Con il tasto di navigazione destro aprire il contatto e contrassegnare il numero di chiamata desiderato.
- 3. Definire con il tasto Fox Predefinito il numero selezionato come numero standard.

## **Modifica o cancellazione di una voce della rubrica**

Si desidera modificare un numero memorizzato nella propria rubrica personale.

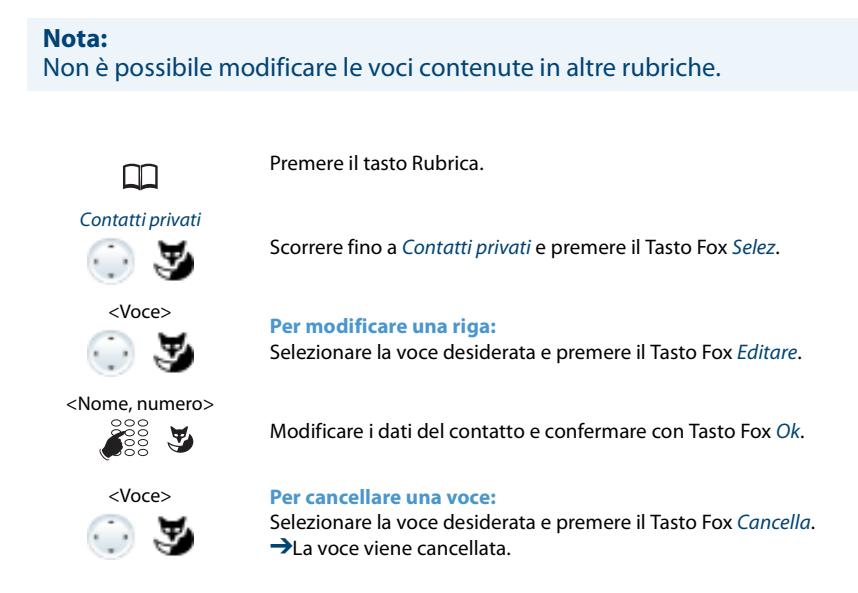

## **Utilizzo dei numeri dalla lista chiamate nella rubrica**

Si desidera utilizzare un numero da una delle liste chiamate nella rubrica personale.

È possibile aggiungere un numero ad un contatto esistente o creare un nuovo contatto.

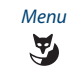

premere il Tasto Fox Menu.

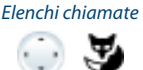

Scorrere fino a Elenchi chiamate e premere il Tasto Fox Selez.

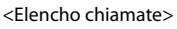

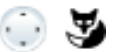

Selezionare la lista chiamate desiderata e premere il tasto Fox Salva.

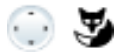

#### <Voce> **Per aggiungere un contatto esistente:**

Premere il tasto Fox Agg. a contatto esist., selezionare il contatto e il tipo di numero desiderato e confermare con il tasto Fox Salva.

<Voce> **Per aggiungere un nuovo contatto:** Premere il tasto Fox Aggiungi nuovo contatto, selezionare il tipo di numero desiderato e confermare con il tasto Fox Salva.

# *Configurare il sistema Voice Mail*

### **Questo capitolo spiega come impostare la Sua Voice Mail.**

## **Gestire il messaggio di saluto personale**

Esiste la possibilità di configurare fino a 3 diversi messaggi di benvenuto (p. es. per assenza o ferie). Dare un nome ad ogni messaggio di benvenuto.

In funzione della configurazione di sistema, la persona che chiama può lasciare o non lasciare un messaggio (per i simboli vedi capitolo"Simboli del Display", pagina 5).

Se non vi è alcun messaggio di saluto personale attivo o non è presente alcun messaggio, viene attivato automaticamente il messaggio di saluto globale, a condizione che sia stato registrato. Rivolgersi al proprio gestore di sistema per maggiori informazioni.

Scorrere fino a Voice Mail e premere il tasto Fox Selez.

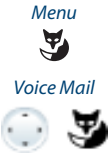

<Messaggio di saluto> **Rinominare il messaggio di benvenuto:**

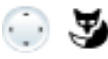

### <Messaggio di saluto> **Per registrare il messaggio di saluto:**

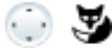

fermare con Ok.

premere il Tasto Fox Menu.

Selezionare il messaggio di saluto desiderato e premere il Tasto Fox Registrare. **→**Registrare ora il testo del messaggio saluto personale

Selezionare il messaggio di saluto desiderato e premere il tasto Fox Editare. ➔Dare al proprio messaggio di benvenuto personale un nome adatto e con-

### **Nota:**

È possibile aumentare la qualità della voce, registrando il testo attraverso il microtelefono.

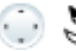

### <Messaggio di saluto> **Per ascoltare il messaggio di saluto:**

Selezionare il messaggio di saluto desiderato e premere il Tasto Fox Ascoltare. **→È** possibile controllare il testo di saluto personale e, se necessario, registrarlo di nuovo.

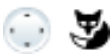

### <Messaggio di saluto> **Selezionare il messaggio di saluto:**

Selezionare il messaggio di saluto e confermare con Tasto Fox Ok. ➔Il messaggio di cortesia registrato per ultimo è attivato automaticamente.

#### **Note:**

- Il capitolo "Deviazione su Voice Mail", pagina 44 spiega come configurare una deviazione su Voice Mail
- Per ulteriori informazioni sulla Voice Mail vedere "User's Guide Voice Mail Systems" sul portale di documentazione Aastra: www.aastra.com/docfinder.

## *Configurazione della presenza*

L'utente vuole gestire il proprio attuale stato di presenza (vedi capitolo"Gestione dell'assenza con il tasto presenza", pagina 40).

Sono disponibili 5 profili di presenza, con cui gestire il proprio stato di presenza. Per ognuno di questi profili di presenza è possibile effettuare le seguenti impostazioni:

- Descrizione: Immettere il testo desiderato, visibile agli altri utenti come informazione dettagliata sullo stato di presenza (p. es. il nome del supplente).
- Instradamento personalizzato: Definire i telefoni su cui viene segnalata una chiamata (vedi capitolo "Instradamento personalizzato", pagina 58). Se si desidera applicare l'instradamento delle chiamate esistente, selezionare Conserva configurazione.
- Deviazione chiamata: Definire dove deviare la chiamata (vedi capitolo"Deviare le chiamate (deviazione chiamata)", pagina 42). Se si desidera applicare la deviazione delle chiamate esistente, selezionare Conserva configurazione.

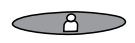

### **Aprire il menù presenza:**

Premere il tasto di presenza. **Oppure:** Premere il tasto funzione per il <menù di presenza> (Salvare tasto funzione vedi capitolo"Memorizzazione della funzione sul tasto – Tasto Funzione", pagina 85). **Oppure:**

Il menù di presenza è disponibile anche tramite menù: Menu > Impostazioni > Generale > Presenza.

**→Il menu di presenza viene visualizzato.** 

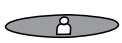

Modifica **Impostazione del tasto funzione per il profilo di presenza:**

1. Aprire il menu di presenza, scorrere fino al profilo desiderato desiderate e premere il tasto Fox Editare.

2. Selezionare la modifica desiderata e confermare con tasto Fox Ok. ➔Il profilo è modificato.

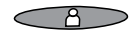

### Modifica **Modificare il profilo di presenza:**

- 1. Aprire il menu di presenza, scorrere fino al profilo desiderato desiderate e premere il tasto Fox Editare.
- 2. Selezionare la modifica desiderata e confermare con tasto Fox Ok.
- ➔Il profilo è modificato.

# *Configurazione dei tasti*

### **In questi capitoli si spiega come memorizzare i numeri e le funzioni su un Tasto Fox o Configurabile.**

## **Tasti disponibili**

È possibile memorizzare numeri o funzioni su due diversi tasti:

- su un tasto configurabile o sul tasto di presenza, richiamabile in qualsiasi istante
- Direttamente sul Tasto Fox richiamabile solo a riposo

È possibile assegnare ogni tasto ad un determinato tipo in modo da poter attivare un'azione premendo un tasto. È disponibile la scelta seguente:

- Tasto numero: Memorizzazione numero;
- Tasto funzione: Attivazione/disattivazione funzione;
- Tasto Team: Gestione di un team;
- Tasto Linea: Configurazione di un selettore di linea (i tasti Linea devono essere configurati dal gestore di sistema).

### **Nota:**

Dettagli relativi al modulo di tastiera di estensione Aastra M535 sono contenuti nel capitolo "Utilizzo modulo di tastiera di estensione Aastra M535", pagina 21 o "Modulo di tastiera di estensione Aastra M530⁄Aastra M535 (opzionale)", pagina 101.

## **Memorizzazione del numero sul tasto – Tasto Numero**

Si desidera poter selezionare un numero telefonico che si usa spesso senza doverlo digitare nuovamente.

Su qualsiasi tasto Fox è possibile memorizzare un numero telefonico, mentre su qualsiasi tasto configurabile è possibile memorizzare due numeri telefonici con il nome. In questo modo quel tasto diventa Tasto Numero.

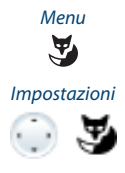

Menu **Per memorizzare il numero telefonico sul Tasto Fox**<br> **P** premere il Tasto Fox Menu. premere il Tasto Fox Menu.

Scorrere fino a Impostazioni e premere il Tasto Fox Selez.

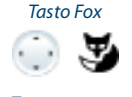

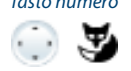

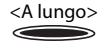

Tasto Fox<br>Scorrere fino a *Tasti > Tasto Fox > Selez*. e premere il Tasto Fox desiderato.<br>Sul display compare il tipo di tasto da scegliere. ➔Sul display compare il tipo di tasto da scegliere.

Tasto numero Scorrere fino a Tasto numero e premere il Tasto Fox Selez. Inserire il numero e il nome e confermare con il Tasto Fox Ok. ➔Il numero telefonico è stato memorizzato.

<A lungo> **Per memorizzare il numero telefonico sul tasto configurabile / tasto di presenza:**

premere a lungo il tasto.

➔Sul display compare il tipo di tasto da scegliere

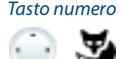

Tasto numero Scorrere fino a Tasto numero e premere il Tasto Fox Selez. Inserire il numero e il nome e confermare con il Tasto Fox Ok. Se è stato collegato un modulo di tastiera di espansione Aastra M535, è possibile selezionare anche il tipo di numero (Num. ufficio, Num. cellulare o Num. abitazione).

#### **Note:**

- La modalità testo per l'immissione dei caratteri si attiva automaticamente.
- Per correggere i caratteri errati, utilizzare il Tasto Cancellazione.
- Su un tasto configurabile del modulo di espansione Aastra M535 è possibile memorizzare solo un numero telefonico.

## **Memorizzazione della funzione sul tasto – Tasto Funzione**

Si desidera richiamare con un tasto una funzione usata di frequente, ad esempio la deviazione condizionata di chiamata, senza doverla eseguire manualmente. Normalmente la funzione è assegnata in modo da:

- attivare la funzione con la prima pressione del tasto il LED si accende,
- e disattivare di nuovo il comando con un'ulteriore pressione del tasto il LED si spegne.

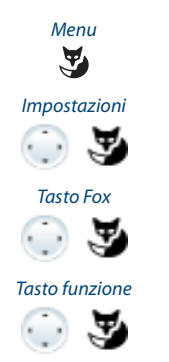

Menu **Per memorizzare il numero telefonico sul Tasto Fox** Premere il menu.

Scorrere fino a Impostazioni e premere il Tasto Fox Selez.

Tasto Fox Scorrere fino a Tasti > Tasto Fox > Selez. e premere il Tasto Fox desiderato. ➔Sul display compare il tipo di tasto da scegliere.

Tasto funzione Scorrere fino a Tasto Funzione e premere il Tasto Fox Selez.  $\rightarrow$ La funzione attualmente impostatata viene visualizzata con $\sqrt{ }$ .

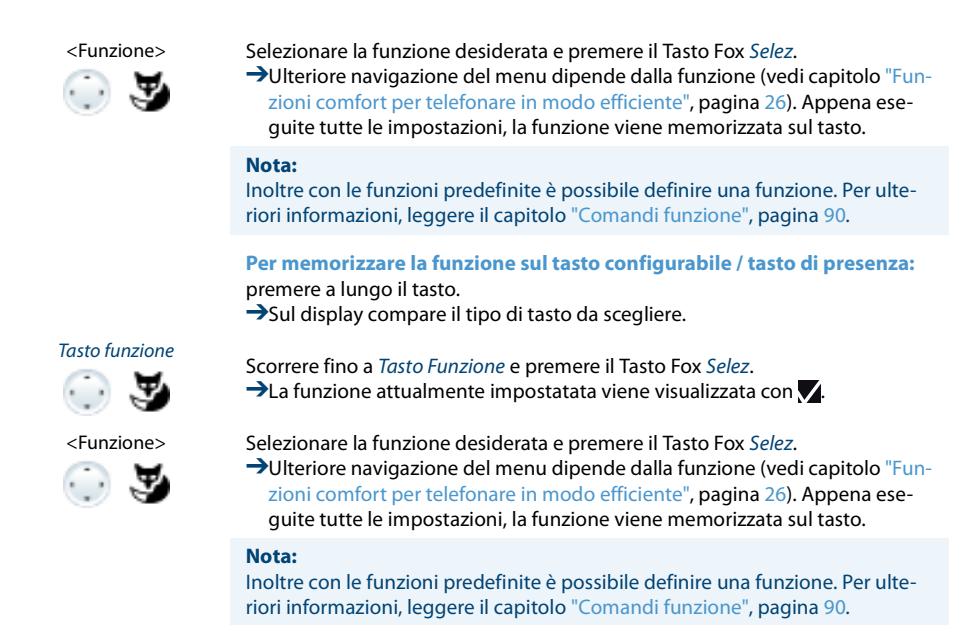

## **Memorizzazione del partner di un team su un tasto – Tasto Team**

Si desidera organizzarsi con altri membri in un team, per essere, da un lato, costantemente raggiungibili e anche per garantire la supplenza reciproca. È possibile configurare un Tasto Configurabile come Tasto Team e assegnarlo ad un partner del team. Un tasto Team viene configurato per ogni membro del team e consente di:

- chiamarsi reciprocamente premendo semplicemente un tasto;
- accettare una chiamata in arrivo per un altro membro del team premendo semplicemente un tasto;
- scegliere se oltre al Tasto Team lampeggiante, viene emesso anche uno squillo quando un partner del team viene chiamato. Per lo squillo è possibile configurare un ritardo;
- tra accettazione diretta tramite Viva-voce automatico, sollevamento del microtelefono o selezione del Tasto Team.

Sono possibili le seguenti impostazioni audio: Volume suoneria, Melodia, Ritmo, Rispondere.

### **Note:**

- È possibile attivare un Tasto Team solo su un tasto configurabile.
- Leggere il capitolo "Utilizzo del Tasto Team", pagina 63 per informazioni su come utilizzare configurare un tasto Team.

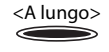

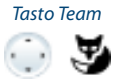

<A lungo> Premere a lungo il Tasto Configurabile. ➔Sul display compare il tipo di tasto da scegliere.

Scorrere fino a Tasto Team e premere il Tasto Fox Selez.

<Numero, nome> Inserire o modificare il numero. Se l'utente è memorizzato nel sistema, il nome viene inserito automaticamente. Confermare con il Tasto Fox Ok. ➔Il display mostra le funzioni con le quali è possibile configurare il Tasto Team.

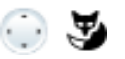

#### <Impostazioni audio> **Per definire le impostazioni audio:**

Scorrere fino alle impostazioni audio desiderate e premere il tasto Fox Editare. Selezionare l'impostazione desiderata e confermare con Tasto Fox Ok. ➔L'impostazione è memorizzata.

### **Opzioni di impostazione per chiamata:**

- Off per nessuno squillo, On per squillo immediato e Rit 10s, Rit 20s e Rit 30s e confermare con Tasto Fox Ok.
- Il Tasto Fox Test consente di verificare l'impostazione.

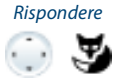

### Rispondere **Per impostare il modo risposta:**

Scorrere fino a Rispondere e premere il Tasto Fox Editare . Selezionare l'impostazione desiderata e confermare con Tasto Fox Ok. **→L'impostazione è memorizzata.** 

#### **Opzioni di impostazione per la risposta:**

Impostare Tasto per poter ricevere la chiamata premendo il tasto di linea, Ricevitore per riceverla sollevando il microtelefono e Viva voce per la ricezione automatica mediante Viva-voce.

#### **Note:**

- Le impostazioni Microtelefono e Viva voce funzionano soltanto se è attivato il segnale di chiamata.
- Se è stata selezionata la risposta con Microtelefono o Viva voce, è necessario definire anche la Priorità, dove 1 corrisponde alla priorità più elevata e 8 alla più bassa:

## **Cancellazione del tasto**

Si desidera cancellare la funzione assegnata ad un Tasto Configurabile.

Selezionare la funzione Nessuna funzione per cancellare la configurazione dei tasti funzione.

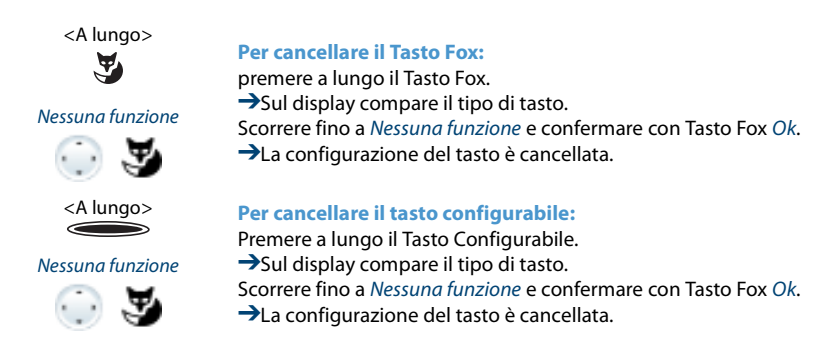

# *Configurazione dei tasti di linea*

**Questo capitolo spiega come adattare le impostazioni dei Tasti Linea alle proprie esigenze personali.**

**Il vostro gestore di sistema decide se assegnare Tasti Linea al vostro telefono.**

### **Impostazione della funzione di un tasto di linea**

Si desidera impostare la funzione di un tasto di linea.

È possibile stabilire se, oltre al Tasto Linea lampeggiante verrà emesso anche uno squillo quando la chiamata arriva sul Tasto Linea. Per lo squillo è possibile configurare un ritardo.

Per rispondere a una chiamata si può scegliere tra accettazione diretta premendo il tasto di linea, sollevamento del microtelefono o tramite Viva voce automatico.

La funzione di ricevimento di una chiamata esterna tramite Viva voce automatico non è disponibile.

Sono possibili le seguenti impostazioni audio: Volume suoneria, Melodia, Ritmo, Rispondere.

### **Note:**

- È possibile attivare un Tasto Linea solo su un tasto configurabile.
- Leggere il capitolo "Tasti Linea", pagina 65 per informazioni su come utilizzare un tasto Linea.

<A lungo> Premere a lungo il Tasto Linea.

→Il display mostra il tasto Linea e le funzioni con le quali è possibile configurare il tasto Linea.

**Nota:**

Anche il Tasto personale viene considerato un tasto di linea

#### Tasto di linea

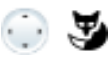

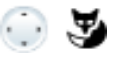

### Scorrere fino al Tasto di linea e premere il tasto FoxSelez.

#### <Impostazioni audio> **Per definire le impostazioni audio:**

Scorrere fino alle impostazioni audio desiderate e premere il tasto Fox Editare. Selezionare l'impostazione desiderata e confermare con Tasto Fox Ok. ➔L'impostazione è memorizzata.

### **Opzioni di impostazione per chiamata:**

- Off per nessuno squillo, On per squillo immediato e Rit 10s, Rit 20s e Rit 30s e confermare con Tasto Fox Ok.
- Il Tasto Fox Test consente di verificare l'impostazione.

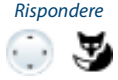

#### Rispondere **Per impostare il modo risposta:**

Scorrere fino a Rispondere e premere il Tasto Fox Editare . Selezionare l'impostazione desiderata e confermare con Tasto Fox Ok. **→L'impostazione è memorizzata.** 

#### **Opzioni di impostazione per la risposta:**

Impostare Tasto per poter ricevere la chiamata premendo il tasto di linea, Ricevitore per riceverla sollevando il microtelefono e Viva voce per la ricezione automatica mediante Viva-voce.

#### **Note:**

- Le impostazioni Microtelefono e Viva voce funzionano soltanto se è attivato il segnale di chiamata.
- Se è stata selezionata la risposta con Microtelefono o Viva voce, è necessario definire anche la Priorità, dove 1 corrisponde alla priorità più elevata e 8 alla più bassa.

## *Formulazione di funzioni*

### **Questo capitolo spiega come attivare o memorizzare su un tasto una funzione individuale, ad esempio la Deviazione di chiamata, utilizzando i comandi funzione o le procedure.**

## **Comandi funzione**

I comandi funzione consentono di formulare una funzione per le proprie esigenze personali. Una funzione può essere costituita da uno o più comandi funzione e codici funzione nonché dal numero telefonico. È possibile eseguire direttamente una funzione o memorizzarla su un Tasto Funzione (selezionare la funzione configurabile).

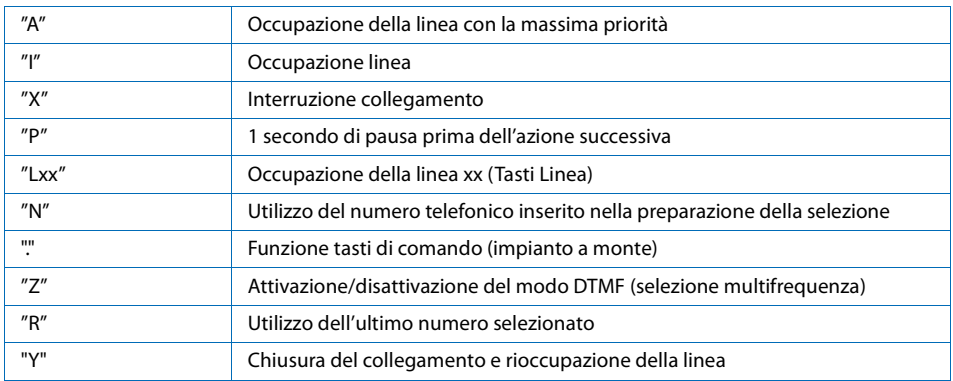

### **Tab. 1 Sono disponibili i seguenti comandi funzione:**

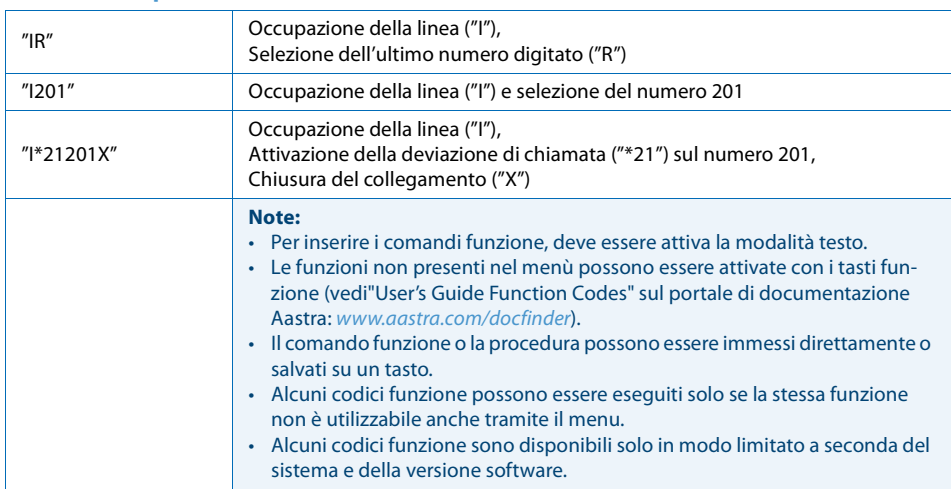

### **Tab. 2 Esempi di come formulare una funzione:**

## **Codici funzione**

Un elenco di tutti i codici funzione sono contenuti in"User's Guide Function Codes" nel portale di documentazione di Aastra.

# **Installazione e messa in funzione**

**I seguenti capitoli descrivono le possibilità offerte dal telefono in fase di posizionamento.**

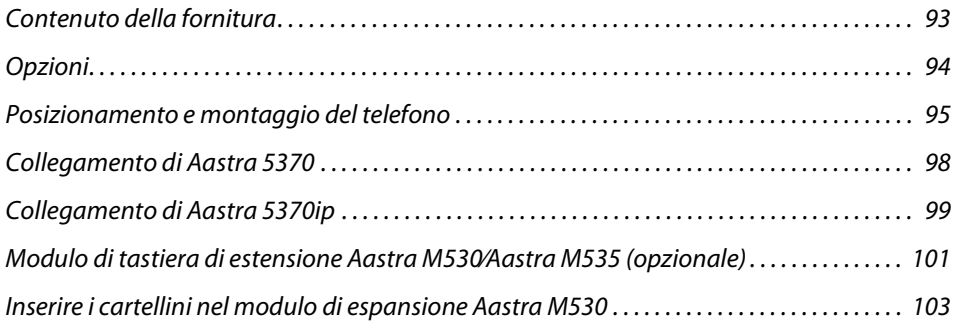

## *Contenuto della fornitura*

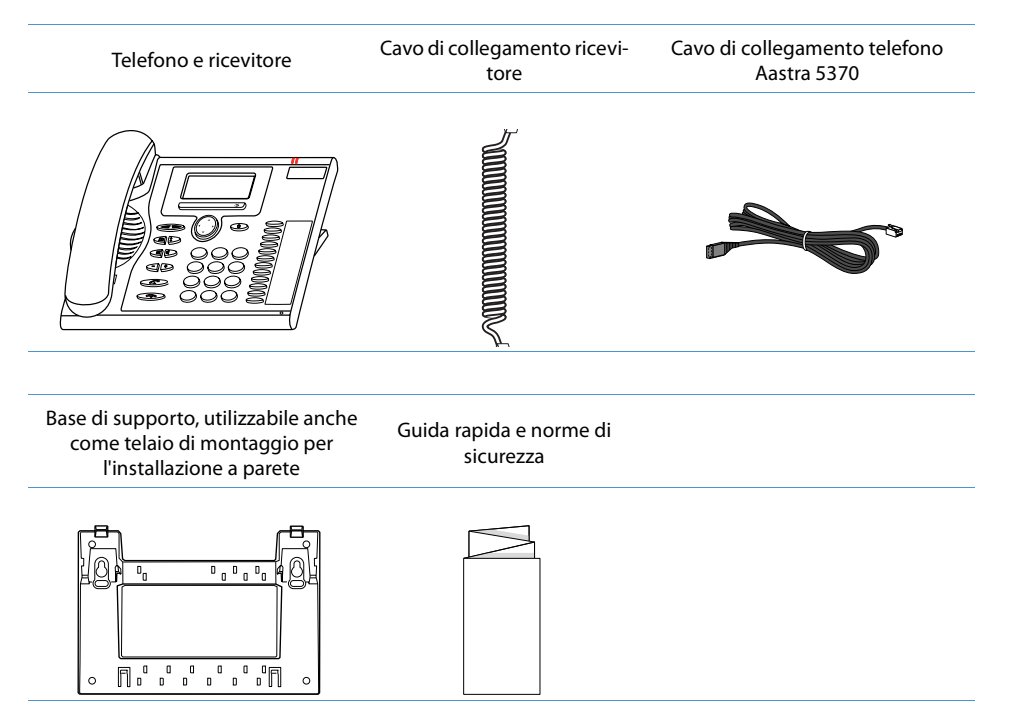

## *Opzioni*

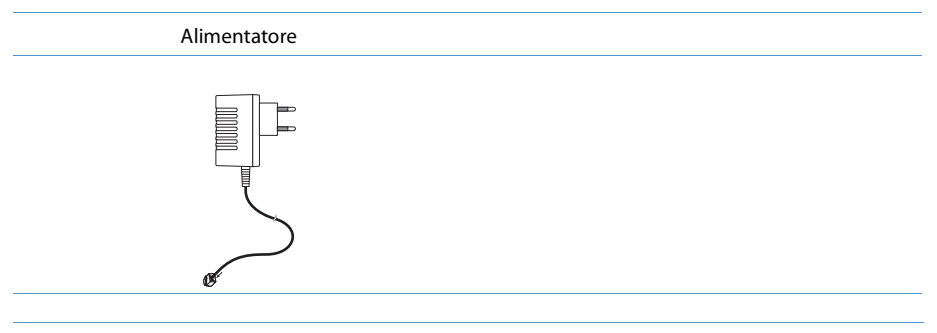

Modulo di espansione Aastra M530 con cartellini (base di supporto/cavo di collegamento inclusi)

 $\ddot{\phantom{0}}$ 

h

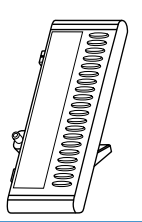

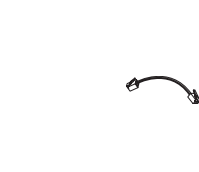

Modulo di tastiera di espansione Aastra M535 con display (base di supporto/cavo di collegamento inclusi)

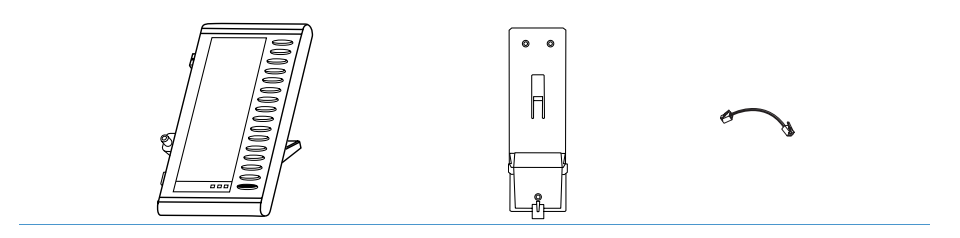

## *Posizionamento e montaggio del telefono*

### **Con l'ausilio della base di supporto in dotazione, è possibile posizionare il telefono come telefono da tavolo oppure installarlo a parete.**

## **Posizionamento come telefono da tavolo**

È possibile collocare il telefono in un angolo di 40° oppure di 25°: La base di supporto viene inserita sul retro del telefono in diverse posizioni.

- Inserire e spingere la base di supporto come indicato nel disegno di montaggio.
- Collegare il microtelefono: Inserire la parte più corta del cavo di collegamento del microtelefono nella presa corrispondente. Inserire il connettore libero del cavo nella piccola presa del microtelefono sul fondo del telefono. Far passare il cavo attraverso una delle guide sulla base di supporto per evitare trazioni.
- Collegamento del telefono in base a quanto è descritto nel capitolo "Collegamento di Aastra 5370", pagina 98 o nel capitolo "Collegamento di Aastra 5370ip", pagina 99.

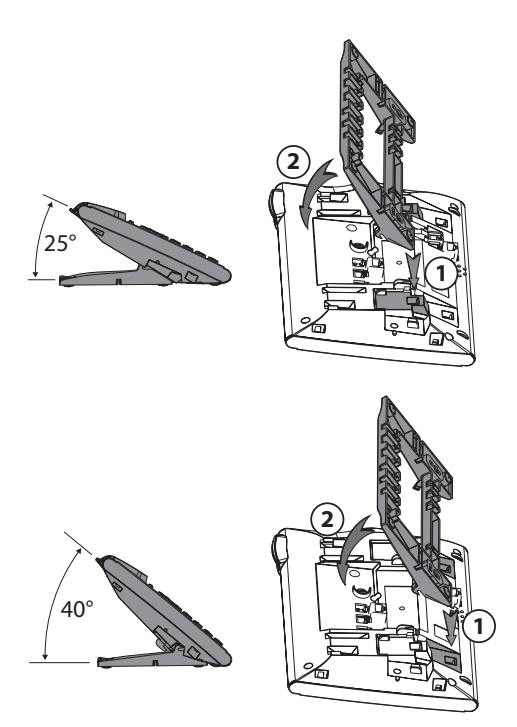

## **Montaggio a parete**

È possibile installare il telefono alla parete. A tale scopo la base di supporto, che funge da staffa di montaggio, viene fissata alla parete tramite viti e il telefono viene incastrato nella base di supporto.

### **Note:**

- Poiché fra le prese di collegamento sul retro del telefono e la parete di montaggio vi è poco spazio disponibile, per il cavo di collegamento LAN occorre utilizzare un cavo flat con connettore corto. Rivolgersi al rivenditore locale per sapere dove trovare un cavo flat adeguato (soltanto Aastra 5370ip).
- Se il telefono viene montato a parete, è possibile collegare solo un modulo di espansione Aastra M530 o 1 Aastra M535 (opzionale).
- Utilizzare le viti per il fissaggio della base di supporto e montare quest'ultima (Figura A).
- Collegare il cavo del microtelefono e il cavo di collegamento al telefono (Figura B). Per l'assegnazione dei collegamenti, seguire le indicazioni del capitolo "Collegamento di Aastra 5370ip", pagina 99 o "Collegamento di Aastra 5370", pagina 98.
- Inserire il telefono in posizione orizzontale nella base di supporto (Figura C-1) e spingere verso il basso (Figura C-2).
- Spingere all'esterno le tacche di fermo del microtelefono (Figura da D-1 a D-3).
- Agganciare il microtelefono.

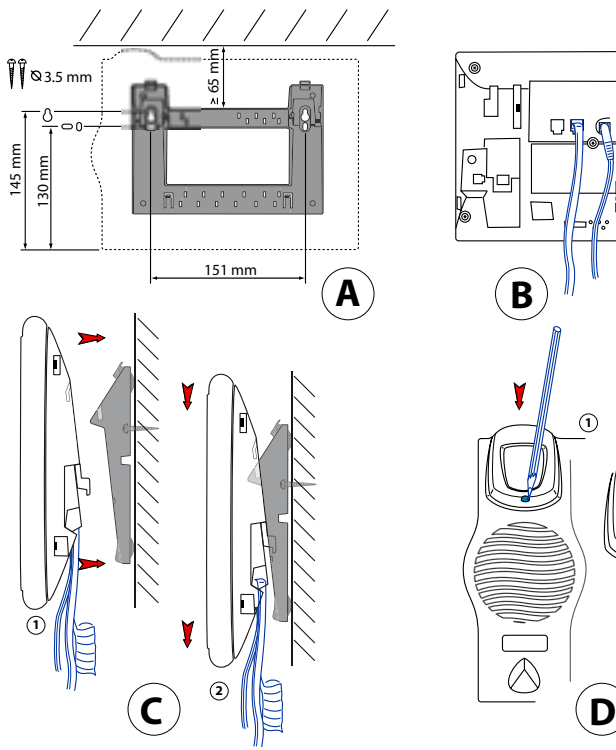

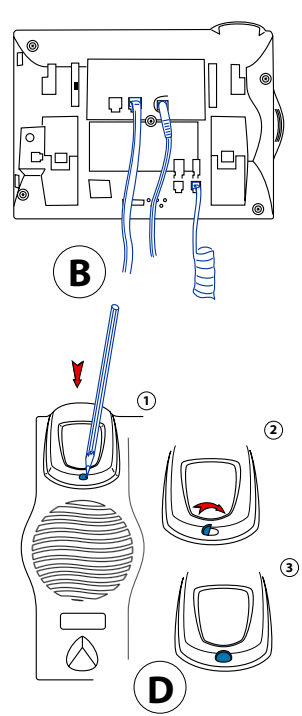

## **Smontaggio**

Telefono da tavolo:

- Allentare e rimuovere il cavo di collegamento.
- Estrarre con cautela la base di supporto in senso opposto.

Telefono da parete:

- Spingere con cautela il telefono verso l'alto dalla base di supporto.
- Allentare e rimuovere il cavo di collegamento.

# *Collegamento di Aastra 5370*

## **Collegamenti**

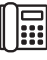

Collegamento telefonico

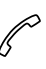

Collegamento microtelefono

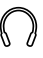

 $\prod_{i=1}^{\infty}$ 

Collegamento cuffia

Collegare il modulo di tastiera di estensione Aastra M530⁄Aastra M535 o l'alimentazione

## **Collegamento del telefono al sistema**

- Inserire il connettore del cavo di linea sulla base del telefono, nella presa con il simbolo del telefono.
- Solo montaggio su tavolo: Far passare il cavo attraverso una delle guide sulla base di supporto per evitare trazioni.
- Inserire l'altra estremità del cavo nella presa telefonica.
- Impostare l'interruttore di selezione del canale sul fondo del telefono. Rivolgersi al proprio gestore di sistema per maggiori informazioni.

## **Registrazione del telefono**

Per poter registrare il portatile nel sistema, è necessario che l'amministratore abbia predisposto il sistema.

## *Collegamento di Aastra 5370ip*

## **Collegamenti IP**

- **I AN** 
	- Collegare alla rete IP
- Collegare un PC (se necessario)  $PC \times$

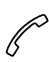

Collegamento microtelefono

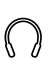

Collegamento cuffia

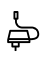

 $\sum_{i=1}^{n}$ 

Collegamento alimentazione

Collegare il modulo di tastiera di estensione Aastra M530⁄Aastra M535

### **Nota:**

L'indirizzamento IP e la messa in funzione del telefono vengono eseguiti dal gestore del sistema. Gli indirizzi IP nonché ulteriori informazioni relative all'apparecchio sono disponibili tramite la modalità impostazione.

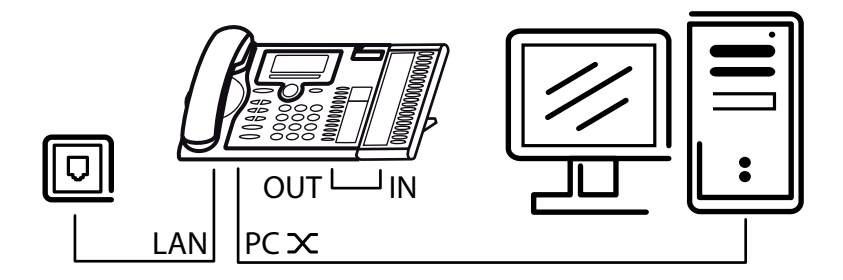

## **Collegamento del telefono alla LAN**

Questo telefono comunica attraverso lo steso collegamento del PC (rete IP / LAN). Pertanto non occorre un collegamento telefonico speciale. Rivolgersi al gestore del sistema in caso di dubbi durante il collegamento del telefono.

- Collegare il cavo di collegamento LAN (non fornito in dotazione) ad una presa LAN.
- Inserire il connettore libero del cavo nella presa LAN sul fondo del telefono.
- Solo montaggio su tavolo: Far passare il cavo attraverso una delle guide sulla base di supporto per evitare trazioni.

## **Collegamento del PC alla LAN**

Se necessario, è possibile collegare al telefono il PC o un altro apparecchio LAN, ad esempio una stampante.

- Collegare il cavo di collegamento LAN (non fornito in dotazione) al collegamento di rete del PC.
- Inserire il connettore libero del cavo nella presa PC sul fondo del telefono.
- Solo montaggio su tavolo: Far passare il cavo attraverso una delle guide sulla base di supporto per evitare trazioni.

## **Collegamento dell'alimentazione di corrente**

Se la LAN supporta il Power-Over-Ethernet (PoE), il telefono viene alimentato dal cavo di collegamento LAN e non è necessario l'alimentatore.

Se la LAN non supporta PoE o è stato attivato uno switch fra LAN e telefono che non supporta il PoE, è necessario l'alimentatore opzionale disponibile in commercio per alimentare il telefono.

### **Nota:**

Utilizzare solo l'alimentatore originale opzionale disponibile in commercio.

- Inserire il connettore circolare del cavo di corrente sul fondo del telefono nell'apposita presa.
- Solo montaggio su tavolo: Far passare il cavo attraverso una delle guide sulla base di supporto per evitare trazioni.
- Collegare l'alimentazione alla rete.

## **Registrazione del telefono IP**

Per poter utilizzare il telefono con il sistema, è necessario che l'amministratore abbia registrato il telefono sul sistema.

## *Modulo di tastiera di estensione Aastra M530⁄Aastra M535 (opzionale)*

**È possibile collegare al telefono un modulo di espansione Aastra M530 con 20 tasti configurabili o un modulo di espansione Aastra M535 con 3 x 15 tasti configurabili. Tutti i tasti dispongono di LED per la segnalazione ottica.**

## **Collegamenti**

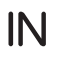

Collegare il modulo di tastiera di estensione Aastra M530⁄Aastra M535

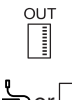

Collegamento di altri moduli di tastiera di estensione Aastra M530⁄Aastra M535 (simbolo su Aastra M530)

Collegamento di altri moduli di tastiera di estensione  $\frac{1}{2}$ or  $\frac{1}{2}$  Collegamento di altri moduli di tastiera di esterisione<br> $\frac{1}{2}$ or  $\frac{1}{2}$  Aastra M530/Aastra M535 o dell'alimentazione (simbolo su Aastra M535)

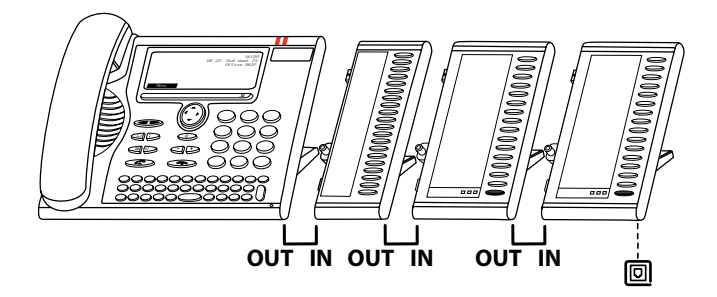

## **Collegare il modulo di tastiera di estensione Aastra M530⁄Aastra M535**

### **Nota:**

Disconnettare sempre il telefono dall'alimentazione prima di connettare / sconnettare un modulo di tastiera di estensione Aastra M530⁄Aastra M535.

- Estrarre il cavo telefonico dalla presa della base del telefono.
- Fissare il modulo di tastiera di estensione Aastra M530⁄Aastra M535 a destra del telefono secondo le istruzioni di montaggio, fino a sentire lo scatto di arresto.
- Inserire il cavo di collegamento nella presa alla base del telefono e del modulo di tastiera di estensione Aastra M530⁄Aastra M535.
- Fare passare il cavo di collegamento attraverso l'apposita scanalatura alla base del modulo di tastiera di estensione Aastra M530⁄Aastra M535 per evitare trazioni.
- Inserire nuovamente il cavo telefonico nella presa della base del telefono. A questo punto è possibile utilizzare il modulo di tastiera Aastra M530⁄Aastra M535.
- A seconda del tipo di alimentazione, potrà essere necessario un alimentatore aggiuntivo per il modulo di tastiera di estensione in uso. In caso di alimentazione insufficiente, viene visualizzato un messaggio corrispondente sul diplay. Rivolgersi al proprio gestore di sistema per maggiori informazioni.

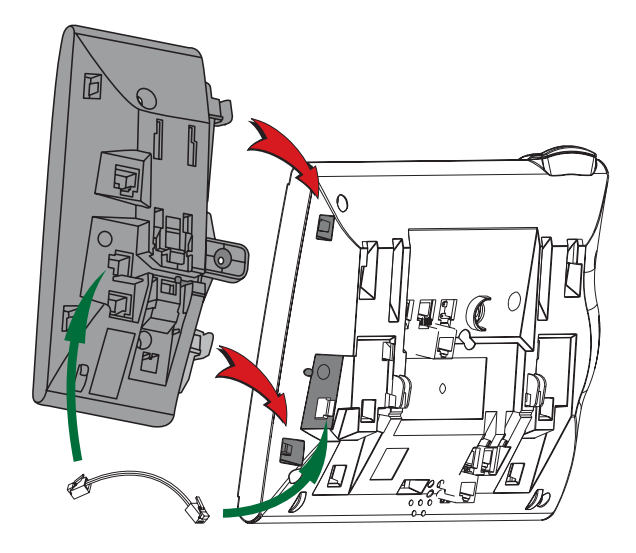

## *Inserire i cartellini nel modulo di espansione Aastra M530*

**Cartellini per i tasti configurabili in formato elettronico sul** *portale di documentazione di Aastra***.**

### **In essi è possibile compilare i campi direttamente sul PC e stamparli successivamente.**

- Compilare e stampare i cartellini sul PC ("Adattamento pagina per la stampa: nessuno") e ritagliare.
- Rimuovere con cautela la copertura trasparente di lato ai Tasti Configurabili.
- Inserire i cartellini nella parte bassa di lato ai tasti configurabili.
- Riapplicare con cautela la copertura trasparente.

# **Ulteriori informazioni**

## **I seguenti capitoli contengono informazioni utili relative al telefono.**

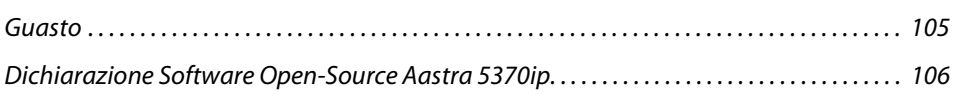

## *Guasto*

### **Qui sono indicati alcuni suggerimenti, per poter utilizzare il telefono in caso di problemi.**

## **Anomalie di funzionamento**

### **L'interlocutore non vi sente oppure non sentite il vostro interlocutore**

Assicurarsi che il cavo di collegamento del microtelefono sia collegato correttamente al microtelefono e al telefono (vedi capitolo "Installazione e messa in funzione", pagina 92).

### **A microtelefono sollevato, non si sente il tono di invito a selezionare, nessun messaggio sul display**

Assicurarsi che il cavo di linea del telefono siano collegati correttamente al telefono e alla presa LAN (vedi capitolo "Installazione e messa in funzione", pagina 92).

#### **Sul display compare "Not configured", con il ricevitore sollevato non si sente il tono di invito a selezionare**

Al telefono non è stato assegnato nessun numero telefonico. Rivolgersi al proprio gestore di sistema per maggiori informazioni.

### **Il display mostra: "Trying to register"**

Impossibile registrare il telefono. Rivolgersi al proprio gestore di sistema per maggiori informazioni.

#### **Il display funziona ma non è possibile eseguire chiamate**

Probabilmente il telefono è bloccato. Sbloccare il telefono (vedere il capitolo "Sblocco del telefono", pagina 47).

### **È impossibile configurare i Tasti Configurabili**

Probabilmente la configurazione è bloccata. Sbloccare il telefono (vedere il capitolo "Sblocco del telefono", pagina 47).

Probabilmente il tasto per una nuova configurazione nel sistema è bloccato. Rivolgersi al proprio gestore di sistema per maggiori informazioni.

Probabilmente, il modulo di tastiera di estensione Aastra M530⁄Aastra M535 è alimentato con troppa poca corrente. Rivolgersi al proprio gestore di sistema per maggiori informazioni.

### **Contrasto display insufficiente**

Il contrasto del display è regolato in modo inadeguato. Modificare l'impostazione (vedere il capitolo "Impostazioni del display", pagina 69).

### **Qualità limitata dell'audio in Viva-voce**

La qualità dell'audio può ridursi a causa del volume eccessivo. Ridurre il volume. Se la qualità dell'audio è instabile, rivolgersi al gestore di sistema.

### **Possibile per chiamate d'emergenza**

È possibile che l'utente voglia telefonare da un telefono free seating su cui non è registrato. Registrarsi (vedere il capitolo "Free seating", pagina 60).

**È possibile telefonare, ma i nomi non sono visualizzati, manca la configurazione dei tasti e il telefono non reagisce a comandi funzionali.**

Modo illimitato dopo un aggiornamento SW senza licenza di aggiornamento.

**Nota:**

In caso di messaggi di avvertenza, guasti e per domande eventuali rivolgersi al proprio gestore di sistema.

## *Dichiarazione Software Open-Source Aastra 5370ip*

### **Informazioni sul software Open-Source**

Questo prodotto contiene il software Open-Source di terzi, che è soggetto alle disposizioni della licenza GNU GPL (GNU General Public License) e LGPL (GNU Library/Lesser General Public License).

Il testi delle licenze GPL e LGPL, nonché il codice sorgente delle parti di software indicate di seguito, sono disponibili all'indirizzo www.aastra.com/docfinder (tipo documento "Public GNU source").

I testi delle licenze GPL LGPL sono memorizzati anche sull'unità terminale e possono essere esaminati tramite l'interfaccia web integrata ( URL: <IP del telefono>.

Leggere il testo nei dettagli per informarsi sui diritti relativi alle suddette licenze.

Questo prodotto contiene il seguente software soggetto alle disposizioni GPL:

- Linux kernel, disponibile all'indirizzo www.kernel.org/
- Busybox, disponibile all'indirizzo www.busybox.net/

Questo prodotto contiene il seguente software soggetto alle disposizioni LGPL:

• ucLibc, disponibile all'indirizzo www.ucLibc.org/

# **Index**

### $\overline{\mathsf{A}}$

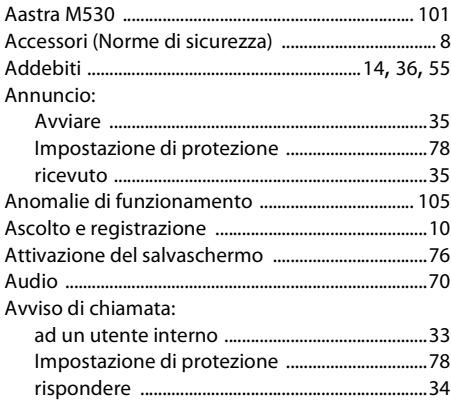

### $\overline{\mathbf{B}}$

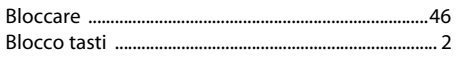

## $\overline{C}$

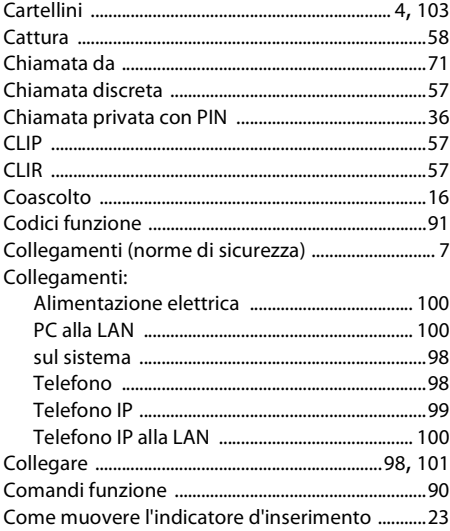

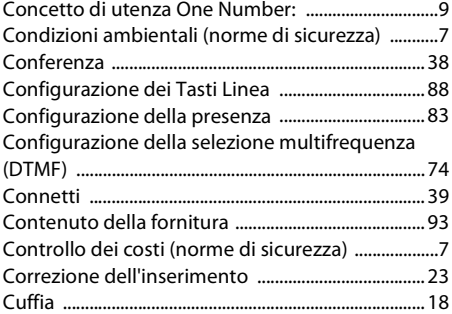

### D

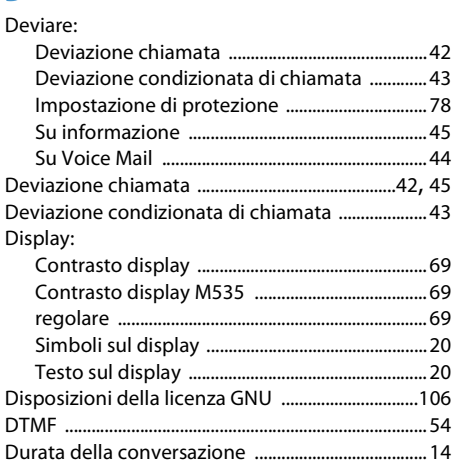

### E

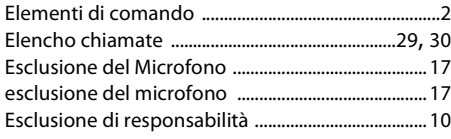

### F

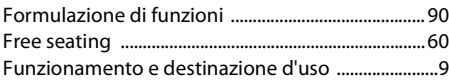

## **G**

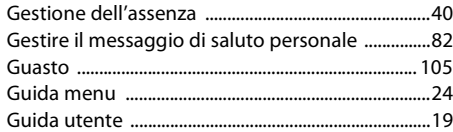

### **I**

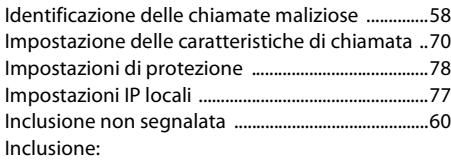

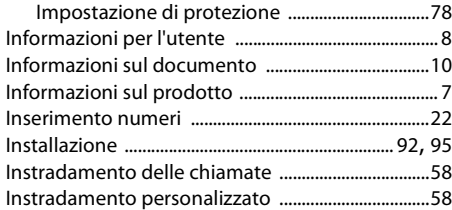

## **L**

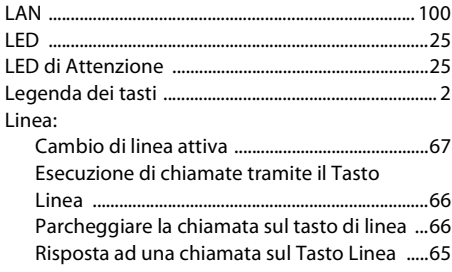

### **M**

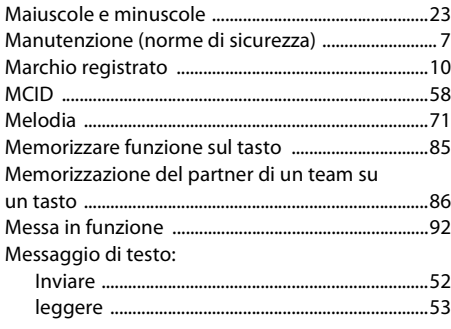

### Messaggio vocale:

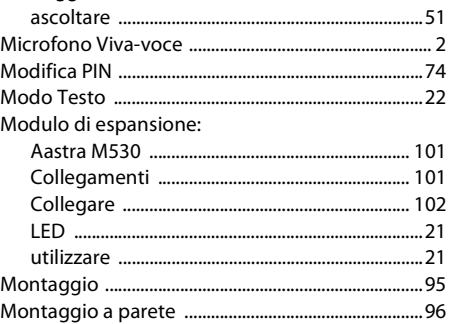

## **N**

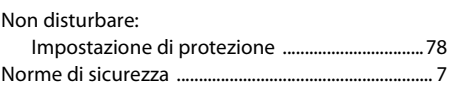

### **O**

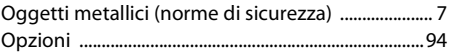

### **P**

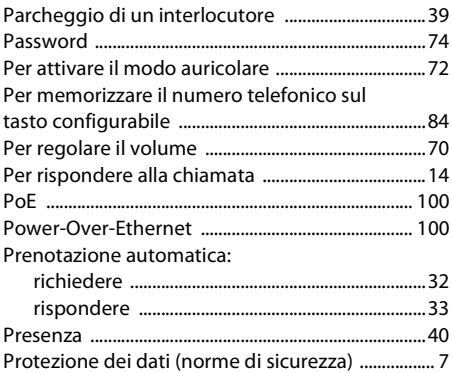

### **R**

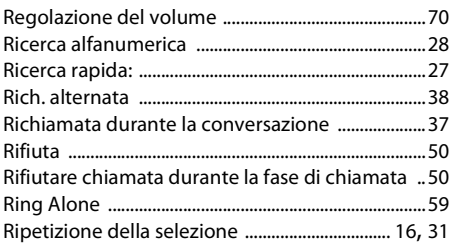
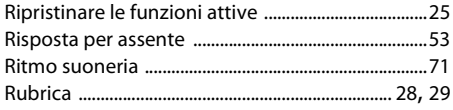

## $\mathsf{s}$

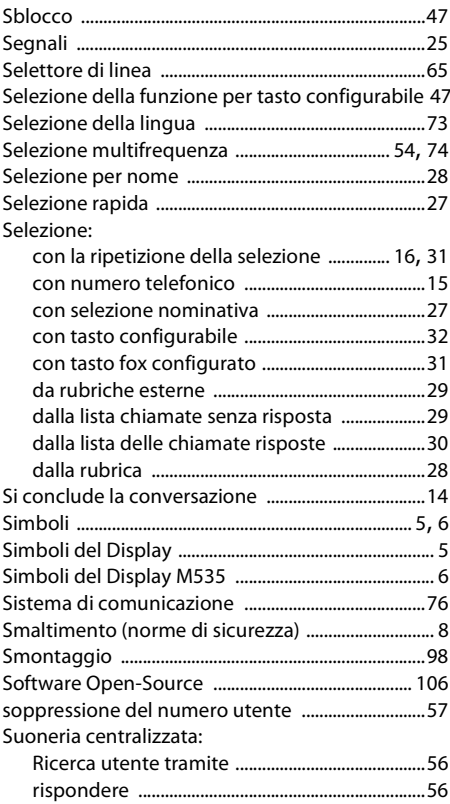

## $\mathsf T$

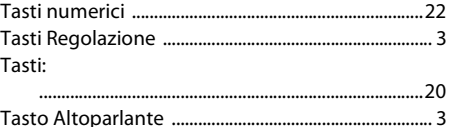

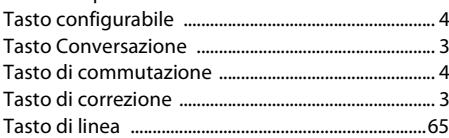

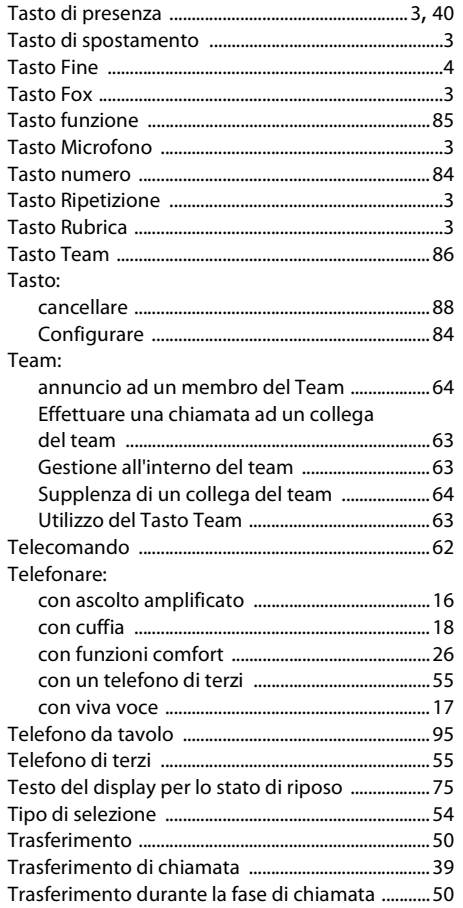

## $\overline{U}$

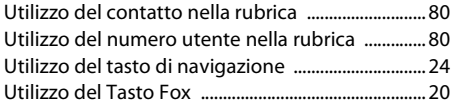

## $\mathbf{V}$

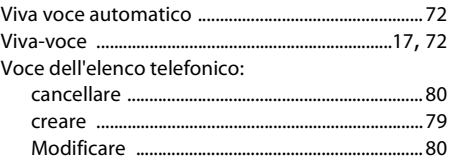

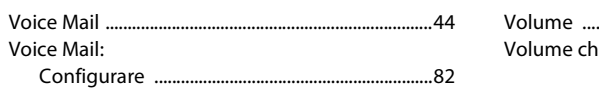

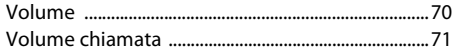

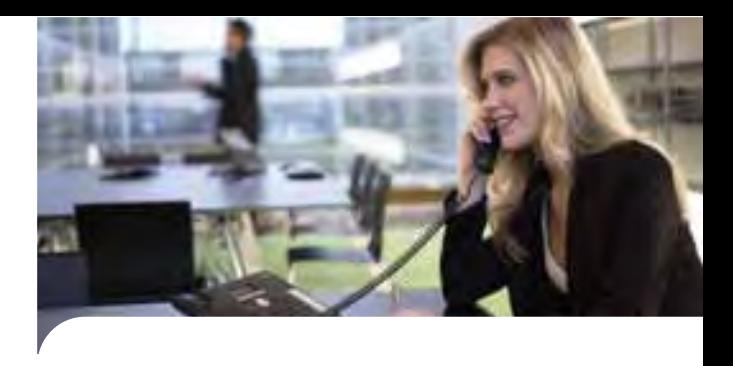

**Dichiarazione di conformità**

Aastra Telecom Schweiz AG dichiara con la presente che

- i prodotti Aastra 400 sono conformi ai requisiti fondamentali e alle altre disposizioni rilevanti della direttiva 1999/5/CE.
- tutti i prodotti sono prodotti in conformità alle direttive RoHS e RAEE (2002/95/CE e 2002/96/CE).

Le dichiarazioni di conformità specifiche del prodotto sono a disposizione sul portale di documentazione Aastra: www.aastra.com/docfinder.

**Esclusione di responsabilità**

Aastra® è un marchio registrato di Aastra Technologies Limited. Con riserva di verifica delle possibilità di fornitura e di modifiche tecniche.

Copyright © 2011 Aastra Technologies Limited

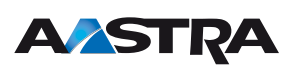

CE